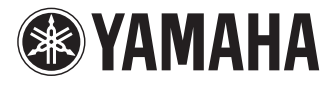

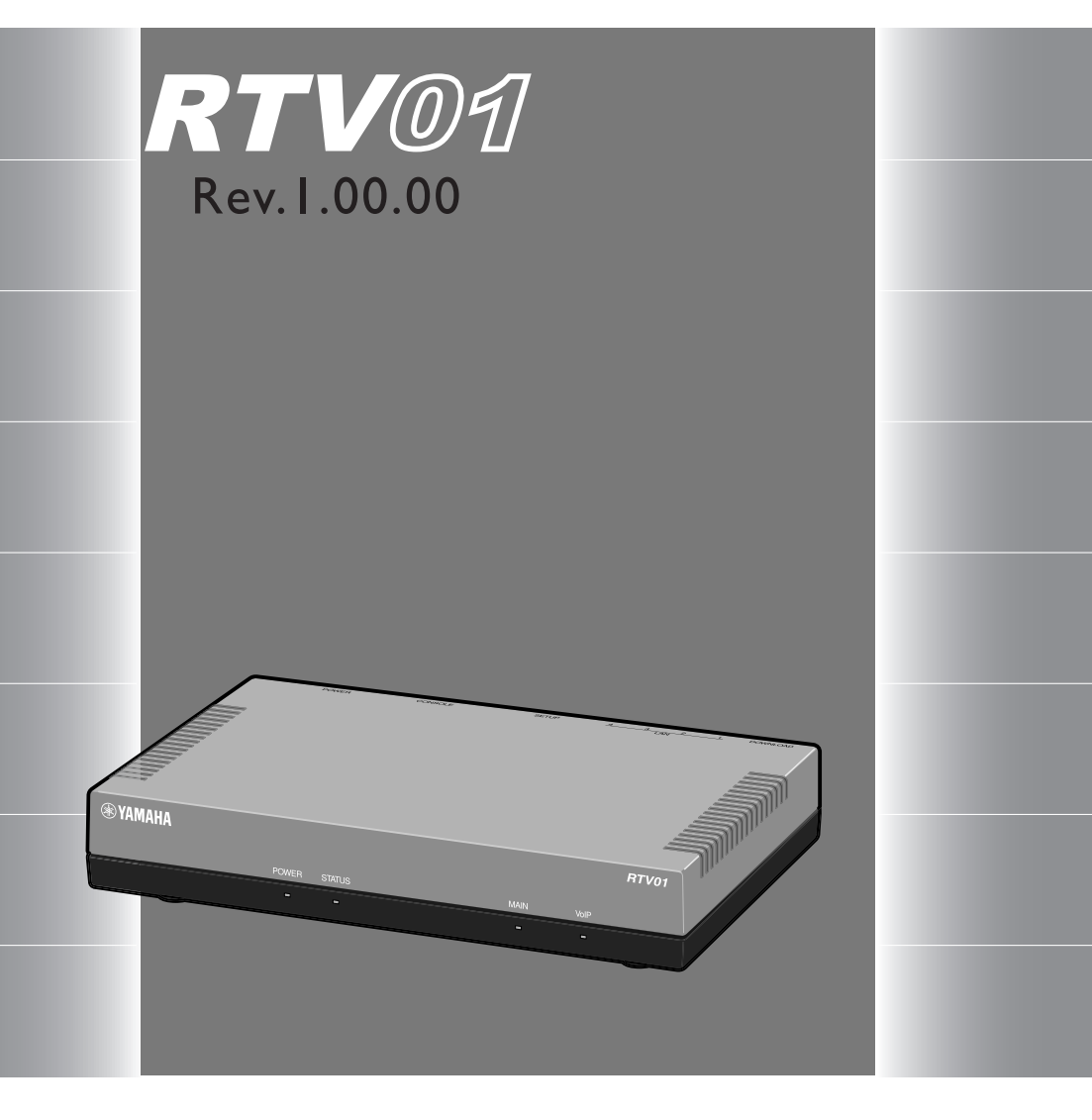

# コマンドリファレンス

本機をお使いになる前に本書をよくお読みになり、 正しく設置や設定を行ってください。本書中の警告や 注意を必ず守り、正しく安全にお使いください。 本書はなくさないように、大切に保管してください。

- 本書の記載内容は将来予告なく変更されることがあります。
- 本製品を使用した結果発生した情報の消失等の損失については、当社では責任を負いかねます。 保証は本製品物損の範囲に限ります。予めご了承ください。
- 本書の内容については万全を期して作成致しておりますが、記載漏れやご不審な点がございましたら ご一報くださいますようお願い致します。
- ※ イーサネットは富士ゼロックス社の登録商標です。
- ※ Windows は米国 Microsoft 社の登録商標です。

# 目次

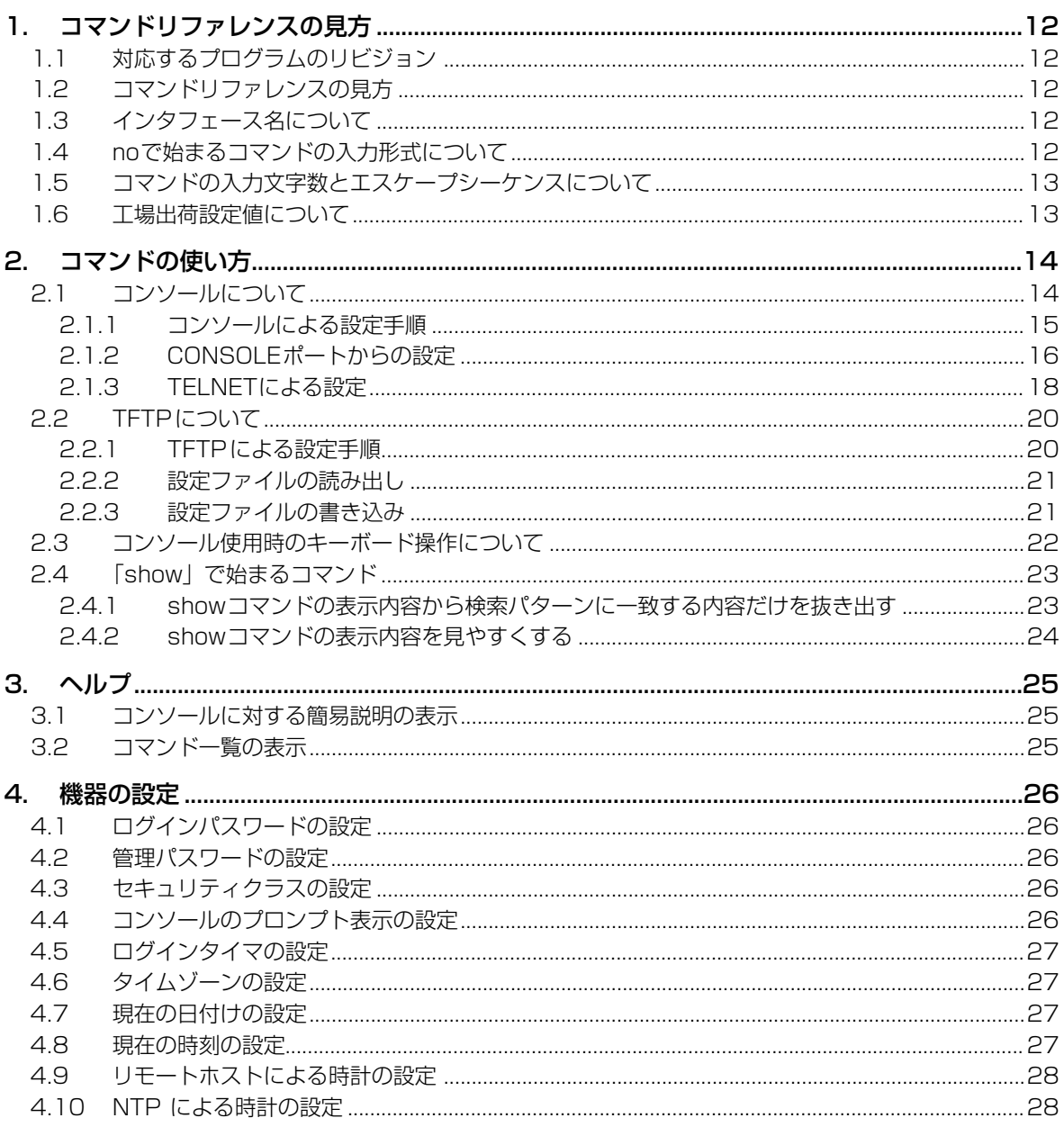

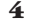

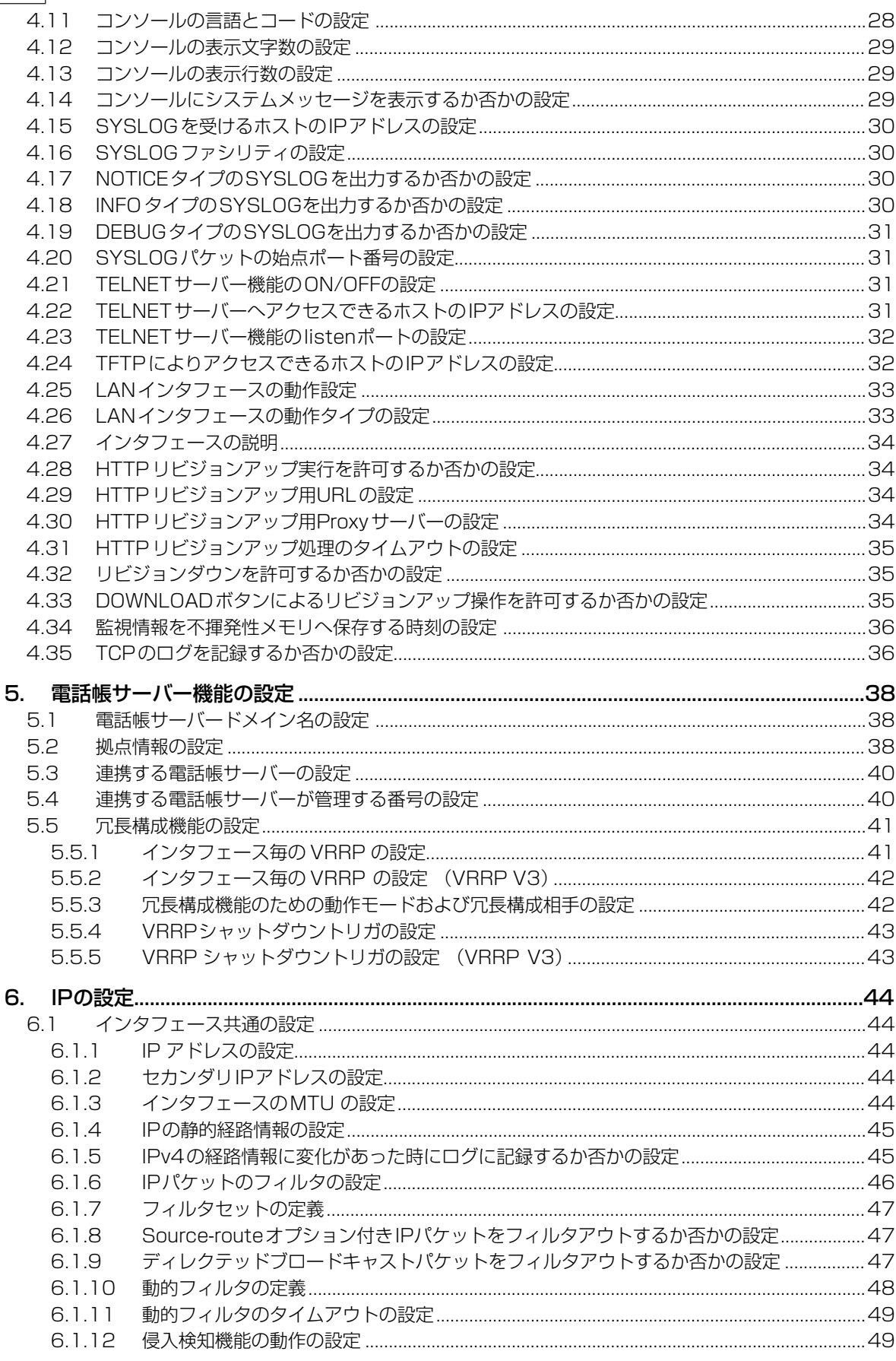

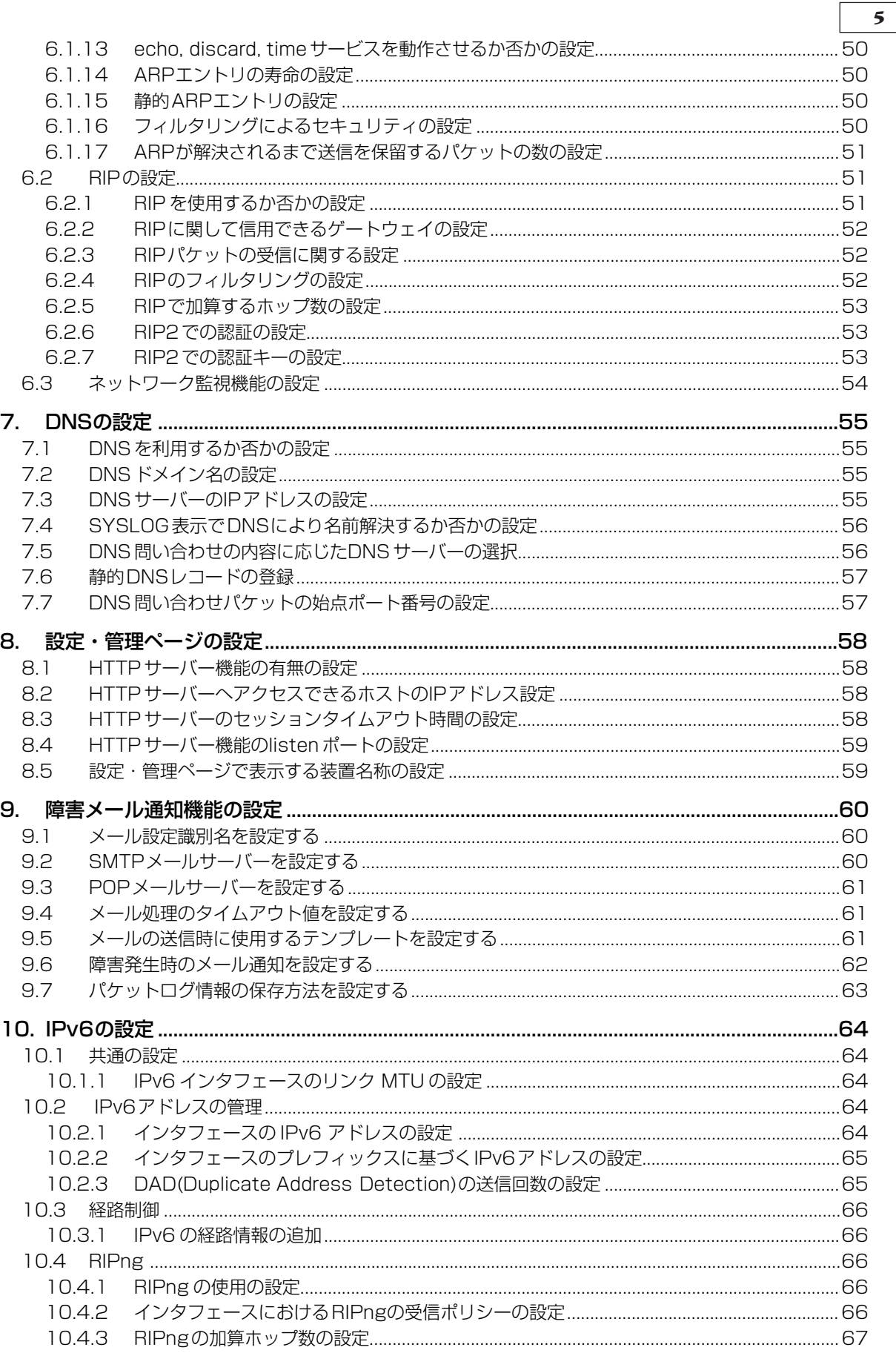

 $\mathbb{R}$ 

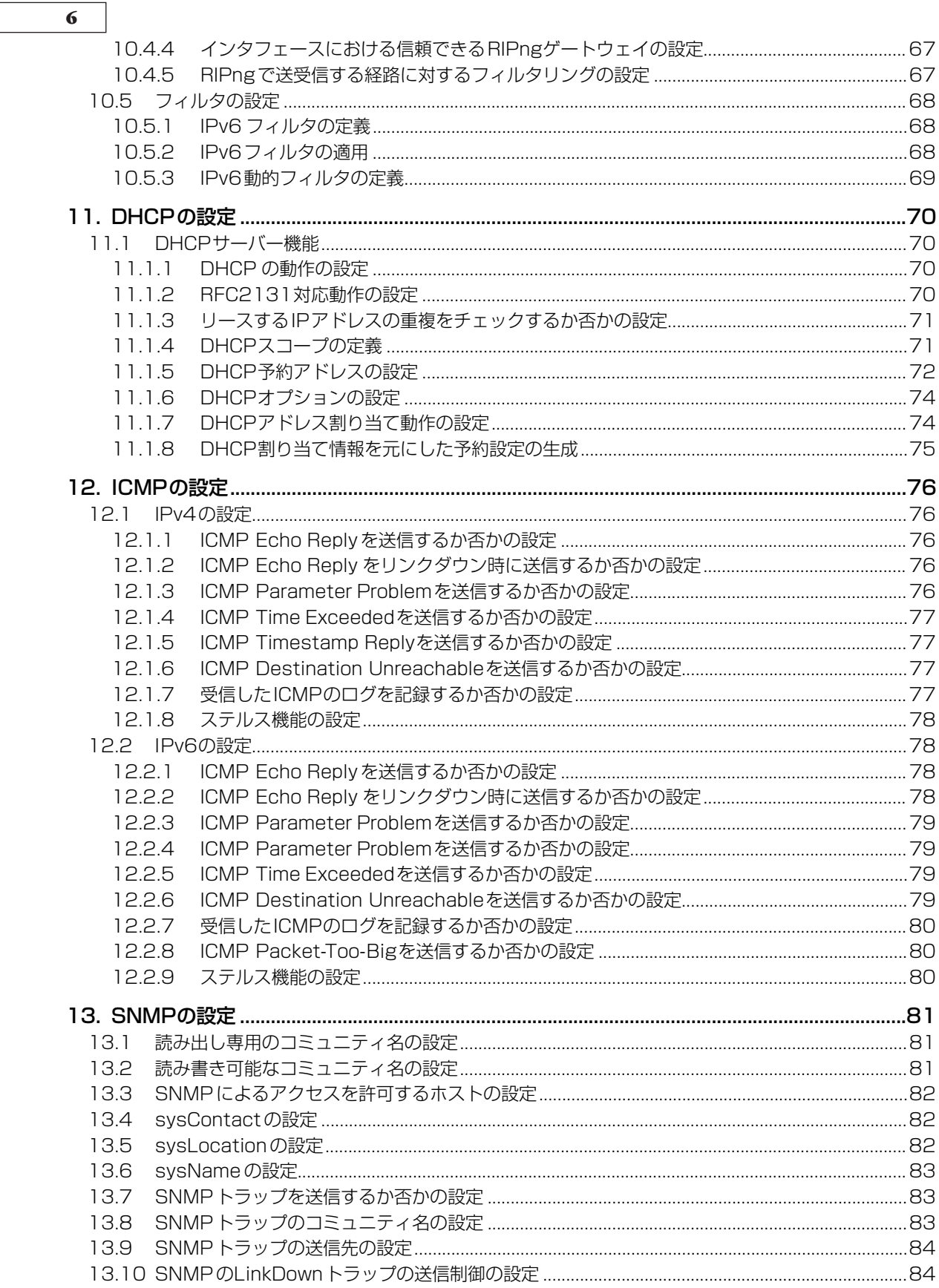

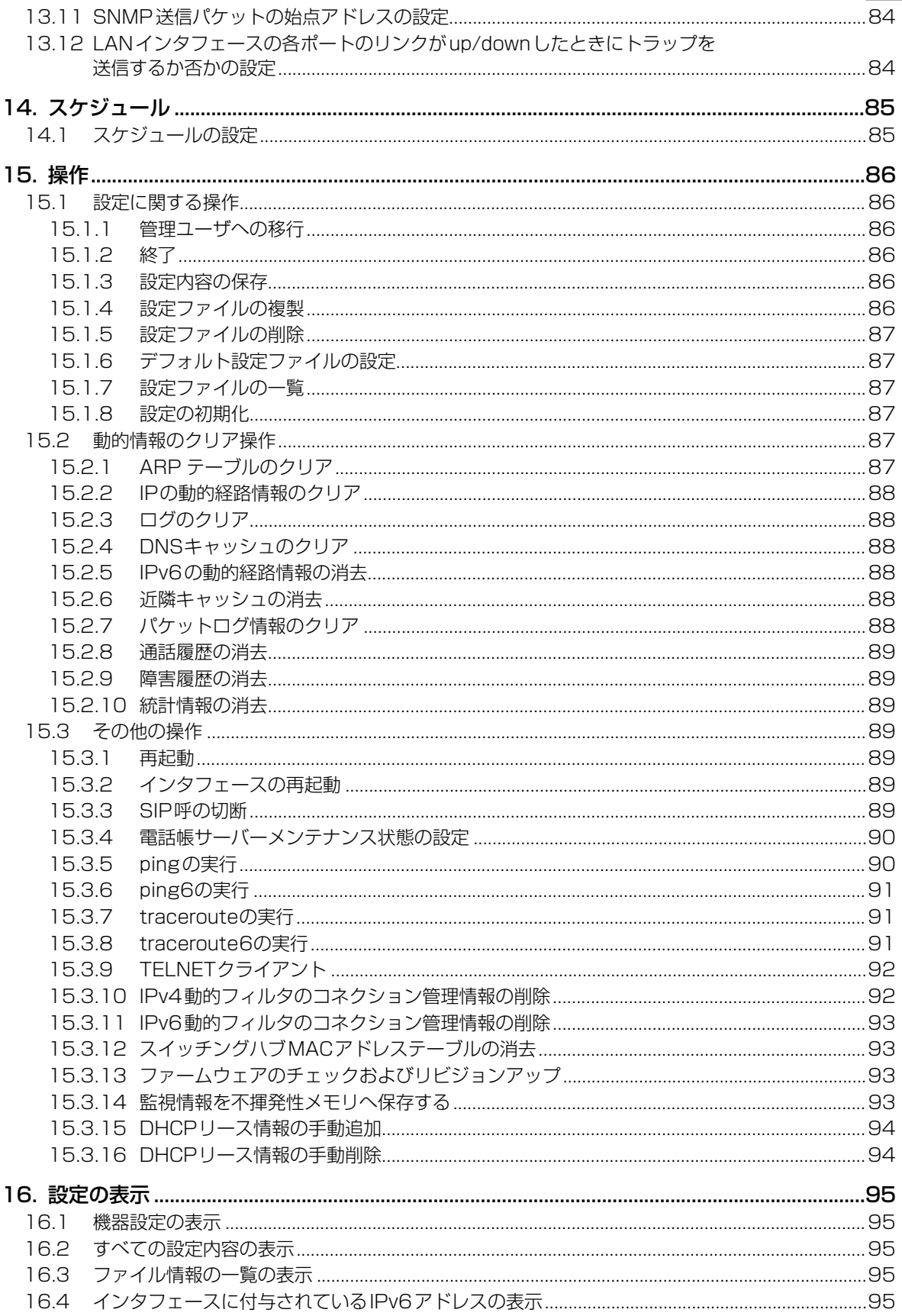

 $\overline{7}$ 

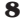

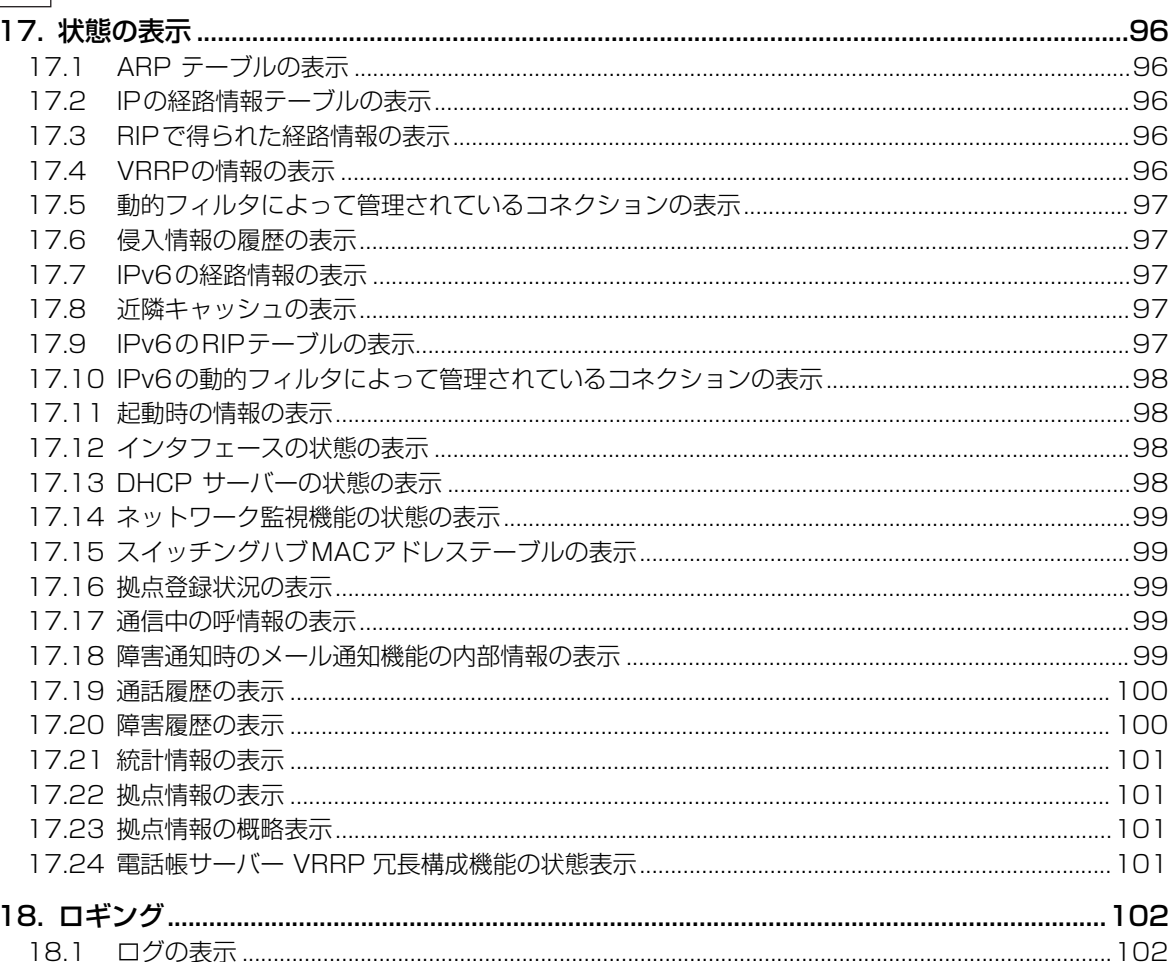

# コマンド索引

# $\overline{\mathsf{A}}$

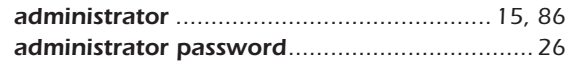

# $\mathsf{C}$

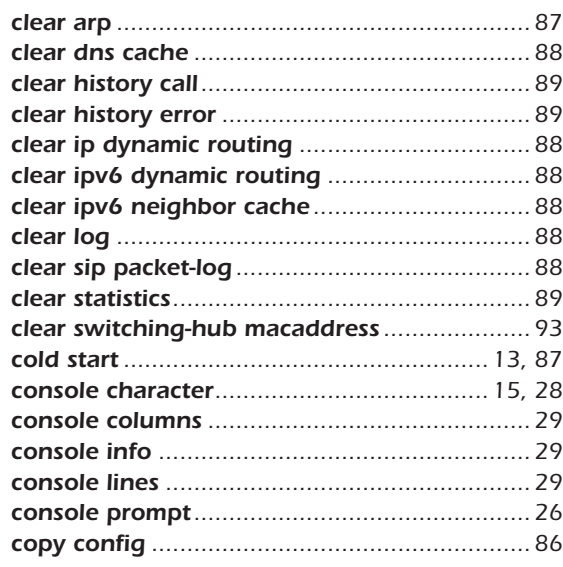

# $\mathbf D$

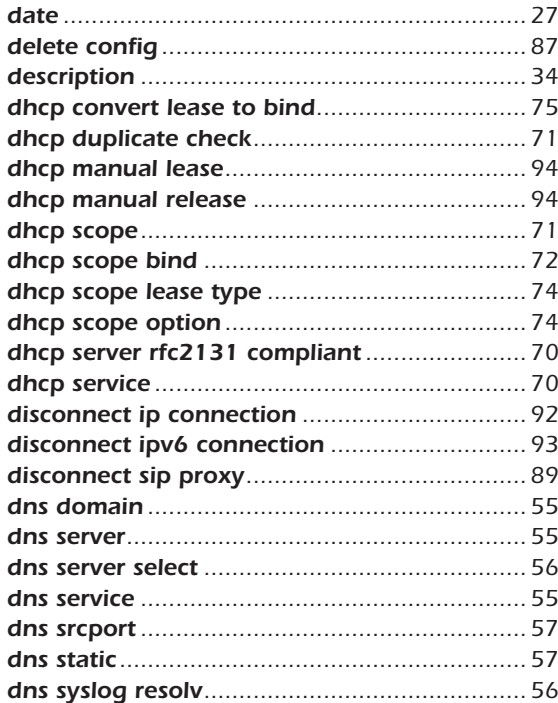

# $\mathsf E$

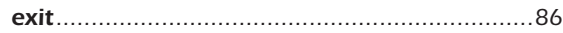

# $\overline{\mathsf{H}}$

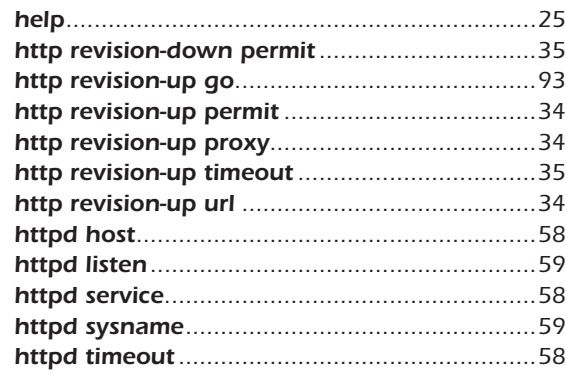

# $\mathbf I$

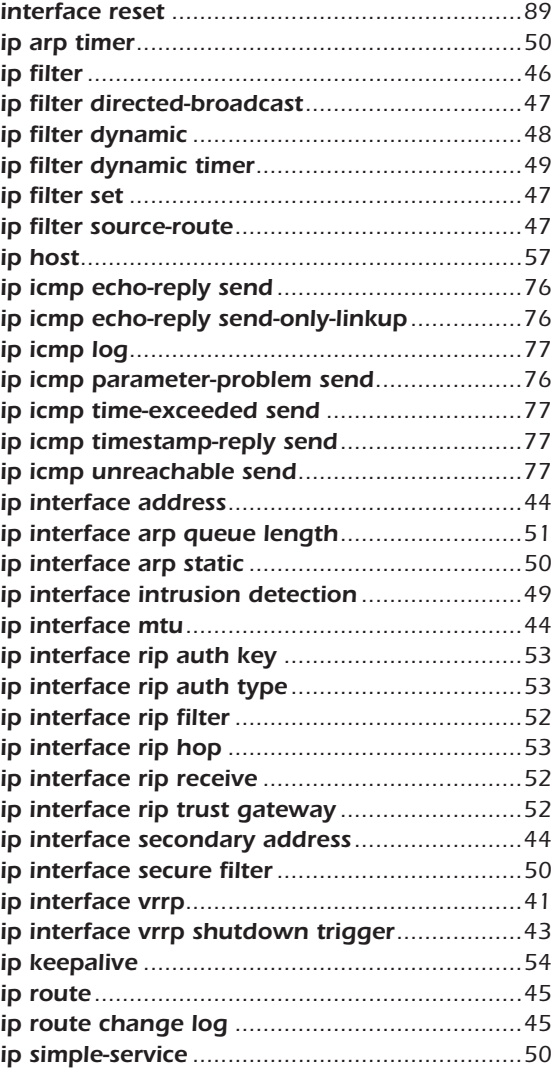

# $\overline{10}$

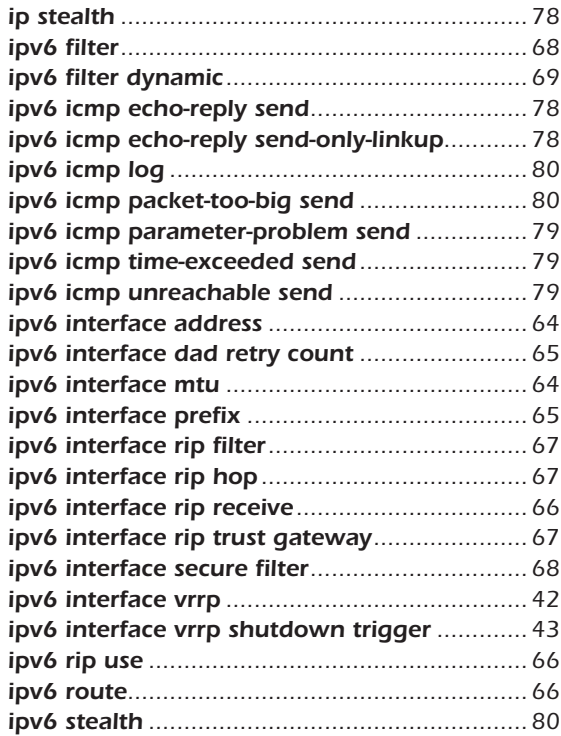

# $\mathbf{L}$

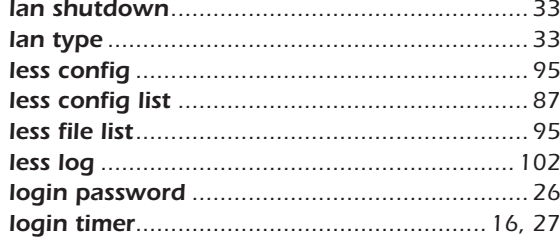

# $\mathsf{M}$

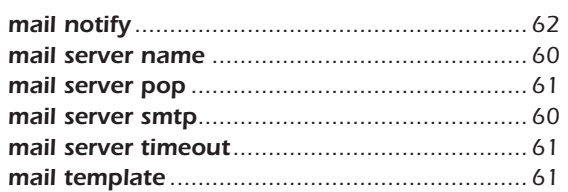

# $\overline{\mathsf{N}}$

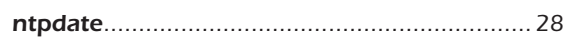

# $\overline{O}$

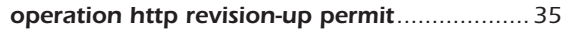

# $\mathsf{P}$

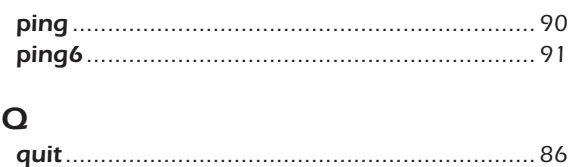

# $\pmb{\mathsf{R}}$

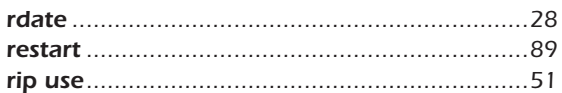

# $\overline{\mathsf{S}}$

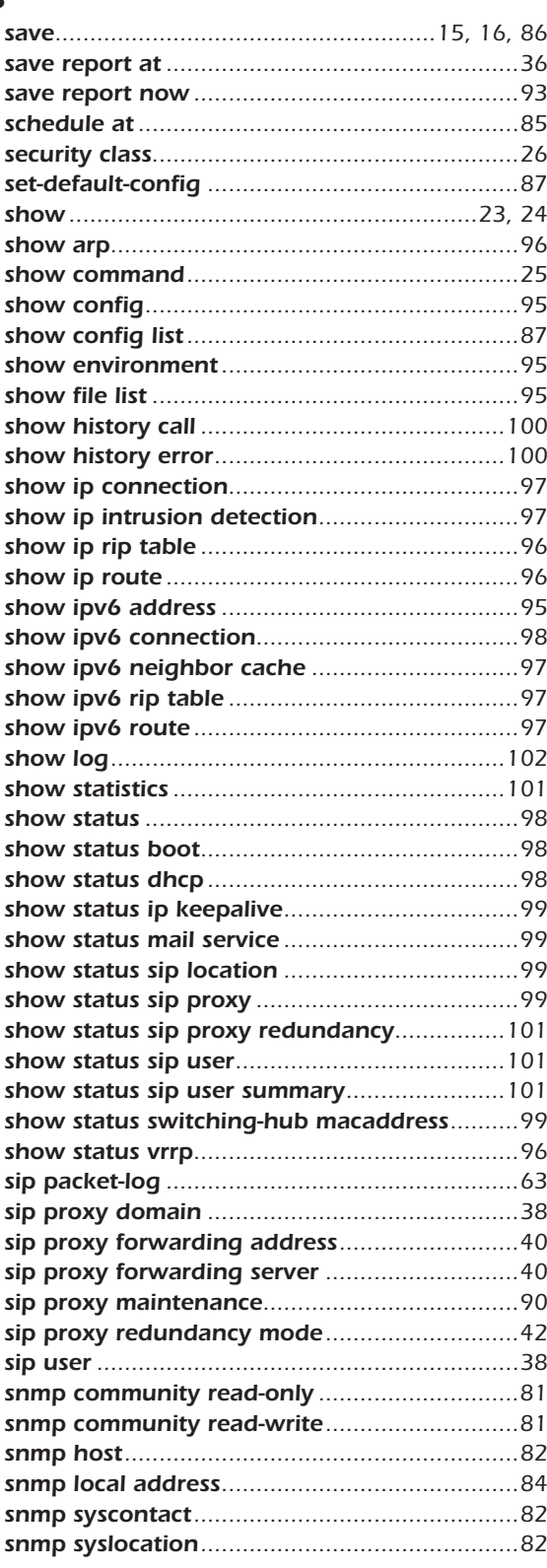

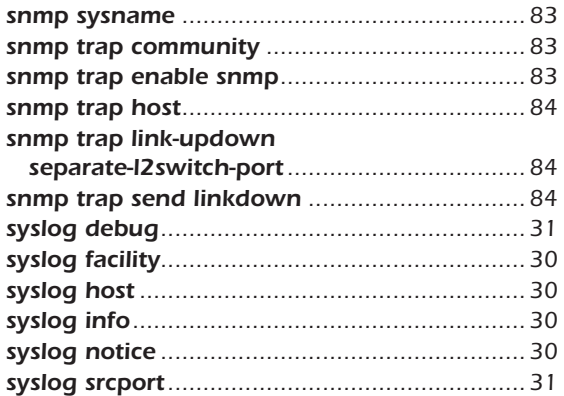

# $\mathsf T$

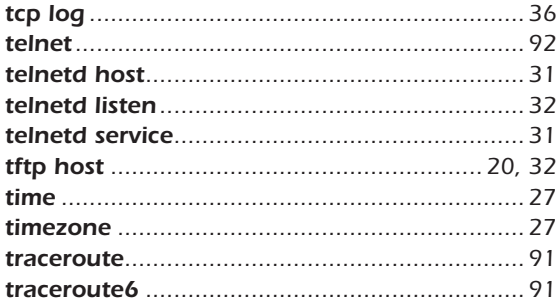

### **12** 1. コマンドリファレンスの見方

# <span id="page-11-0"></span>**1. コマンドリファレンスの見方**

### <span id="page-11-1"></span>**1.1** 対応するプログラムのリビジョン

このコマンドリファレンスは、電話帳サーバー RTV01 のファームウェア Rev.1.00.00 に対応しています。 このコマンドリファレンスの印刷より後にリリースされた最新のファームウェアや、マニュアル類および差分については以 下に示す URL の WWW サーバーにある情報を参照してください。

http://www.rtpro.yamaha.co.jp

### <span id="page-11-2"></span>**1.2** コマンドリファレンスの見方

このコマンドリファレンスは、電話帳サーバーのコンソールから入力するコマンドを説明しています。 1つ1つのコマンドは次の項目の組合せで説明します。

- [ 書式 ] コマンドの入力形式を説明します。キー入力時には大文字と小文字のどちらを使用しても構いません。 コマンドの名称部分は太字 (**Bold face**) で示します。 パラメータ部分は斜体 (*Italic face*) で示します。 キーワードは標準文字で示します。 括弧 ([ ]) で囲まれたパラメータは省略可能であることを示します。
- 「設定値1 コマンドのパラメータの種類とその意味を説明します。
- [説明] コマンドの解説部分です。
- 「ノート1 コマンドを使用する場合に特に注意すべき事柄を示します。
- [初期値] コマンドのデフォルト値 (初期値)を示します。
- [ **設定例** ] コマンドの具体例を示します。
- [ 仕様変更 ] 仕様変更に関する履歴情報を示します。

[ 適用 Revision] コマンドが適用できるリビジョンの範囲を示します。

### <span id="page-11-3"></span>**1.3** インタフェース名について

コマンドの入力形式において、本装置の各インタフェースを指定するためにインタフェース名を利用します。 インタフェース名は、インタフェース種別とインタフェース番号を間に空白をおかずに続けて表記します。

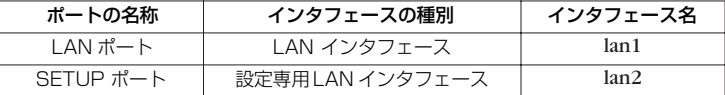

### <span id="page-11-4"></span>**1.4** no で始まるコマンドの入力形式について

コマンドの入力形式に **no** で始まる形のものが並記されているコマンドが多数あります。**no** で始まる形式を使うと、特別 な記述がない限り、そのコマンドの設定を削除し、初期値に戻します。

また、**show config** コマンドでの表示からも外します。言い換えれば、**no** で始まる形式を使わない限り、入力されたコマ ンドは、たとえ初期値をそのまま設定する場合でも、**show config** コマンドでの表示の対象となります。

コマンドの入力形式で、**no** で始まるものに対して、省略可能なパラメータが記載されていることがあります。これらは、 パラメータを指定してもエラーにならないという意味で、パラメータとして与えられた値は **no** コマンドの動作になんら影響 を与えません。

### <span id="page-12-0"></span>**1.5** コマンドの入力文字数とエスケープシーケンスについて

1つのコマンドとして入力できる文字数は、コマンド本体とパラメータ部分を含めて最大 4095 文字以内、キーワードの 合計が 1024 以内です。

 $\overline{V}$ 

また、コマンドのパラメータ部分に以下の特殊文字を入力する場合には表に示す方法で入力してください。

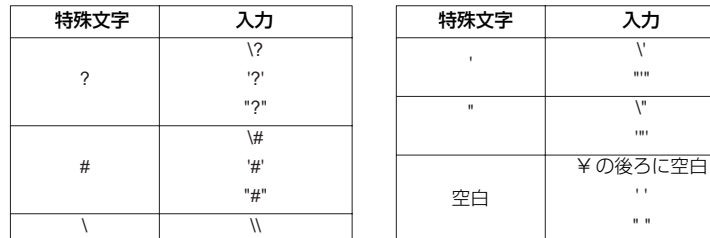

### <span id="page-12-1"></span>**1.6** 工場出荷設定値について

RTV01 をお買いあげ頂いた状態および **cold start** コマンドを実行した直後の状態は、本書に記載されたコマンドの初期 値が適用されるわけではなく、以下に示す工場出荷設定になっています。

<span id="page-12-2"></span>RTV01 の工場出荷設定:

ip lan2 address 10.0.0.1/24 telnetd service off dhcp service server dhcp server rfc2131 compliant except remain-silent dhcp scope 1 10.0.0.2-10.0.0.9/24

### **14** 2. コマンドの使い方

# <span id="page-13-0"></span>**2. コマンドの使い方**

RTV01 に直接コマンドを1つ1つ送って機能を設定したり操作したりする方法と、必要なコマンド一式を記述したファイ ルを送信して設定する方法の 2 種類をサポートしています。いずれの方法でも、設定・管理ページを使う方法よりも詳しい 設定が行えます。LAN インタフェースが使用できない場合は、CONSOLE ポートを使ってコマンドを実行し、復旧などの 必要な操作を行うことができます。

対話的に設定する手段をコンソールと呼び、コマンドを1つ1つ実行して設定や操作を行うことができます。必要なコマン ド一式を記述したファイルを設定ファイル(Config)と呼び、TFTP により RTV01 にアクセスできる環境から設定ファイ ルを送信したり受信することが可能です。

### <span id="page-13-1"></span>**2.1** コンソールについて

各種の設定を行うためには、RTV01 の CONSOLE ポートにシリアル端末を接続する方法と、LAN 上のホストから TELNET でログインする方法の 2 つがあります。

ただし工場出荷設定では、TELNET によるアクセスは禁止する設定となっています。TELNET により設定を行うために は、CONSOLE ポートもしくは設定・管理ページから、TELNET によるアクセスを許可するための設定が必要です。

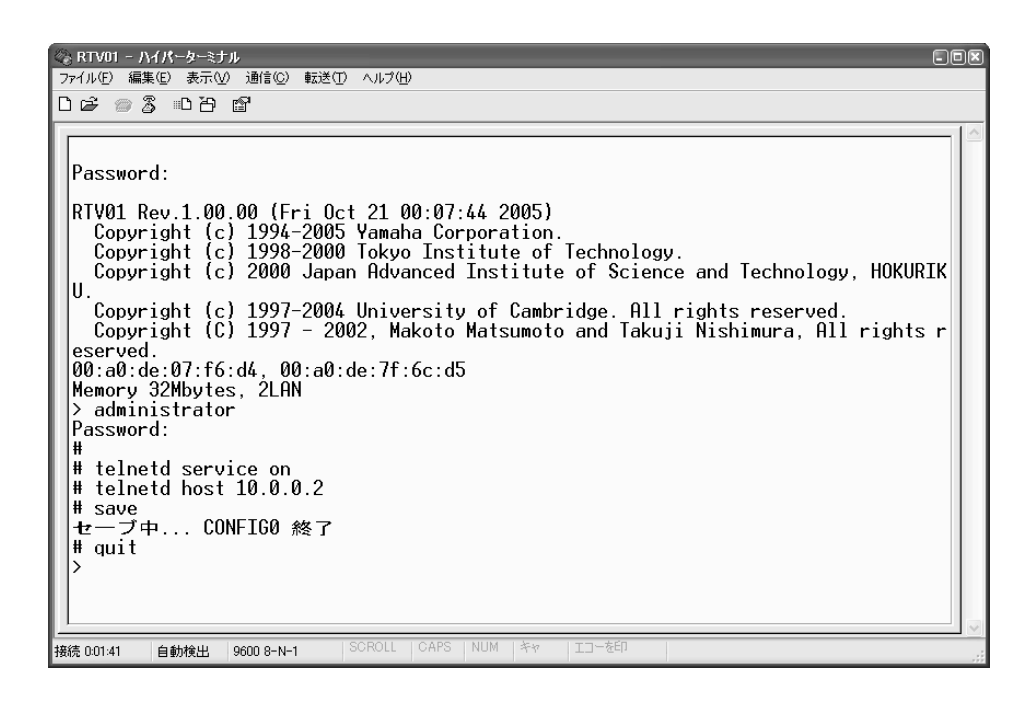

#### RTV01 へのアクセス方法

CONSOLE ポートに接続した端末からアクセス LAN 上のホストから TELNET でログイン

RTV01 へは、それぞれに対して 1 ユーザがアクセスすることができます。その中で管理ユーザになれるのは同時には 1 ユーザだけです。例えば、シリアル端末でアクセスしているユーザが管理ユーザとして設定を行っている場合には、別の ユーザが一般ユーザとしてアクセスすることはできても管理ユーザになって設定を行うことはできません。

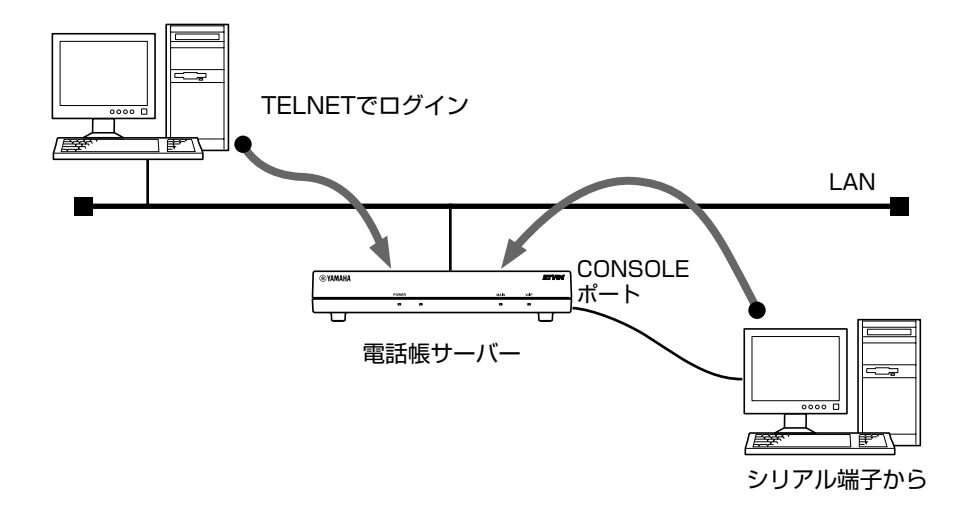

#### <span id="page-14-0"></span>**2.1.1** コンソールによる設定手順

CONSOLE ポートから設定を行う場合は、まず RTV01 の CONSOLE ポートとパソコンをクロスタイプのシリアルケー ブルで接続します。シリアルケーブルの両端のコネクタはパソコンに適合したタイプをご使用ください。パソコンではター ミナルソフトを使います。Windows をお使いの場合は OS に付属の『ハイパーターミナル』などのソフトウェアを使用し ます。MacOS X をお使いの場合は、OS に付属の『ターミナル』アプリケーションを使用します。

TELNET で設定を行う場合は、パソコンでは TELNET アプリケーションを使います。Windows をお使いの場合は OS に 付属の『TELNET』ソフトウェアを使用します。MacOS X をお使いの場合は、OS に付属の『ターミナル』アプリケー ションで telnet コマンドを実行します。

コンソールコマンドの具体的な内容については、本書の第 3 章以降をご覧ください。

コンソールコマンドは、コマンドの動作をよく理解した上でお使いください。「設定・管理ページ」で設定後にコンソール コマンドで設定を変更すると、意図しない動作につながることがあります。設定後に意図した動作をするかどうか、必ずご 確認ください。

コンソールに表示される文字セットは初期値ではシフト JIS です。これは、**console character** コマンドを使用して端末 の文字表示の能力に応じて選択できます。いずれの場合でもコマンドの入力文字は ASCII で共通であることに注意してくだ さい。

設定手順のおおまかな流れは次のようになります。

- <span id="page-14-2"></span><span id="page-14-1"></span>1. 一般ユーザとしてログインした後、**administrator** コマンドで管理ユーザとしてアクセスします。 この時管理パスワードが設定してあれば、管理パスワードの入力が必要です。
- 2.冗長構成のとき、メイン動作中の電話帳サーバーを設定変更する場合は、**sip proxy maintenance on** コマンドを実行して動作状態をメンテナンス状態に変更します。メイン動作中の電話帳サーバーの 設定を変更すると、通話中の呼が切断される可能性があります。
- 3. 各種コマンドを使用して設定を行います。
- <span id="page-14-3"></span>4.**save** コマンドを実行して、不揮発性メモリに設定内容を保存します。
- 5.もし 2. で動作状態を変更していた場合、**sip proxy maintenance off** コマンドを実行して動作状態 を通常状態に戻します。

#### 16 2. コマンドの使い方

[ノート] Ctrl キーを押しながら S キーを押すと、コンソール出力を一時停止します。この状態でキーを押しても 画面上は無反応に見えますが、キー入力は処理されます。コンソール出力を再開するには Crtl キーを押 しながら Q キーを押します。

<span id="page-15-1"></span>セキュリティの観点から、コンソールにキー入力が一定時間無い時には、自動的に 300 秒 ( 初期値 ) でログアウトするよ うに設定されています。この時間は **login timer** コマンドを使用して変更することができます。

新たに管理ユーザになって設定コマンドを実行すると、その内容はすぐに動作に反映されますが、**save** コマンドを実行し ないと不揮発性メモリに書き込まれません。

- 【ご注意】 ・ご購入直後の起動や **cold start** 後にはログインパスワードも管理パスワードも設定されていません。 セキュリティ上、ログインパスワードと管理パスワードの設定をお勧めします。
	- ・セキュリティの設定や、詳細な各種パラメータなどの付加的な設定に関しては、個々のネットワークの 運営方針などに基づいて行ってください。

#### <span id="page-15-0"></span>**2.1.2** CONSOLE ポートからの設定

ここでは、Windows XP の『ハイパーターミナル』を使用する場合を例に説明します。シリアルケーブルの接続は事前に すませておきます。

> <span id="page-15-2"></span>1.[スタート]メニューから[マイ コンピュータ]を選び、「システムのタスク」欄にある「システム 情報を表示する」を選びます。「システムのプロパティ」ウィンドウが開いたら、[ ハードウェア ] タ ブを押します。

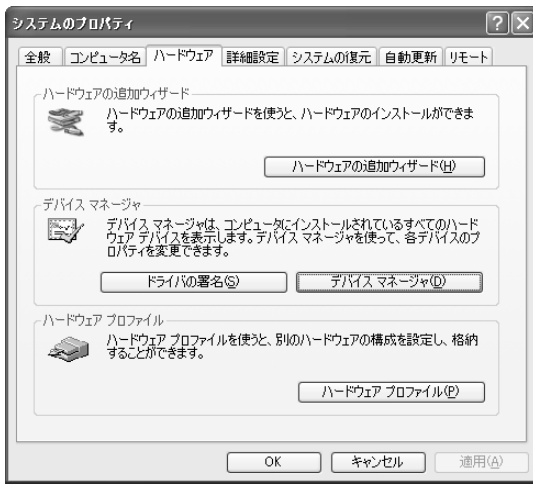

2.[ デバイス マネージャ ] をクリックします。

「ポート (COM と LPT)」アイコンをダブルクリックして開き、「通信ポート」の「COMx」という表 現部分を調べます。通常は「COM1」の場合が多いでしょう。この COM ポート番号は、手順5で必 要になるために覚えておきます。

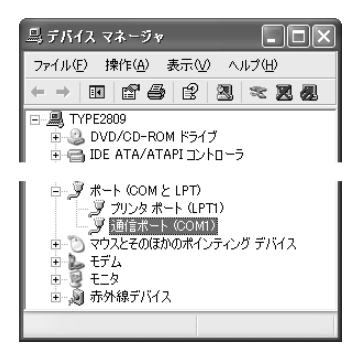

- 3.「デバイス マネージャ」ウィンドウを閉じます。
- 4. [スタート] メニューから [すべてのプログラム] [アクセサリ] [通信] [ハイパーターミ ナル]を選びます。「接続の設定」ウィンドウが開いたら、名前欄に適切な名前を入力して [OK] を クリックします。

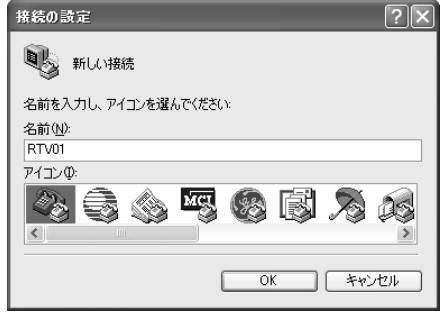

5.「接続方法」欄から、手順 2 で調べた COM ポートを選択して [OK] をクリックします。

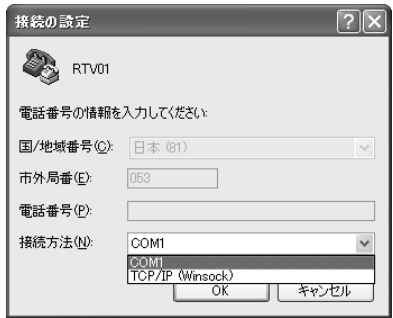

6. 「COMx のプロパティ」ウィンドウが開いたら、[ビット/秒]を 9600、[データビット]を8, [パリティ]をなし、[ストップビット]を1にして、[OK]をクリックします。

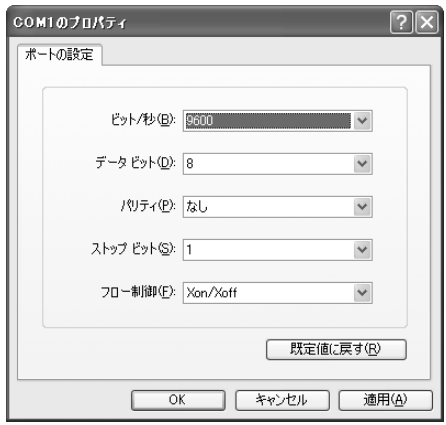

#### **18** 2. コマンドの使い方

7.「Password:」と表示されたら、ログインパスワードを入力してから Enter キーを押します。 何も表示されないときは、1 度 Enter キーを押します。 「>」が表示されると、コンソールコマンドを入力できるようになります。 以下の例は、RTV01 にログインした場合の表示です。

```
◈ RTV01 - ハイパーターミナル
                                                                                                                                                      口回区
ファイル(E) 編集(E) 表示(V) 通信(C) 転送(I) ヘルプ(H)
D \ncong \ncong \ncong \ncong \ncong \ncongCopyright (c) 1997–2004 University of Cambridge. All rights reserved.<br>Copyright (C) 1997 - 2002, Makoto Matsumoto and Takuji Nishimura, All rights r
   eserved.
   eserved:<br>00:a0:de:07:f6:d4, 00:a0:de:7f:6c:d5<br>Memory 32Mbytes, 2LAN
   Password:
  RTV01 Rev.1.00.00 (Fri Oct 21 00:07:44 2005)<br>| Copyright (c) 1994–2005 Yamaha Corporation.<br>| Copyright (c) 1998–2000 Tokyo Institute of Technology.<br>| Copyright (c) 2000 Japan Advanced Institute of Science and Technology, H
   \mathbf{H}Copyright (c) 1997–2004 University of Cambridge. All rights reserved.<br>Copyright (C) 1997 – 2002, Makoto Matsumoto and Takuji Nishimura, All rights r
   eserved.
   00:a0:de:07:f6:d4, 00<br>Memory 32Mbytes, 2LAN
                                    00:a0:de:7f:6c:d5
     administrator
   Password:
   # quit
                                                   SCROLL | CAPS | NUM | 녹+
                                                                                        エコーを印
接続 0:03:49
                 自動検出 9600 8-N-1
```
- [ ノート ] ・「**help**」と入力してから Enter キーを押すと、キー操作の説明が表示されます。 ・「**show command**」と入力してから Enter キーを押すと、コマンド一覧が表示されます。
	- 8.「**administrator**」と入力してから、Enter キーを押します。
	- 9.「Password:」と表示されたら、管理パスワードを入力します。 「#」が表示されると、各種のコンソールコマンドを入力できます。
	- 10.コンソールコマンドを入力して、設定を行います。
	- 11.設定が終わったら、「**save**」と入力してから Enter キーを押します。 コンソールコマンドで設定した内容が、本装置の不揮発性メモリに保存されます。
	- 12.設定を終了するには、「**quit**」と入力してから Enter キーを押します。
	- 13.コンソール画面を終了するには、もう 1 度「**quit**」と入力してから Enter キーを押します。

### <span id="page-17-0"></span>**2.1.3** TELNET による設定

TELNET により設定を行うためには、RTV01 側にあらかじめアクセス許可するための設定が必要です。まず **telnetd service on** コマンドを使用し、本装置にアクセスできるよう設定します。工場出荷設定では TELNET によるアクセスができ ない設定になっていることに注意してください。また TELNET によるアクセスを許可した場合は、すべての IP アドレスか らのアクセスを許可してしまうことにも注意が必要です。**telnetd host** コマンドにより、アクセス可能なホストを限定する ことをお勧めします。

ここでは、Windows XP の TELNET を使用する場合を例に説明します。

1. [スタート] メニューから [ファイル名を指定して実行] を選びます。

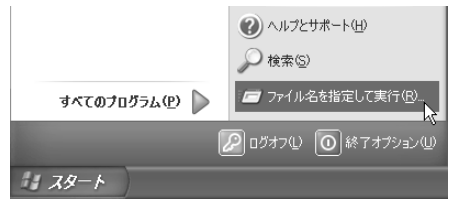

2.「telnet 10.0.0.1」と入力してから、[OK]をクリックします。 本装置の IP アドレスを変更している場合には、「10.0.0.1」のかわりにその IP アドレスを 入力します。

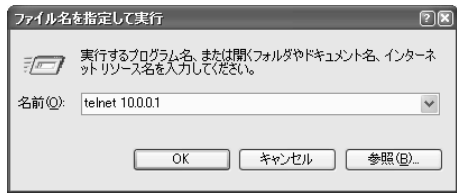

3.「Password:」と表示されたら、ログインパスワードを入力してから Enter キーを押します。 何も表示されないときは、1 度 Enter キーを押します。

「>」が表示されると、コンソールコマンドを入力できるようになります。

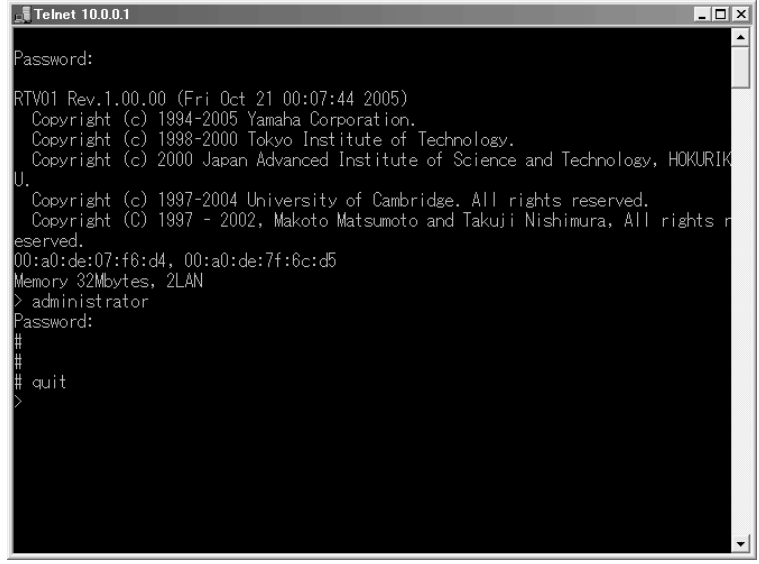

- [ ノート ] ・「**help**」と入力してから Enter キーを押すと、キー操作の説明が表示されます。 ・「**show command**」と入力してから Enter キーを押すと、コマンド一覧が表示されます。
	- 4.「**administrator**」と入力してから、Enter キーを押します。
	- 5.「Password:」と表示されたら、管理パスワードを入力します。 「#」が表示されると、各種のコンソールコマンドを入力できます。
	- 6.コンソールコマンドを入力して、設定を行います。
	- 7.設定が終わったら、「**save**」と入力してから Enter キーを押します。 コンソールコマンドで設定した内容が、本装置の不揮発性メモリに保存されます。
	- 8.設定を終了するには、「**quit**」と入力してから Enter キーを押します。
	- 9.コンソール画面を終了するには、もう 1 度「**quit**」と入力してから Enter キーを押します。

### 20 2. コマンドの使い方

### <span id="page-19-0"></span>**2.2** TFTP について

RTV01 に設定した項目は、TFTP により LAN 上のホストから設定ファイルとして読み出すことができます。またホスト 上の設定ファイルを本装置に読み込ませて設定を行うこともできます。

TFTP は、Windows XP や MacOS X の『ターミナル』アプリケーション、UNIX 環境で標準的に搭載されており、実行 することができます。TFTP が搭載されていない環境では、フリーソフトなどで TFTP クライアント機能のあるものを用意 してください。この時、RTV01 は TFTP サーバーとして動作します。

設定ファイルは全体の設定を記述したものであり、特定部分の設定だけを読み出したり差分点だけを書き込んだりすること はできません。設定ファイルは Windows のメモ帳等で直接編集できるテキストファイル(シフト JIS、CRLF 改行)です。

【ご注意】 ・設定ファイルの内容はコマンドの書式やパラメータの指定などの内容が正しく記述されている必要があ ります。間違った書式や内容があった場合には、その内容は動作に反映されず無視されます。

#### <span id="page-19-1"></span>**2.2.1** TFTP による設定手順

<span id="page-19-2"></span>TFTP により設定ファイルをやりとりするためには、RTV01 側にあらかじめアクセス許可するための設定が必要です。ま ず **tftp host** コマンドを使用し、本装置にアクセスできるホストを設定します。工場出荷設定ではどのホストからもアクセス できない設定になっていることに注意してください。

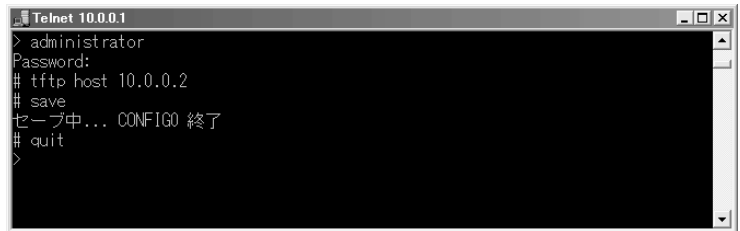

次に、LAN 上のホストから TFTP コマンドを実行します。使用するコマンドの形式は、そのホストの OS に依存します。 次の点に注意して実行してください。

○ 本装置の IP アドレス

- 転送モードは"アスキー"、"ascii" または"文字"にします。
- 本装置に管理パスワードが設定されている場合には、ファイル名称の後ろに管理パスワードを指定する 必要があります。

○ 読み出したり書き込んだりする設定ファイル名は "config" という名称に固定されています。

#### <span id="page-20-0"></span>**2.2.2** 設定ファイルの読み出し

入力します。

ここでは、Windows XP から設定ファイルを読み出す場合の例を示します。RTV01のコンソール操作ではないことに注 意してください。この例では、管理パスワードは"himitsu"、Windowsに新しくできるファイルの名称を "OLDconfig.txt"とします。

- 1.[スタート]メニューから [すべてのプログラム] [アクセサリ] [コマンド プロンプト]を選 びます。
- 2 . 設定ファイルを保存するディレクトリに移動します。
- 3.「tftp 10.0.0.1 get config/himitsu OLDconfig.txt」と入力してから、Enter キーを押 します。 本装置の IP アドレスを変更している場合には、「10.0.0.1」のかわりにその IP アドレスを

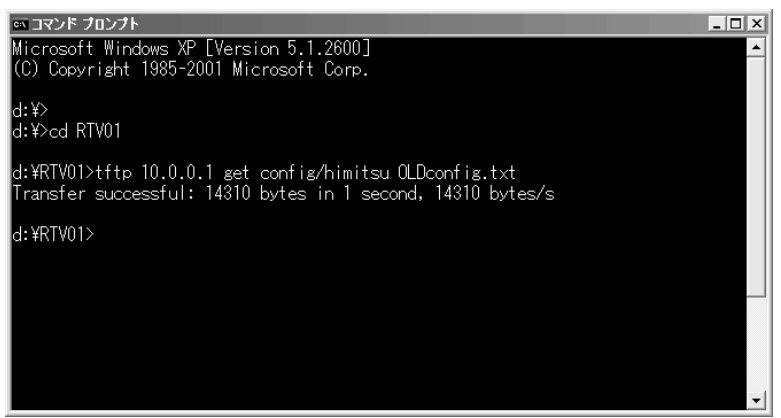

#### <span id="page-20-1"></span>**2.2.3** 設定ファイルの書き込み

ここでは、Windows XP から設定ファイルを書き込む場合の例を示します。RTV01のコンソール操作ではないことに注 意してください。この例では、管理パスワードは"himitsu"、書き込むべき Windows 上のファイルの名称を "NEWconfig.txt"とします。

- 1. [スタート] メニューから [すべてのプログラム] [アクセサリ] [コマンド プロンプト]を選 びます。
- 2 . 設定ファイルの保存されているディレクトリに移動します。
- 3.「tftp 10.0.0.1 put NEWconfig.txt config/himitsu」と入力してから、Enter キーを押 します。 本装置の IP アドレスを変更している場合には、「10.0.0.1」のかわりにその IP アドレスを 入力します。

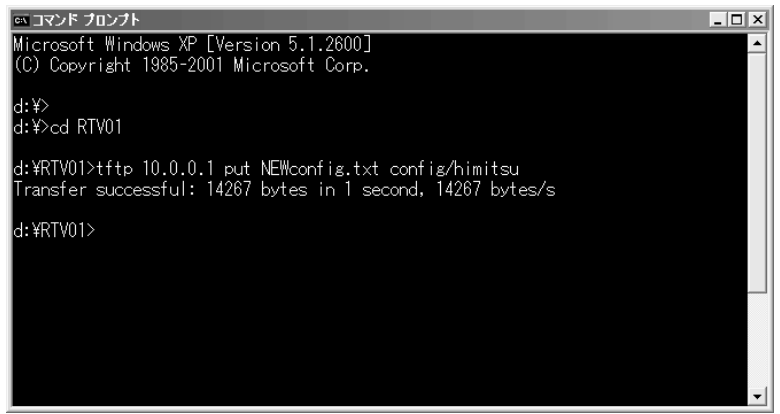

### <span id="page-21-0"></span>**2.3** コンソール使用時のキーボード操作について

一画面に収まらない行数の情報を表示する場合は、**console lines** コマンドで設定された行数分を 表示した段階で表示をス トップさせ、画面下に「--- つづく ---」と表示されます。

この状態から残りを表示させる場合には、スペースキーを押します。Enter キーを押すと新しい一行を表示します。これら の操作を繰り返し、最後まで表示すると自動的にコマンド入力ができる状態にもどります。

最後まで表示せずにこの段階で表示を終了させたい場合には、q キーを押します。この後コマンドが入力できる状態にもど ります。

一画面に収まらない行数の情報を表示する場合にもストップさせたくな ければ、**console lines** infinity コマンドを実行し ます。

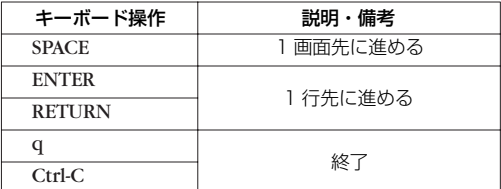

**show config**, **show config list**, **show file list**, **show log** と同じ内容を、UNIX コマンドの less 風に表示する場合には、 それぞれ、**less config**, **less config list**, **less file list**, **less log** コマンドを使用します。

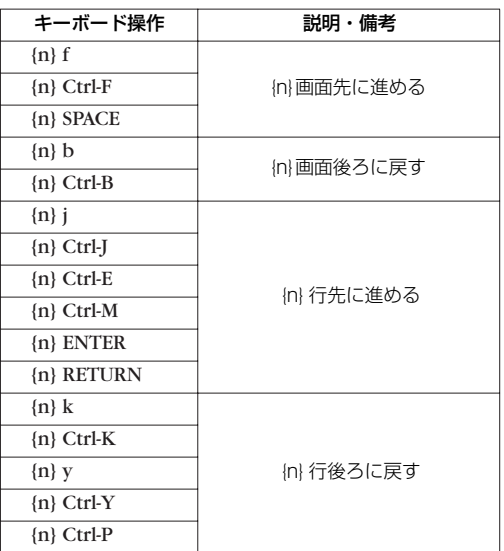

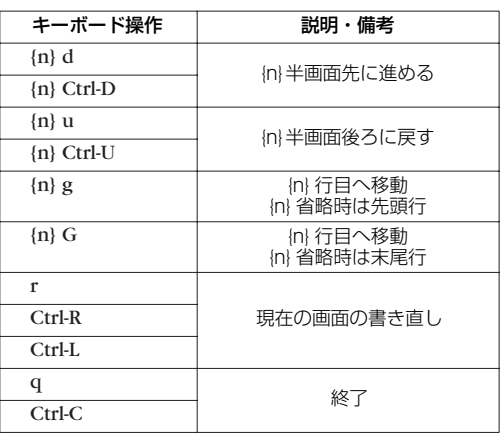

説明:

n 数字のキー入力で整数値を表します。省略時は '1'です。

Ctrl-X [ Ctrl ] キーを押しながら [ X ] キーを押すことを示します。

### <span id="page-22-0"></span>**2.4** 「show」で始まるコマンド

「show」で始まるコマンドが表示する内容から、指定した検索パターンに一致する内容だけを抜き出して表示することがで きる。あるいは「show」で始まるコマンドが表示する内容をページ単位で表示しながら、後ろに戻ったり、指定した検索パ ターンに一致する内容を検索したりすることができる。

「show」で始まるすべてのコマンドで利用できる。

#### <span id="page-22-1"></span>**2.4.1** show コマンドの表示内容から検索パターンに一致する内容だけを抜き出す

[ 書式 ] **show** [...] | **grep** [-i] [-v] [-w] *pattern*

[ 設定値 ] ○ *-i......................................... pattern* 中の英大文字 / 小文字を区別せず検索する

<span id="page-22-2"></span>○ *-v........................................ pattern* に一致しなかった行を表示する

- *-w....................................... pattern* が単語に一致する時だけ表示する
- *pattern*.........................検索パターン

[ 説明 ] **show** コマンドの表示内容から検索パターンである *pattern* に一致する行だけを抜き出して表示する。 -i オプションを指定した時には、*pattern* 中の英大文字 / 小文字を区別せずに検索する。例えば、-i オプ ションがある時には 'abc' という *pattern* は 'abc' や 'ABC'、'aBc'、'ABc' などに一致する。一方、-i オ プションがなければ、'abc' は 'abc' としか一致しない。 -v オプションを指定した時には、*pattern* に一致しない行を表示する。 -w オプションを指定した時には、*pattern* に一致するのは単語だけとなる。例えば、-w オプションがあ る時には 'IP' という *pattern* は 'IPv4' や 'IPv6' とは一致しないが、' IP '( 前後に空白がある ) や '[IP]' に は一致する。一方、-w オプションが無ければ先に上げた例にはすべて一致する。 *pattern* は限定された正規表現である。一般的な正規表現では多くの 特殊文字を使って多様な検索パター ンを構成できるが、ここで実装されているのは以下の特殊文字のみである。

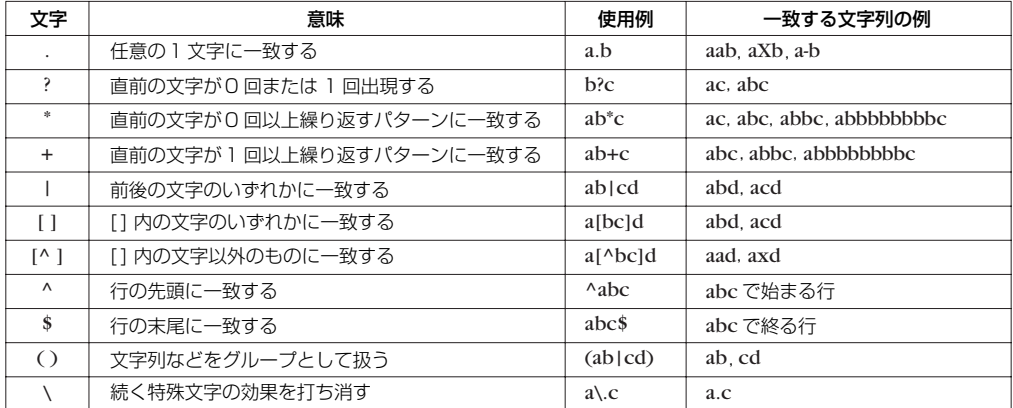

また、grep は一行に繰り返し指定することもできる。更に、**less** コマンドと同時に使用することもでき る。

*pattern* 中の文字として '¥','?',' | ' を使用する場合は、それらの文字の前に '¥' をもう一つ重ねて入力しなけ ればならない。

[設定例] show config | grep ip | grep lan show config | grep ip | less

|適用 Revision] RTV01 全リビジョン

### <span id="page-23-0"></span>**2.4.2** show コマンドの表示内容を見やすくする

### <span id="page-23-1"></span>[ 書式 ] **show** [...] | **less**

[ 説明 ] **show** コマンドの表示内容を 1 画面単位で表示し、最終行でコマンドを受け付ける。 表示内容が 1 画面に満たない場合には、すべての内容を表示して終了する。 コマンドは、数値プレフィクスとコマンド文字を入力することで実行される。数値プレフィクスはオプ ションで省略できる。数値プレフィクスを省略した場合には 1 と見なされる。検索コマンドでは、コマン ド文字の後に検索文字列を入力できる。

コマンドには以下の種類がある。

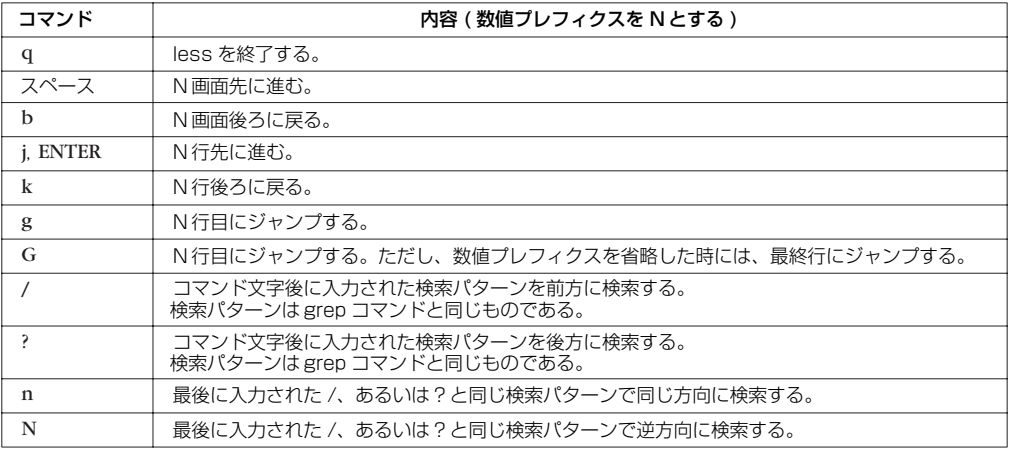

[適用 Revision] RTV01 全リビジョン

# <span id="page-24-0"></span>**3. ヘルプ**

# <span id="page-24-1"></span>**3.1** コンソールに対する簡易説明の表示

<span id="page-24-3"></span>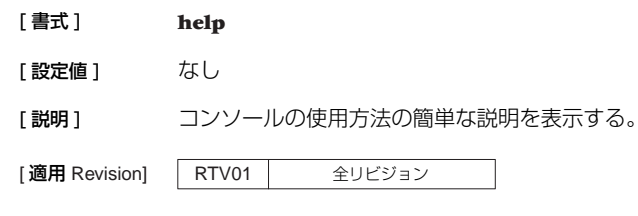

# <span id="page-24-2"></span>**3.2** コマンド一覧の表示

<span id="page-24-4"></span>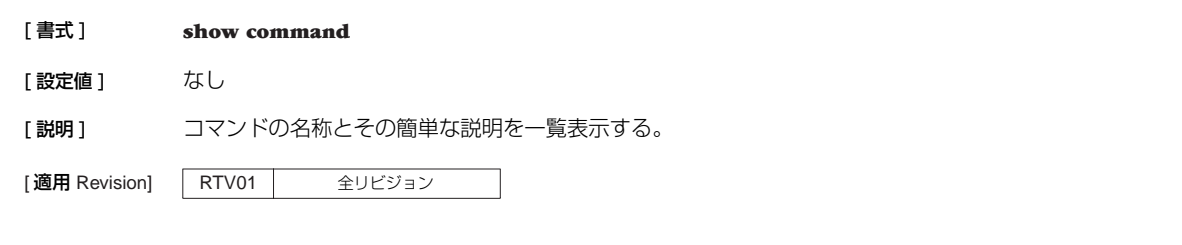

# <span id="page-25-0"></span>**4. 機器の設定**

## <span id="page-25-1"></span>**4.1** ログインパスワードの設定

<span id="page-25-7"></span>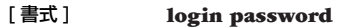

[設定値] なし

[説明] 一般ユーザとしてログインするためのパスワードを 32 文字以内で設定する。パラメータはなく、コマン ド入力後にプロンプトに応じて改めてパスワードを入力する形になる。

文字以内で設定する。パラメータは

[適用 Revision] RTV01 全リビジョン

### <span id="page-25-2"></span>**4.2** 管理パスワードの設定

<span id="page-25-5"></span>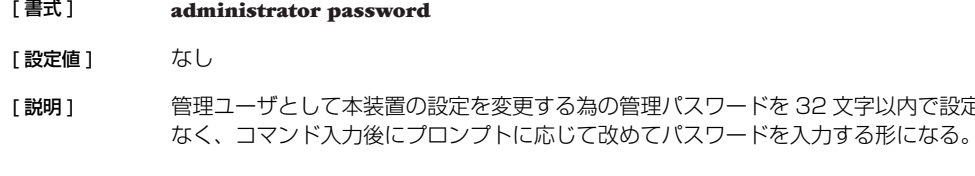

[適用 Revision] RTV01 全リビジョン

## <span id="page-25-3"></span>**4.3** セキュリティクラスの設定

<span id="page-25-8"></span>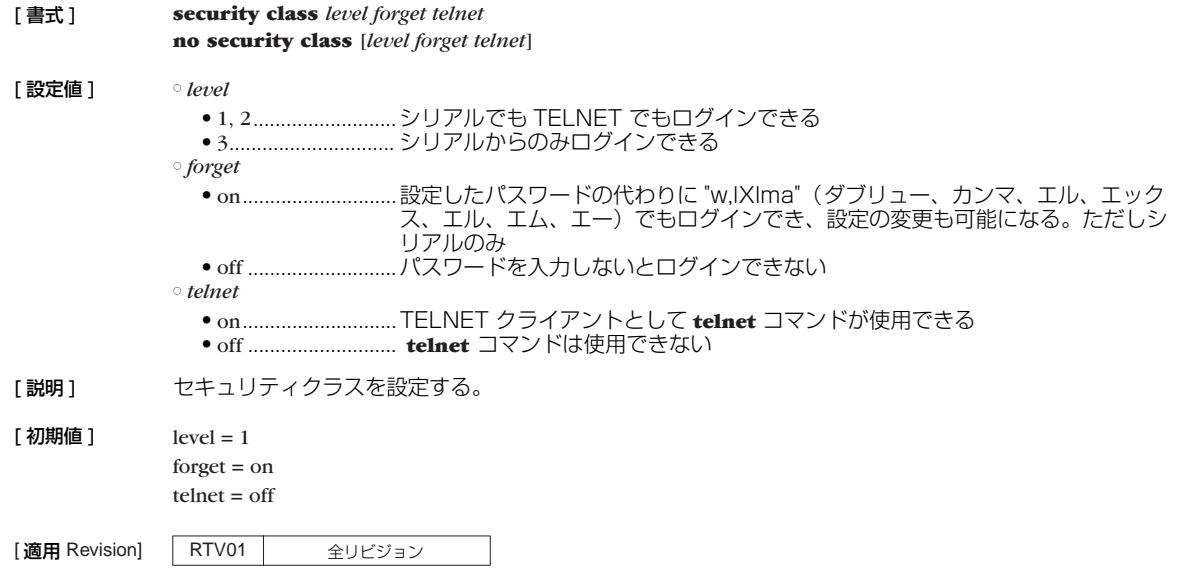

## <span id="page-25-4"></span>**4.4** コンソールのプロンプト表示の設定

<span id="page-25-6"></span>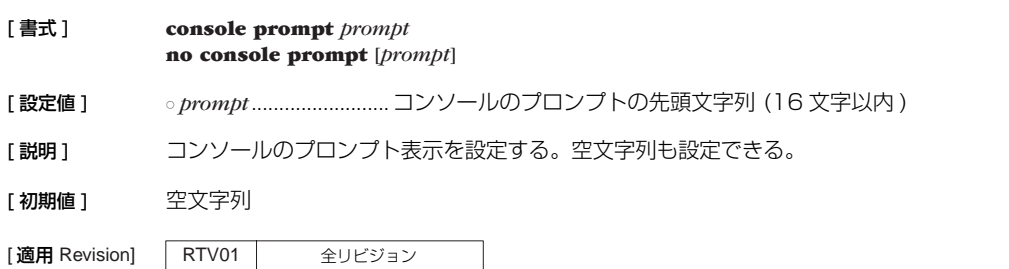

# <span id="page-26-0"></span>**4.5** ログインタイマの設定 [ 書式 ] **login timer** *time* **no login timer** [*time*] [ 設定値 ] ○ *time*

- <span id="page-26-5"></span>● キー入力がない場合に自動的にログアウトするまでの秒数 (30...21474836) ● clear........................ログインタイマを設定しない
- 「説明1 キー入力がない場合に自動的にログアウトするまでの時間を設定する。
- [ノート] TELNET でログインした場合、clear が設定されていてもタイマ値は 300 秒として扱う。
- [ 初期値 ] 300

[適用 Revision] RTV01 全リビジョン

## <span id="page-26-1"></span>**4.6** タイムゾーンの設定

<span id="page-26-7"></span>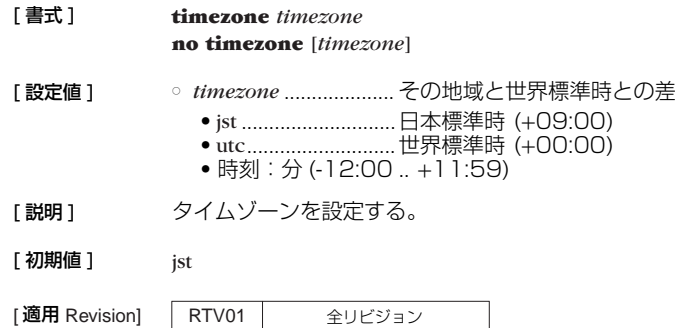

## <span id="page-26-2"></span>**4.7** 現在の日付けの設定

<span id="page-26-4"></span>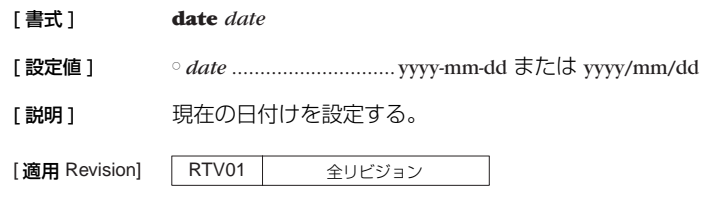

### <span id="page-26-3"></span>**4.8** 現在の時刻の設定

<span id="page-26-6"></span>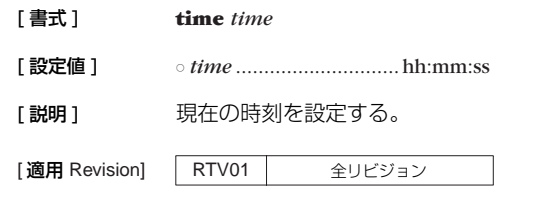

### **28** 4. 機器の設定

<span id="page-27-5"></span><span id="page-27-0"></span>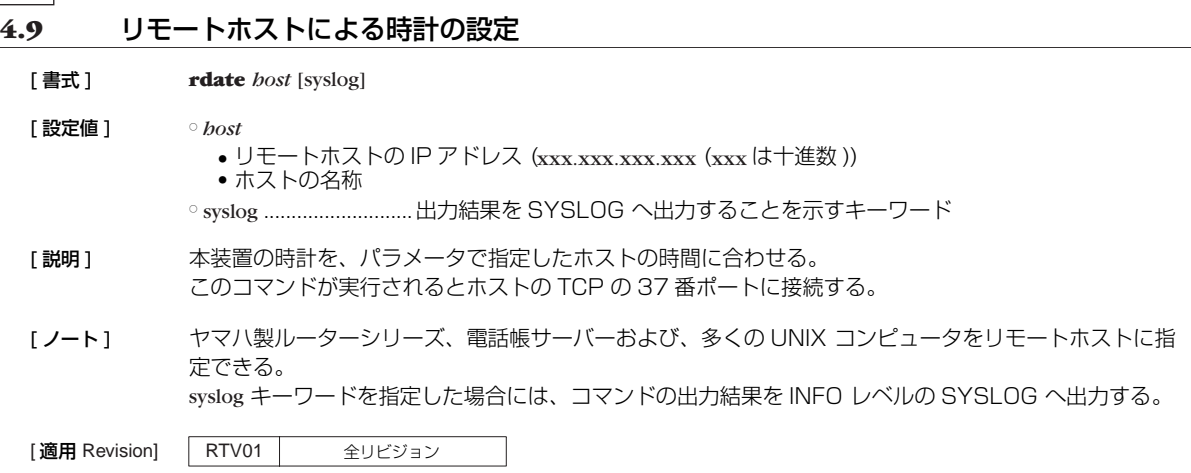

## <span id="page-27-1"></span>**4.10** NTP による時計の設定

<span id="page-27-4"></span>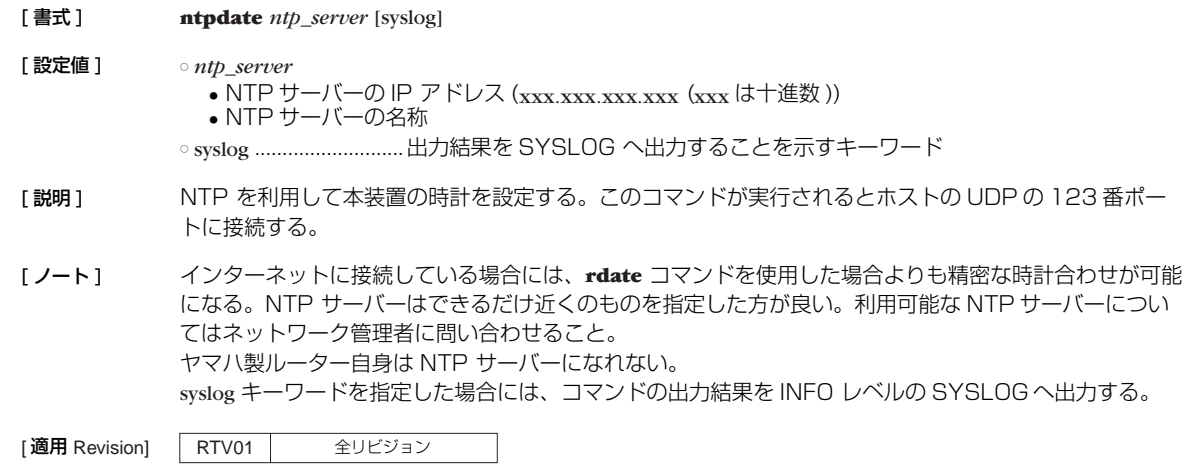

# <span id="page-27-2"></span>**4.11** コンソールの言語とコードの設定

<span id="page-27-3"></span>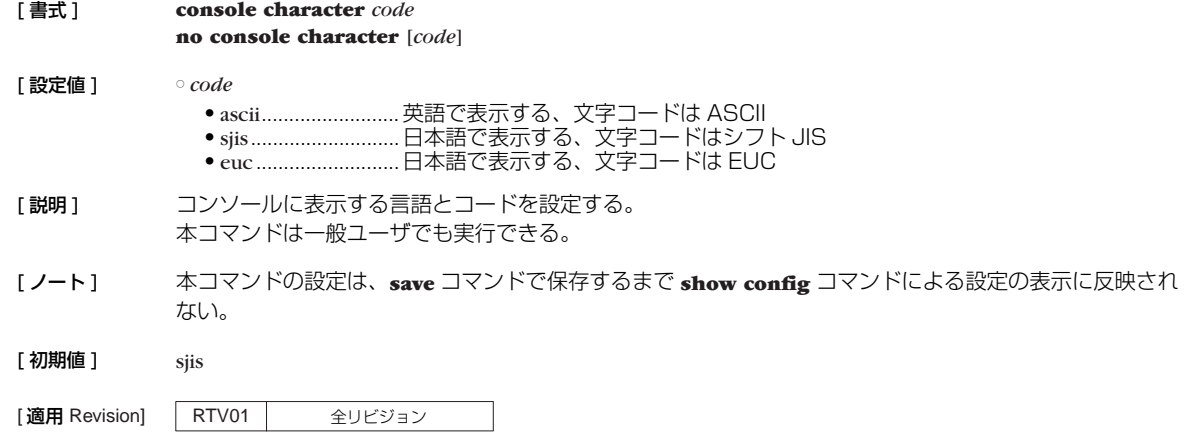

## <span id="page-28-0"></span>**4.12** コンソールの表示文字数の設定

<span id="page-28-3"></span>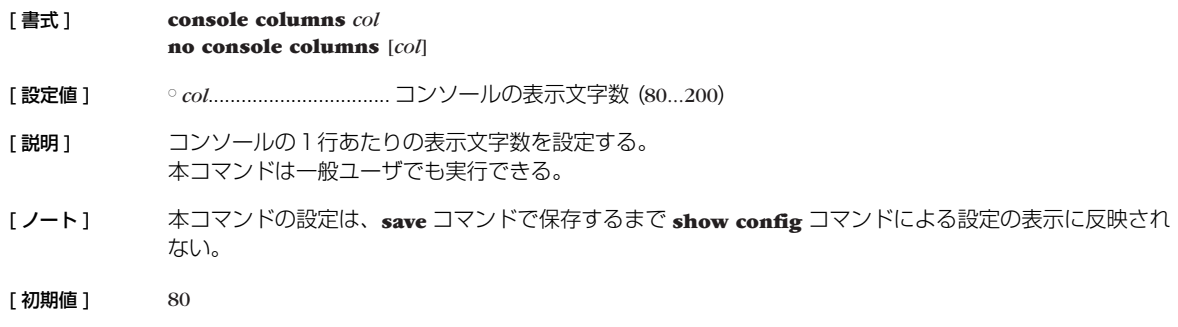

[適用 Revision] RTV01 全リビジョン

## <span id="page-28-1"></span>**4.13** コンソールの表示行数の設定

<span id="page-28-5"></span>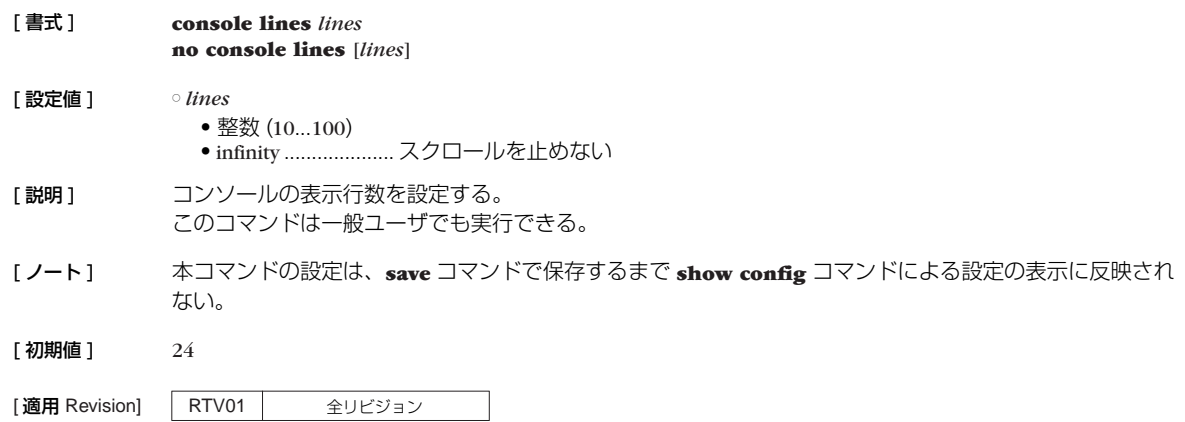

## <span id="page-28-2"></span>**4.14** コンソールにシステムメッセージを表示するか否かの設定

<span id="page-28-4"></span>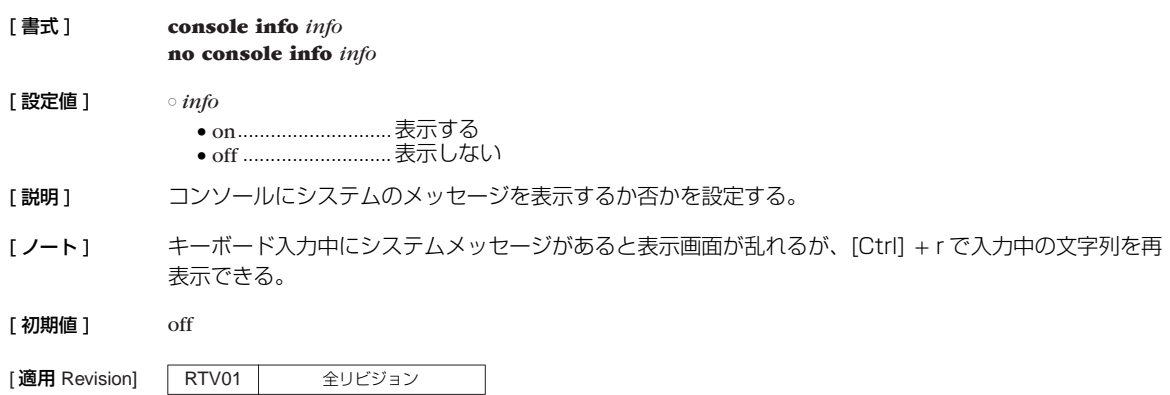

### **30** 4. 機器の設定

## <span id="page-29-0"></span>**4.15** SYSLOG を受けるホストの IP アドレスの設定

<span id="page-29-5"></span>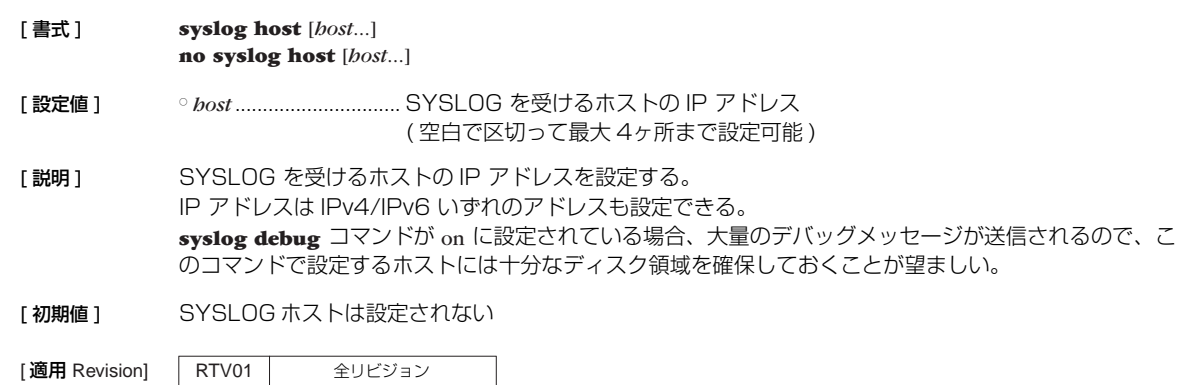

## <span id="page-29-1"></span>**4.16** SYSLOG ファシリティの設定

<span id="page-29-4"></span>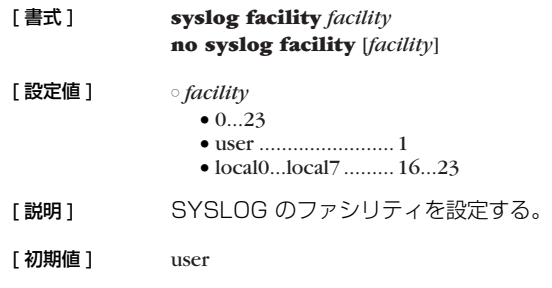

[適用 Revision] RTV01 全リビジョン

## <span id="page-29-2"></span>**4.17** NOTICE タイプの SYSLOG を出力するか否かの設定

<span id="page-29-7"></span>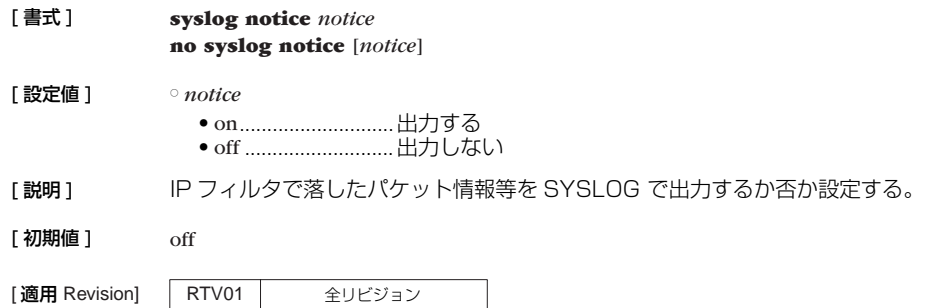

## <span id="page-29-3"></span>**4.18** INFO タイプの SYSLOG を出力するか否かの設定

<span id="page-29-6"></span>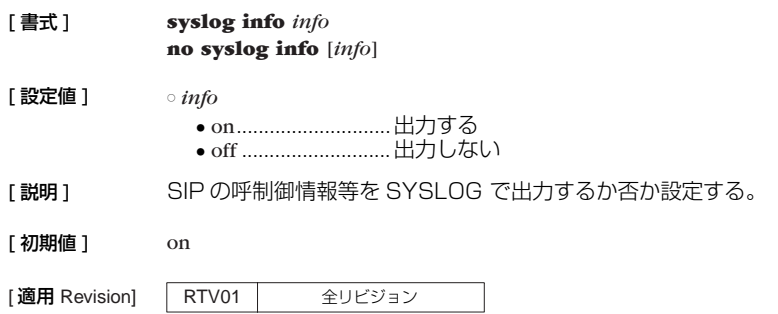

### <span id="page-30-0"></span>**4.19** DEBUG タイプの SYSLOG を出力するか否かの設定

<span id="page-30-4"></span>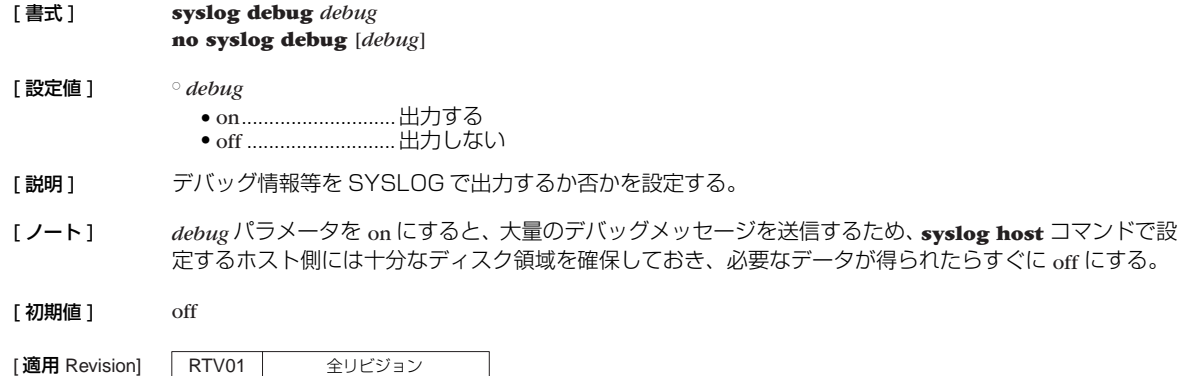

### <span id="page-30-1"></span>**4.20** SYSLOG パケットの始点ポート番号の設定

<span id="page-30-5"></span>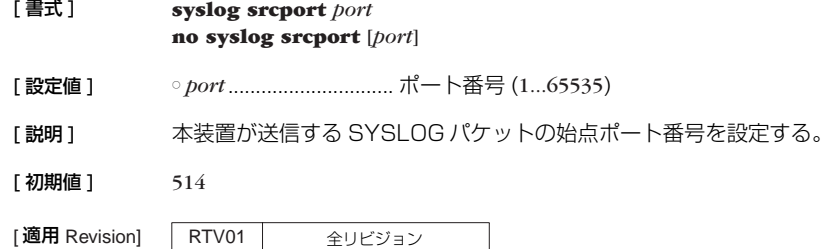

### <span id="page-30-2"></span>**4.21** TELNET サーバー機能の ON/OFF の設定

<span id="page-30-7"></span>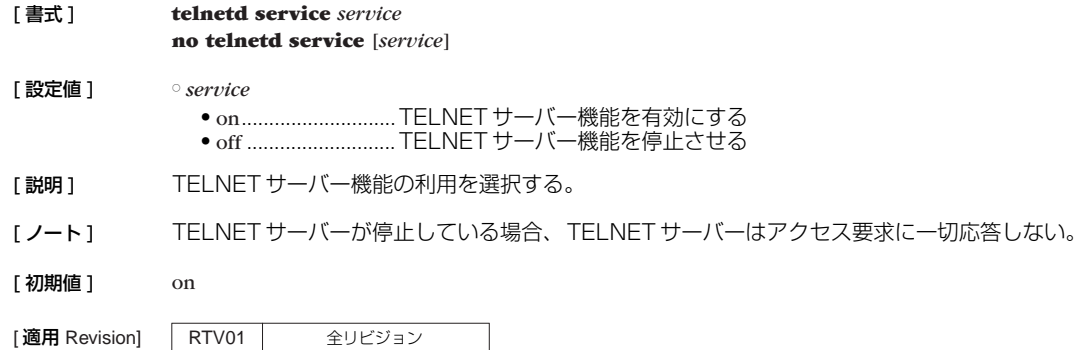

### <span id="page-30-3"></span>**4.22** TELNET サーバーへアクセスできるホストの IP アドレスの設定

[ 書式 ] **telnetd host** *ip\_range* [*ip\_range*...] **no telnetd host** [*ip\_range*...]

[ 設定値 ] ○ *ip\_range*

- <span id="page-30-6"></span>● LAN インタフェース名
- TELNET サーバーへアクセスを許可するホストの IP アドレス範囲のリストまたはニーモニック
- 1 個の IP アドレスまたは間にマイナス (-) をはさんだ IP アドレス ( 範囲指定 )、およびこれらを任意 に並べたもの
- any ..........................すべてのホストからのアクセスを許可する
- none........................すべてのホストからのアクセスを禁止する

### **32** 4. 機器の設定

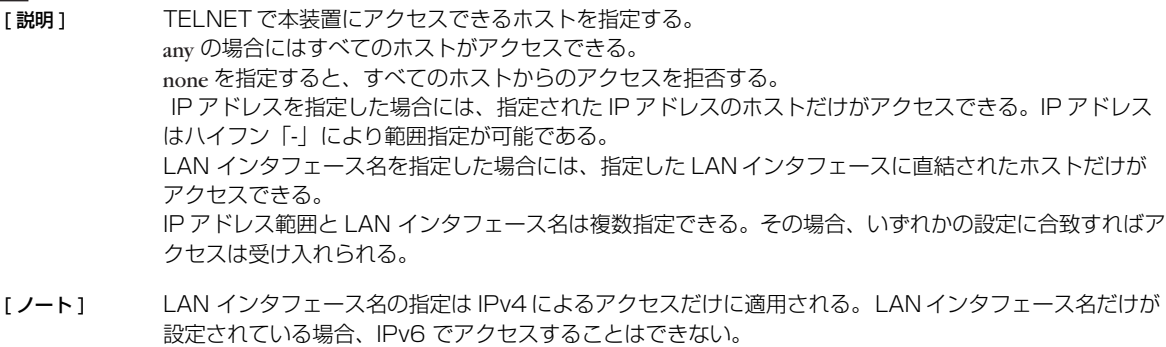

ニーモニックをリストにすることはできない。 設定後の新しい TELNET 接続から適用される。

[初期値 ] any

[適用 Revision] RTV01 全リビジョン

### <span id="page-31-0"></span>**4.23** TELNET サーバー機能の listen ポートの設定

<span id="page-31-2"></span>[ 書式 ] **telnetd listen** *port* **no telnetd listen** [*port*]

- [ 設定値 ] *port*.............................. TELNET サーバー機能の待ち受け (listen)ポート番号 (1...65535)
- [説明] TELNETサーバー機能の listenポートを選択する。
- [ノート] telnetd は、TCP の 23 番ポートで待ち受けしているが、本コマンドにより待ち受けポートを変更する ことができる。 ただし、待ち受けポートを変更した場合には、ポート番号が変更されても、TELNET オプションのネゴ シエーションが行える TELNET クライアントを用いる必要がある。
- [初期値] 23

[適用 Revision] RTV01 全リビジョン

### <span id="page-31-1"></span>**4.24** TFTP によりアクセスできるホストの IP アドレスの設定

<span id="page-31-3"></span>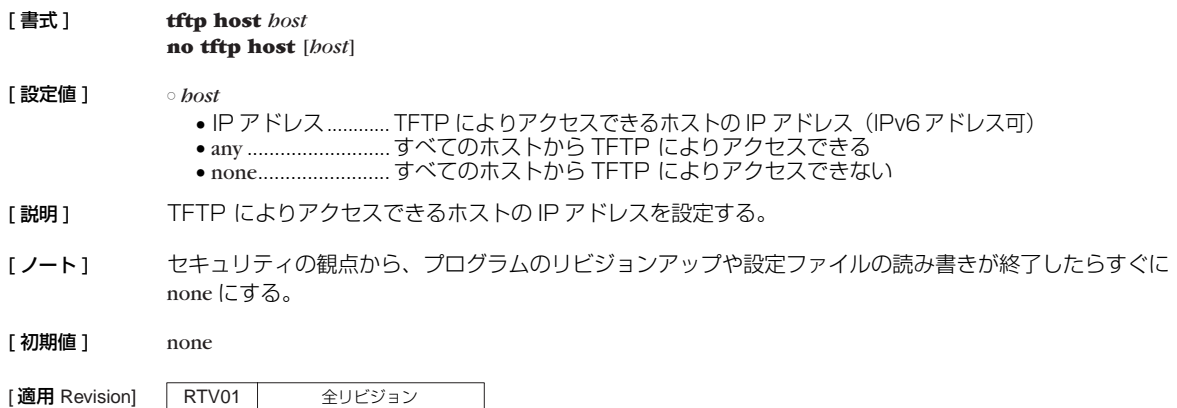

### <span id="page-32-0"></span>**4.25** LAN インタフェースの動作設定

<span id="page-32-2"></span>[ 書式 ] **lan shutdown** *interface* [*port...*]

[設定値] → ointerface ......................LAN インタフェース名 ○ *port*.............................. ポート番号(スイッチングハブ内蔵機種のみ)

[説明] LAN インタフェースを利用できないようにする。このコマンドを設定した LAN インタフェース、ある いはスイッチングハブのポートでは、LAN ケーブルを接続してもリンクアップしなくなる。

[適用 Revision] | RTV01 | 全リビジョン

### <span id="page-32-1"></span>**4.26** LAN インタフェースの動作タイプの設定

[ 書式 ] **lan type** *interface speed\_type* [*port* ...] [*speed\_type* ...] [auto-crossover=*switch*] **lan type** *interface* auto-crossover=*switch* **no lan type** *interface*

[設定値] → *interface ......................*...LAN インタフェース名

<span id="page-32-3"></span>○ *speed\_type* ................... LAN 動作タイプ ● auto.........................自動判別

- 10-hdx .................... 10BASE-T 半二重 ● 10-fdx ..................... 10BASE-T 全二重 ● 100-hdx .................. 100BASE-TX 半二重
- 100-fdx ................... 100BASE-TX 全二重
- 省略時は auto

○ *port*

- スイッチングハブのポート番号 (1...4)
- 省略時は全ポート

○ *switch*

- on...........................クロスストレート自動判別機能を使用する
- off ............................クロスストレート自動判別機能を使用しない

[説明] 指定した LAN インタフェースの速度と動作モードの種類を設定する。正しく通信できる組み合わせは以 下の表のとおり。

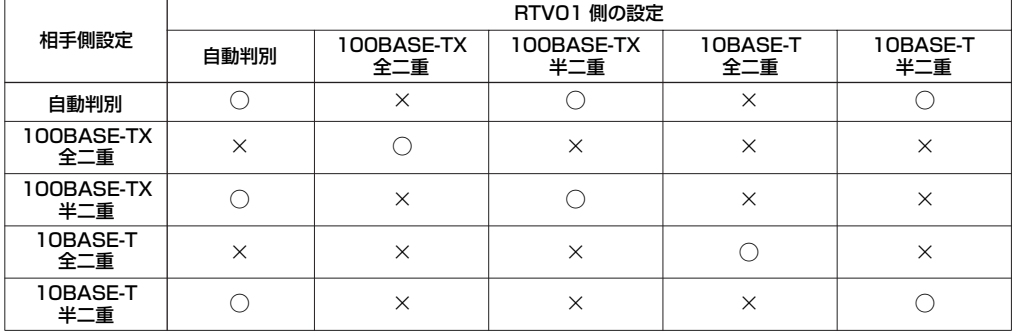

[ノート] 本コマンドの実行後、LAN インタフェースのリセットが自動で行われ、その終了後に設定が有効となる。

[初期値] *speed\_type* = auto auto-crossover = on

[設定例] → ∴ポート 1,2 は 100BASE-TX 全二重、その他のポートはオートネゴシエーションで接続する。 # lan type lan1 100-fdx 1 2

|適用 Revision] | RTV01 | 全リビジョン

## **34** 4. 機器の設定

<span id="page-33-4"></span><span id="page-33-0"></span>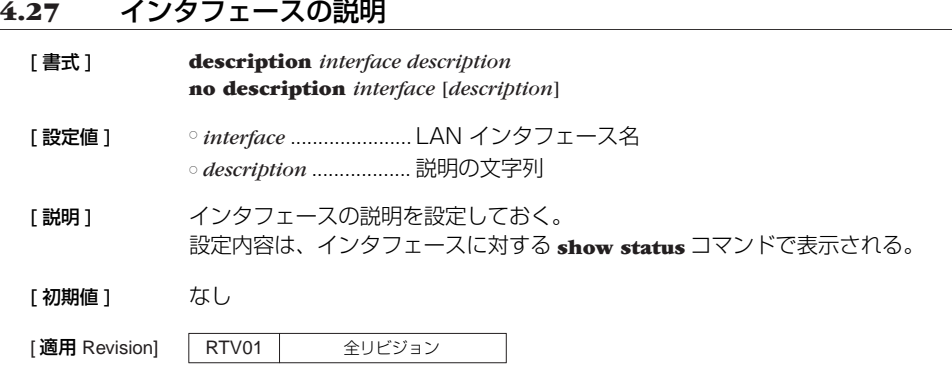

# <span id="page-33-1"></span>**4.28** HTTP リビジョンアップ実行を許可するか否かの設定

<span id="page-33-5"></span>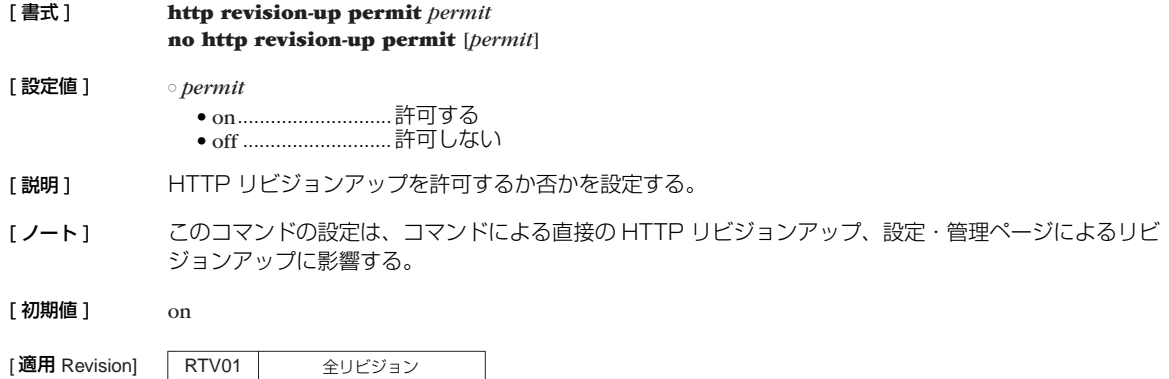

## <span id="page-33-2"></span>**4.29** HTTP リビジョンアップ用 URL の設定

<span id="page-33-7"></span>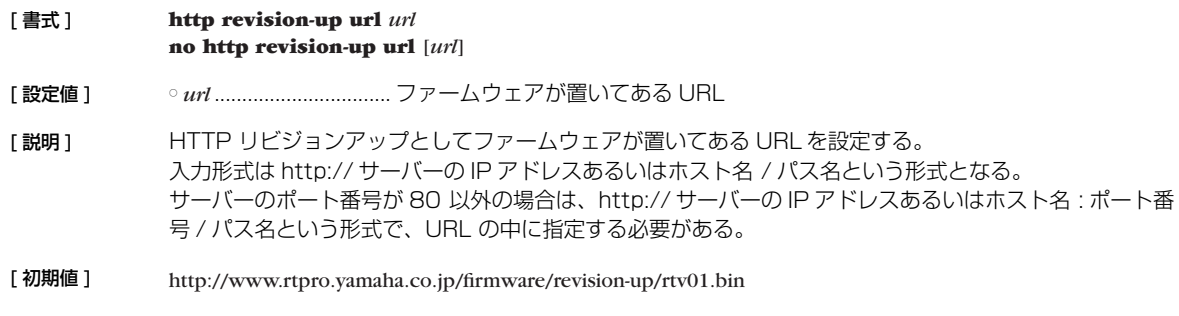

<span id="page-33-3"></span>**4.30** HTTP リビジョンアップ用 Proxy サーバーの設定

[適用 Revision] RTV01 全リビジョン

<span id="page-33-6"></span>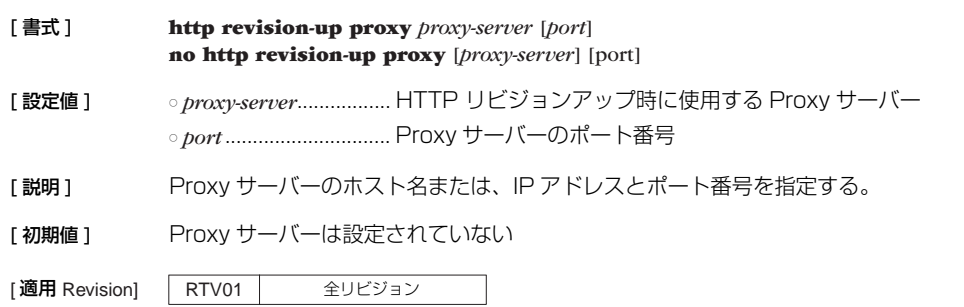

## <span id="page-34-0"></span>**4.31** HTTP リビジョンアップ処理のタイムアウトの設定

<span id="page-34-4"></span>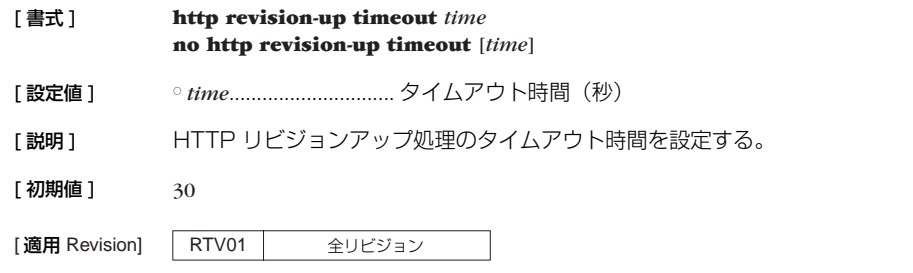

### <span id="page-34-1"></span>**4.32** リビジョンダウンを許可するか否かの設定

<span id="page-34-3"></span>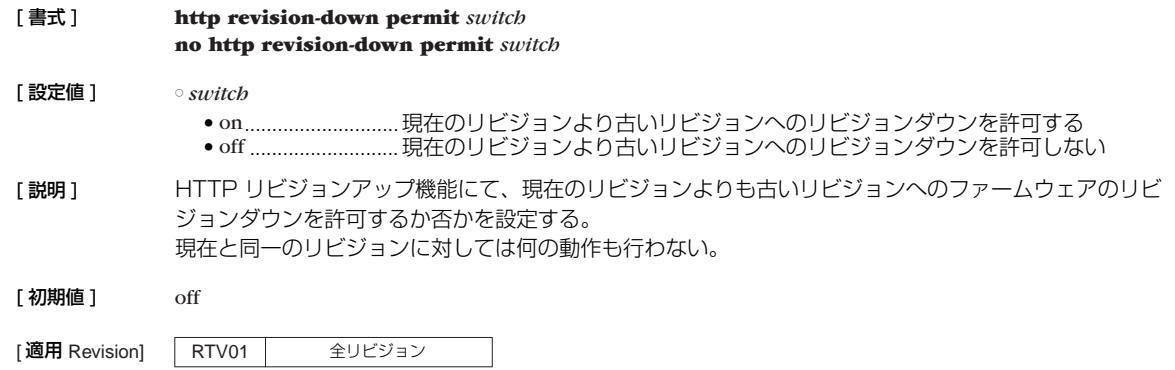

## <span id="page-34-2"></span>**4.33** DOWNLOAD ボタンによるリビジョンアップ操作を許可するか否かの設定

<span id="page-34-5"></span>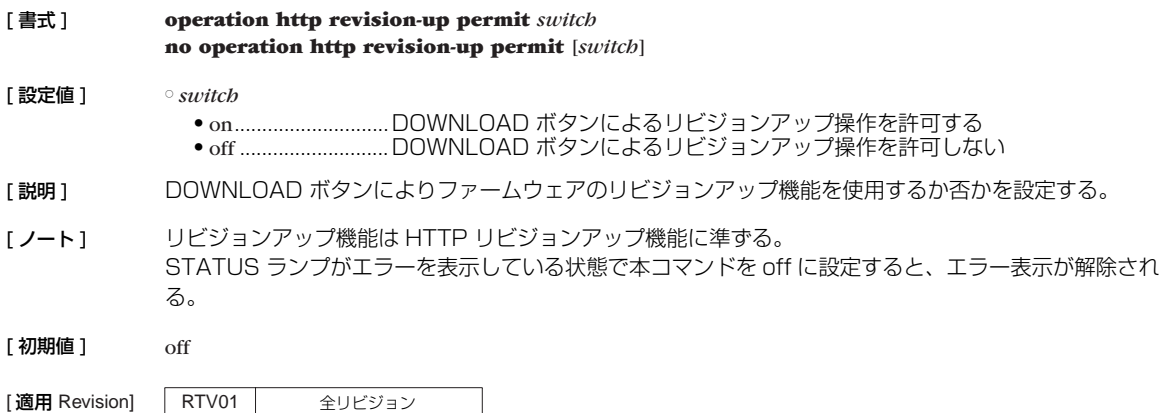

**36** 4. 機器の設定

## <span id="page-35-0"></span>**4.34** 監視情報を不揮発性メモリへ保存する時刻の設定

<span id="page-35-2"></span>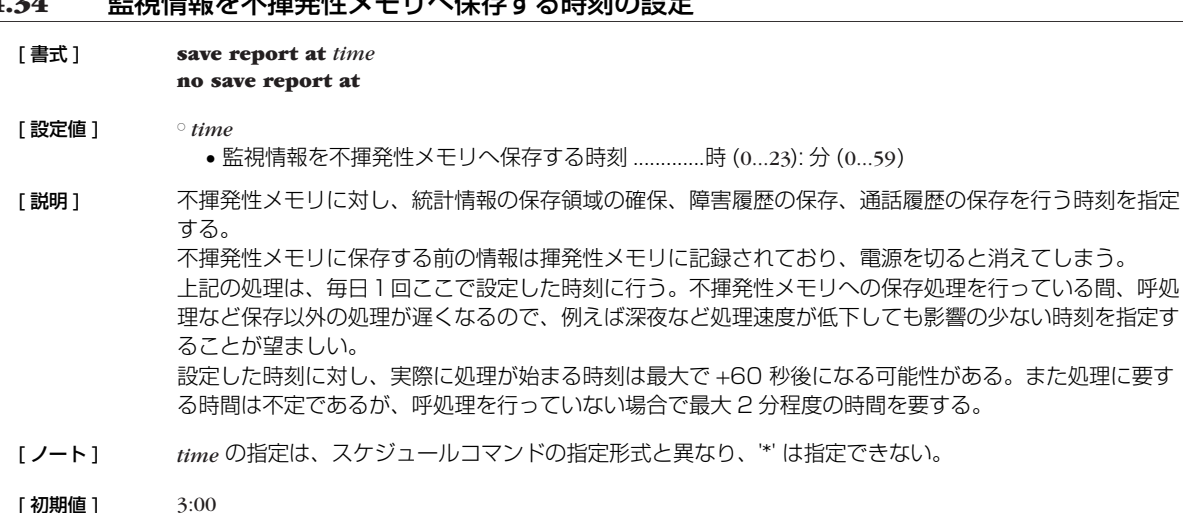

[適用 Revision] RTV01 全リビジョン

### <span id="page-35-1"></span>**4.35** TCP のログを記録するか否かの設定

[ 書式 ] **tcp log** *switch* [*src\_addr*[*/mask*] [*dst\_addr*[*/mask*]] [*tcpflag* [*src\_port\_list* [*dst\_port\_list*]]]] **no tcp log** [*switch*]

# [ 設定値 ] ○ *switch*

- <span id="page-35-3"></span>● on............................TCP コネクションの syslog を出力する
- off ...............................TCP コネクションの syslog を出力しない
- *src\_addr* ...................... 始点パケットの IP アドレス
	- xxx.xxx.xxx.xxx (xxx は十進数)
	- \*( ネットマスクの対応するビットが 8 ビットとも 0 と同じ。すべての IP アドレスに対応 )
- 間に を挟んだ 2 つの上項目、- を前につけた上項目、- を後ろにつけた上項目、これらは範囲を指定
- *dst\_addr*
	- 終点 IP アドレス (*src\_addr* と同じ形式 )
	- 省略時は 1 個の \* と同じ

○ *mask* ............................IP アドレスのビットマスク

- 省略時は 0xffffffff と同じ
- *src\_addr* および *dst\_addr* がネットワークアドレスの場合にのみ指定可能
- *tcpflag* ..........................フィルタリングする TCP パケットの種類
	- プロトコルを表す 10 進数 (6 のみ)
	- プロトコルを表すニーモニック

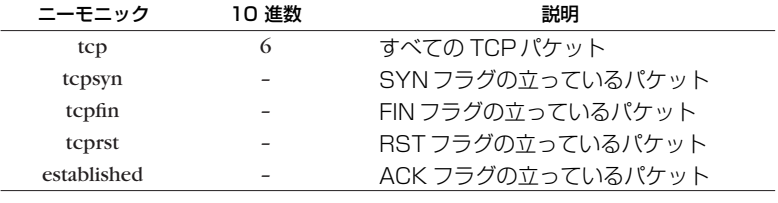

• tcpflag=flag\_value/flag\_mask または tcpflag!=flag\_value/flag\_mask 参考フラグ値

0x0001 FIN 0x0002 SYN 0x0004 RST 0x0008 PSH 0x0010 ACK 0x0020 URG

- \*(すべての TCP パケット。ニーモニックに tcp を指定したときと同じ)
- 省略時は \* と同じ
○ *src\_port\_list*................. TCP のソースポート番号

● ポート番号を表す 10 進数 ● ポート番号を表すニーモニック

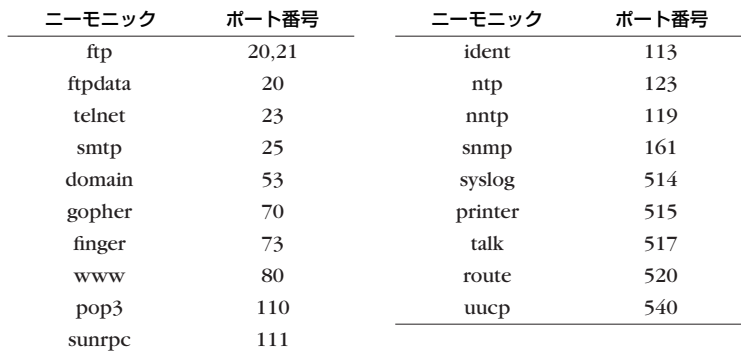

● 間に - を挟んだ 2 つの上項目、- を前につけた上項目、- を後ろにつけた上項目、これらは範囲を指定 ● 上項目をカンマで区切った並び (10個以内)

● \*( すべてのポート )

● 省略時は \* と同じ

○ *dst\_port\_list*................. TCP のデスティネーションポート番号 *src\_port\_list* と同じ形式

[ 説明 ] TCP のログを記録する。syslog debug on も設定されている必要がある。IPv4 のみに対応している。

[ ノート ] 本設定により処理負荷が高くなるため、通常の運用においては本設定をせずに運用することを推奨する。

[初期値] off

[設定例] FIN,RST,SYN の立った TCP パケット # tcp log on \* \* tcpflag!=0x0000/0x0007 すべての TCP パケット (tcp log on \* \* \* \* \* と同じ ) # tcp log on

[適用 Revision] | RTV01 | 全リビジョン

# **5. 電話帳サーバー機能の設定**

#### **5.1** 電話帳サーバードメイン名の設定

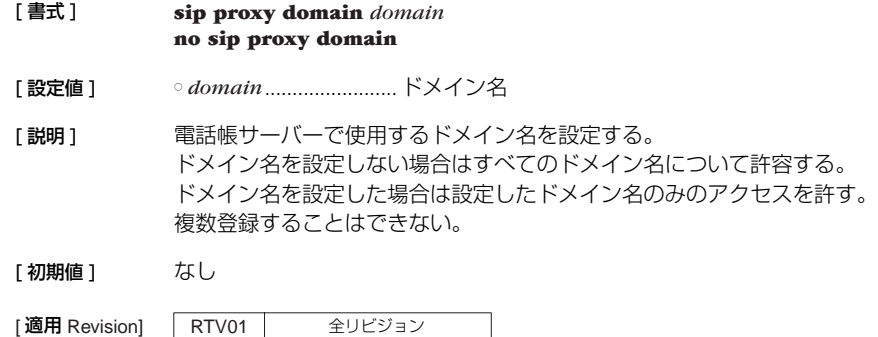

#### **5.2** 拠点情報の設定

[ 書式 ] **sip user** *uri numberin* [name=*name*] [auth=*type*] [[*username*] [*password*]] **sip user** *uri\_top - uri\_end numberin* [name=*name*] [auth=*type*] [[*username*] [*password*]] **sip user \*** *numberin* [name=*name*] [auth=*type*] [[*username*] [*password*]] **no sip user** *uri* **no sip user** *uri\_top - uri\_end* **no sip user \***

[ 設定値 ] ○ *uri*................................ 個別の URI を指定する。入力にあたり URI のスキームまたはホスト部の入力を省 略することができる。

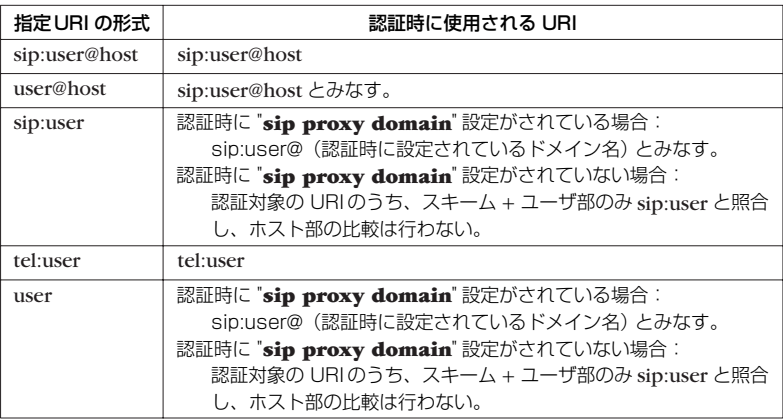

なお、URI のスキーム、ユーザ、ホスト部以外のエレメントは入力する意味がな く、含んでいたら無視する。

また URI として \*(アスタリスク)を指定した場合、上記個別または下記範囲指 定で指定した URI 以外の URI すべてに適用する設定となる。削除時にアスタリ スクを指定した場合、その他の URI に適用する設定のみを削除する。

○ *uri\_top - uri\_end* ........ 複数の URI を一括指定する。入力にあたりスキームまたはホスト部の入力を省略 することができるのは個別に URI を指定する場合と同様。 "*uri\_top - uri\_end*" 形式の指定は、URI のうちのユーザ部に対し、末尾の数字列 (0,1,2,3,4,5,6,7,8,9 から成る文字列)を数値とみなして、数値範囲の複数の ユーザ部を指定する。数字列以前の文字列および数字列の桁数は、*uri\_top* と *uri\_end* で完全に一致している必要がある。 例えば "008 - 011"を指定した場合は、 "008","009","010","011" を指定したことになる。

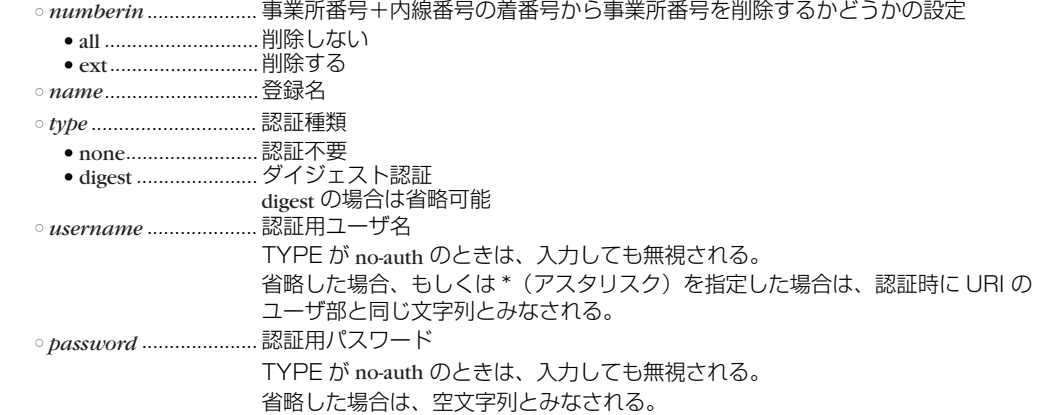

[説明] 拠点情報を設定または削除する。

[ノート] ままご お話す 別 という の照合は、数値の大小だけでなく、数字列長とユーザ部末尾の数字列以外の文字列も照 合する。すなわち先の例では、 "008" にはマッチするが、"0008" や "user008" にはマッチしない。

- · URI の範囲指定において、数字列は {' 0 " 1 " 2 " 3 " 4 " 5 " 6 " 7 " 8 " 9 '} だけから成る文字列 である。また数値とみなす数字列長は最大 18 文字までであり、18 文字を超える場合は、末尾の 18 文字だけが使用される。 範囲の重なる複数の範囲指定認証情報を登録することはできない。登録しようとした場合はエラーと する。個別指定と範囲指定が重なる場合は登録できる。
- ・ "sip user *uri\_top uri\_end ...*" で登録された情報の削除は、"no sip user *uri\_top uri\_end ...*" で全く同 じ範囲指定を行うことでのみ可能。例えば、"001 - 005" で登録した場合、"003" や "003 - 004" を指定して、一部の範囲のみ削除することはできない。
- ・ 個別指定 URI で登録した認証情報は、範囲指定した認証情報より優先する。例えば "003" に対する個 別指定認証情報と "001 - 005" に対する範囲指定認証情報があったとき、"003" を認証する場合は、 個別認証情報の方が使用される。
- ・ 事業所番号の削除において、内線番号がない場合に削除した場合には、機器の型番が入る。RTV01 の 場合は "rtv01"。
- ・ 登録名に非 ASCII 文字を指定する場合は、設定・管理ページから入力する。

#### [初期値] なし

[適用 Revision] RTV01 全リビジョン

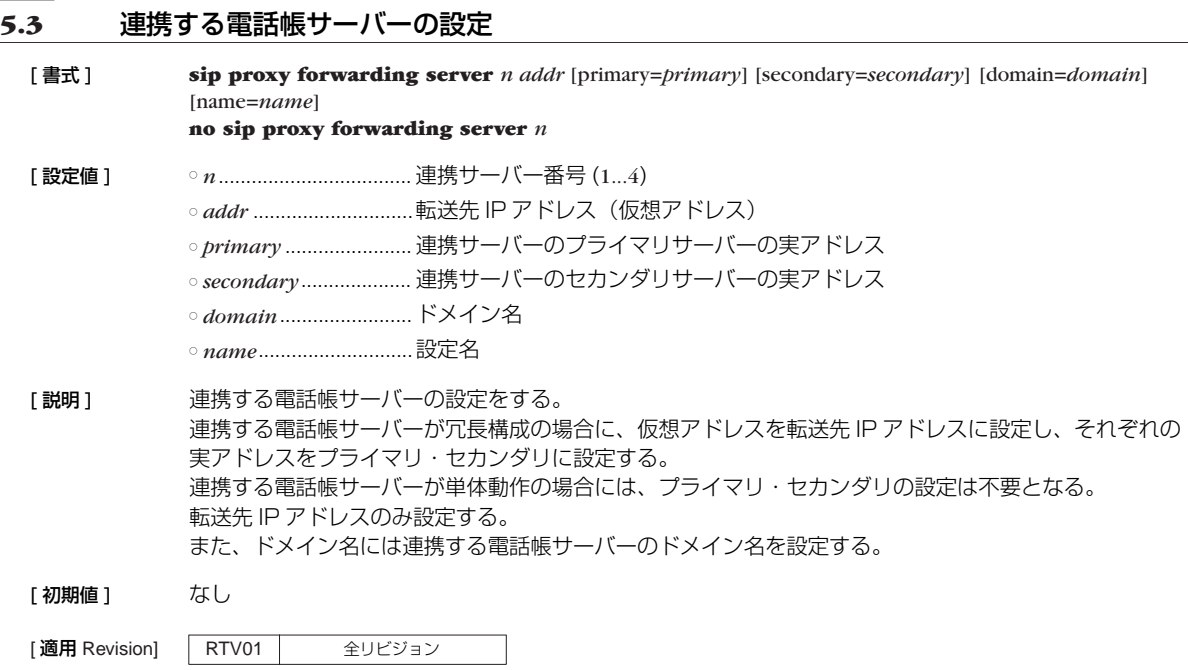

# **5.4** 連携する電話帳サーバーが管理する番号の設定

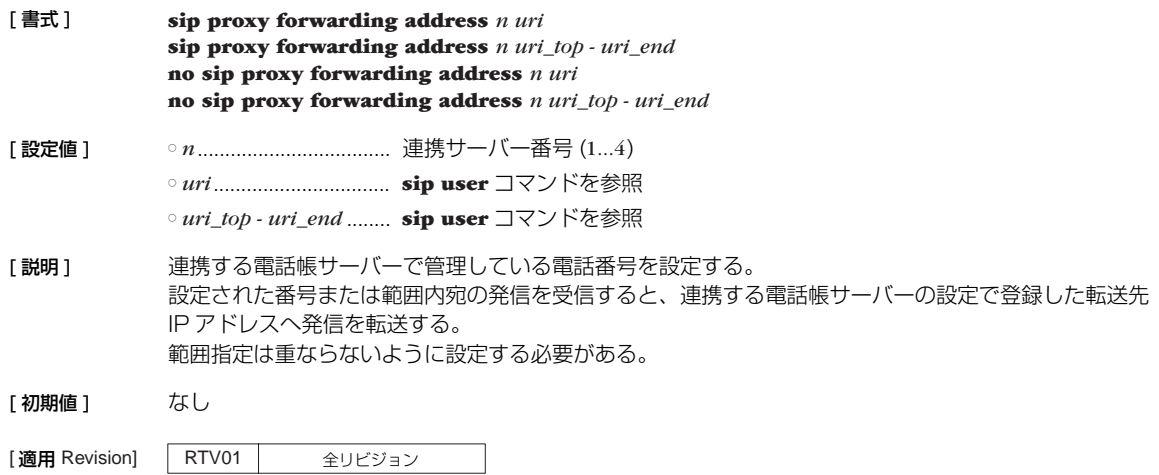

#### **5.5** 冗長構成機能の設定

## **5.5.1** インタフェース毎の VRRP の設定 [ 書式 ] **ip** *interface* **vrrp** *vrid ip\_address* [priority=*priority*] [preempt=*preempt*] [auth=*auth*] [advertise-interval=*time1*] [down-interval=*time2*] **no ip** *interface* **vrrp** *vrid* [*vrid*...] [設定値] → *interface ......................*LAN インタフェース名 ○ *vrid* .............................. VRRP グループ ID (1...255) ○ *ip\_address* .................... 仮想 IP アドレス ○ *priority* ........................優先度 (1...254) ○ *preempt* ....................... プリエンプトモード ● on  $\bullet$  off ○ *autb* ..................................テキスト認証文字列 (8 文字以内) ○ *time1*............................VRRP 広告の送信間隔 ( 秒 ) ○ *time2*............................マスターがダウンしたと判定するまでの時間 ( 秒 ) [説明] 指定した VRRP グループを利用することを設定する。 同じ VRRP グループに所属する電話帳サーバーの間では、VRID および仮想 IP アドレスを一致させてお かなくてはいけない。これらが一致しない場合の動作は予測できない。 *auth* パラメータを指定しない場合には、認証なしとして動作する。 *time1* および *time2* パラメータで、マスターが VRRP 広告を送信する間隔と、バックアップがそれを監 視してダウンと判定するまでの時間を設定する。トラフィックが多いネットワークではこれらの値を初期 値より長めに設定すると動作が安定することがある。これらの値はすべての冗長化構成の電話帳サーバー で一致している必要がある。 [ ノート ] *priority* および *preempt* パラメータの設定は、仮想 IP アドレスとして自分自身の LAN インタフェースに 付与されているアドレスを指定している場合には無視される。この場合、優先度は最高の 255 となり、 常にプリエンプトモードで動作する。  $[3]$  *priority*=100 *preempt*=on *auth*= 認証なし *time1*=1 *time2*=3 [適用 Revision] | RTV01 | 全リビジョン

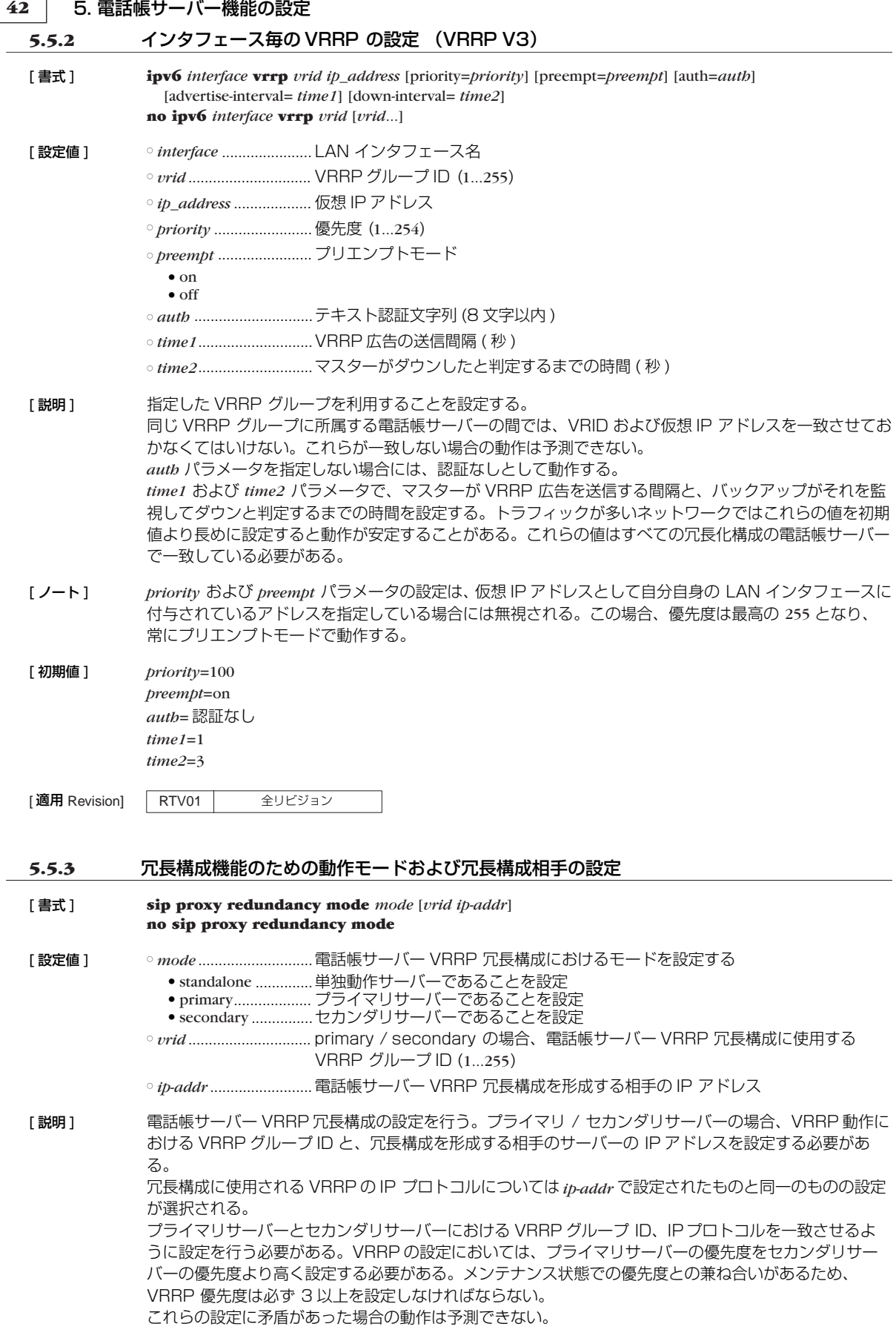

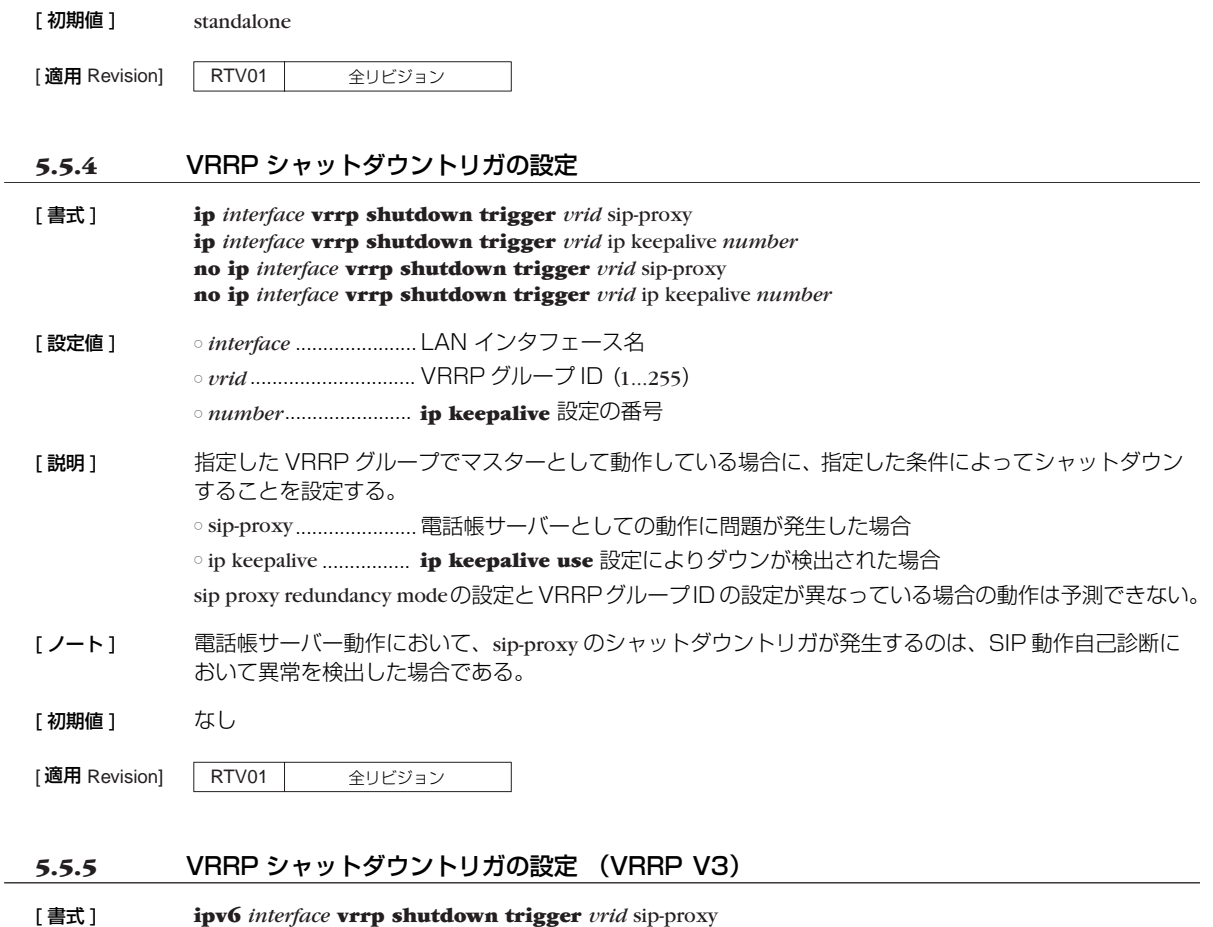

5. 電話帳サーバー機能の設定 **43**

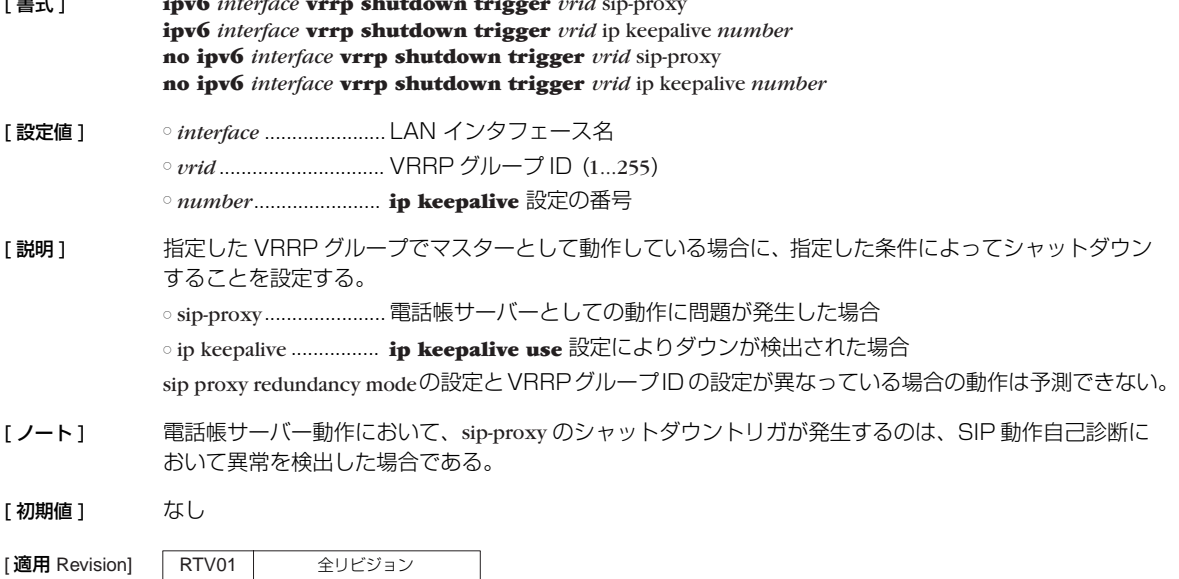

**6. IP の設定**

# **6.1** インタフェース共通の設定

# **6.1.1** IP アドレスの設定

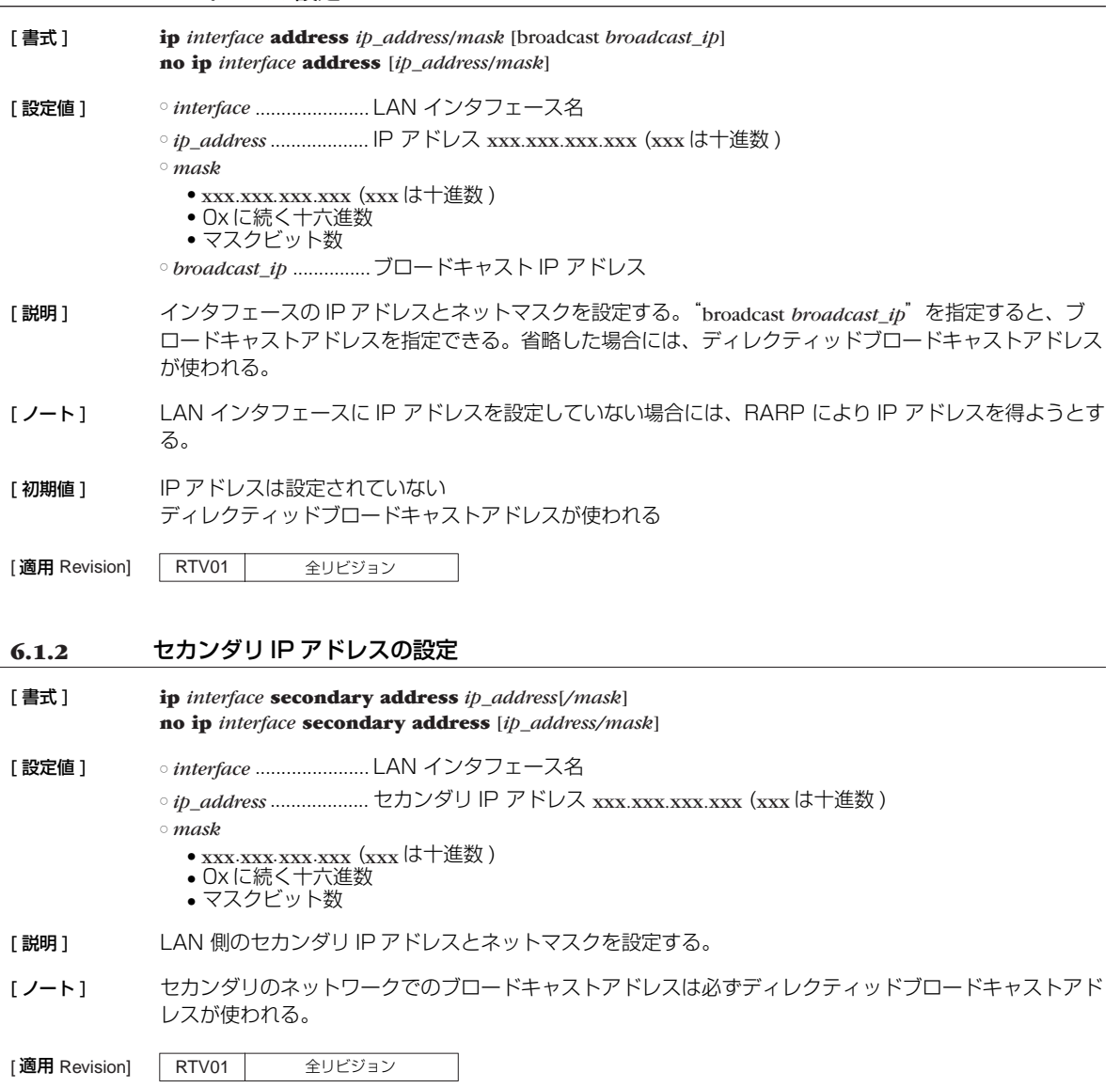

## **6.1.3** インタフェースの MTU の設定

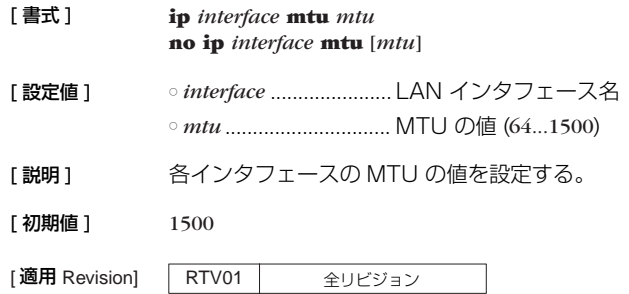

**6.1.4** IP の静的経路情報の設定

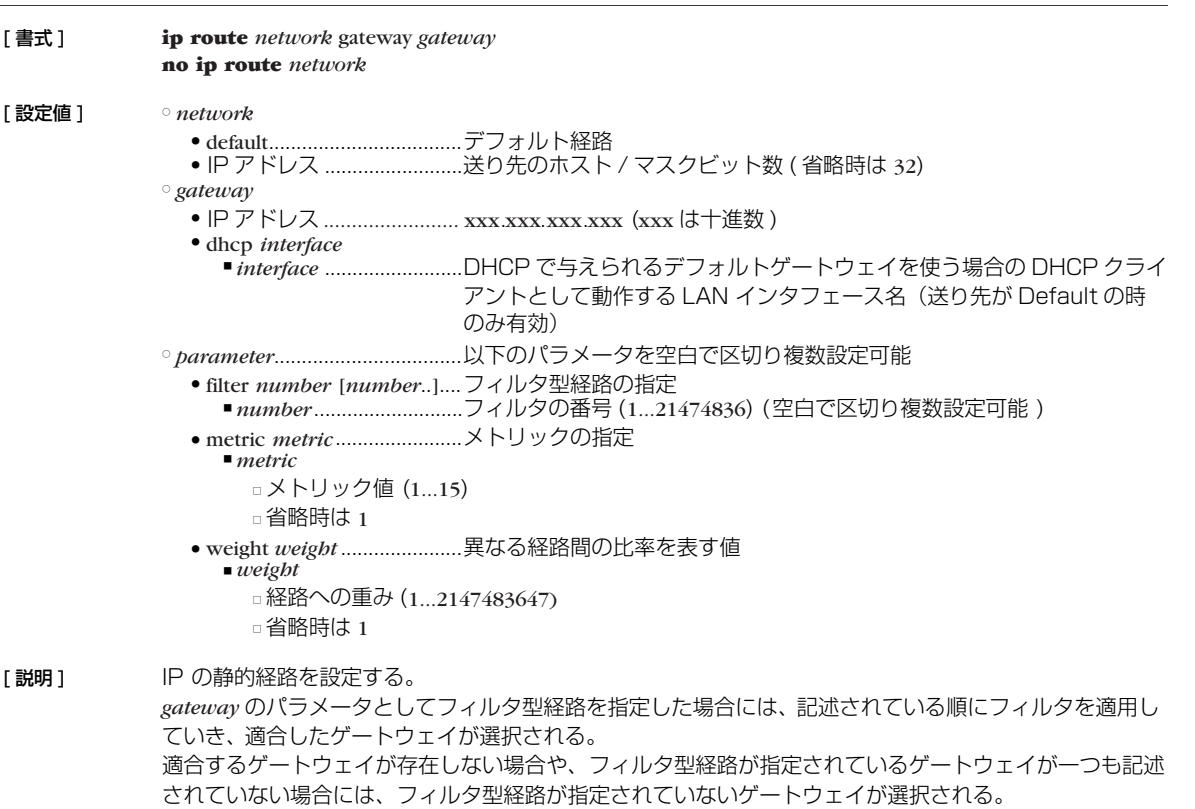

フィルタ型経路が指定されていないゲートウェイも存在しない場合には、その経路は存在しないものとし て処理が継続される。

フィルタ型経路が指定されていないゲートウェイが複数記述された場合の経路の選択は、それらの経路を 使用する時点でラウンドロビンにより決定される。

filter が指定されていないゲートウェイが複数記述されている場合で、それらの経路を使うべき時にどちら を使うかは、始点 / 終点 IP アドレス、プロトコル、始点 / 終点ポート番号により識別されるストリーム により決定される。同じストリームのパケットは必ず同じゲートウェイに送出され る。*weight* で値 ( 例 えば回線速度の比率 ) が指定されている場合には、その 値の他のゲートウェイの *weight* 値に対する比率 に比例して、その経路に送 出されるストリームの比率が上がる。

[ノート] 既に存在する経路を上書きすることができる。

[設定例] ○デフォルトゲートウェイを 192.168.0.1 とする # ip route default gateway 192.168.0.1

|適用 Revision] | RTV01 | 全リビジョン

#### **6.1.5** IPv4 の経路情報に変化があった時にログに記録するか否かの設定

[ 書式 ] **ip route change log** *log*

#### **no ip route change log**

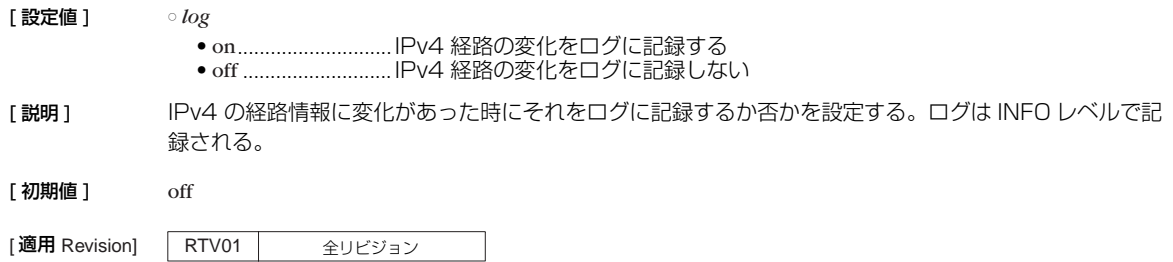

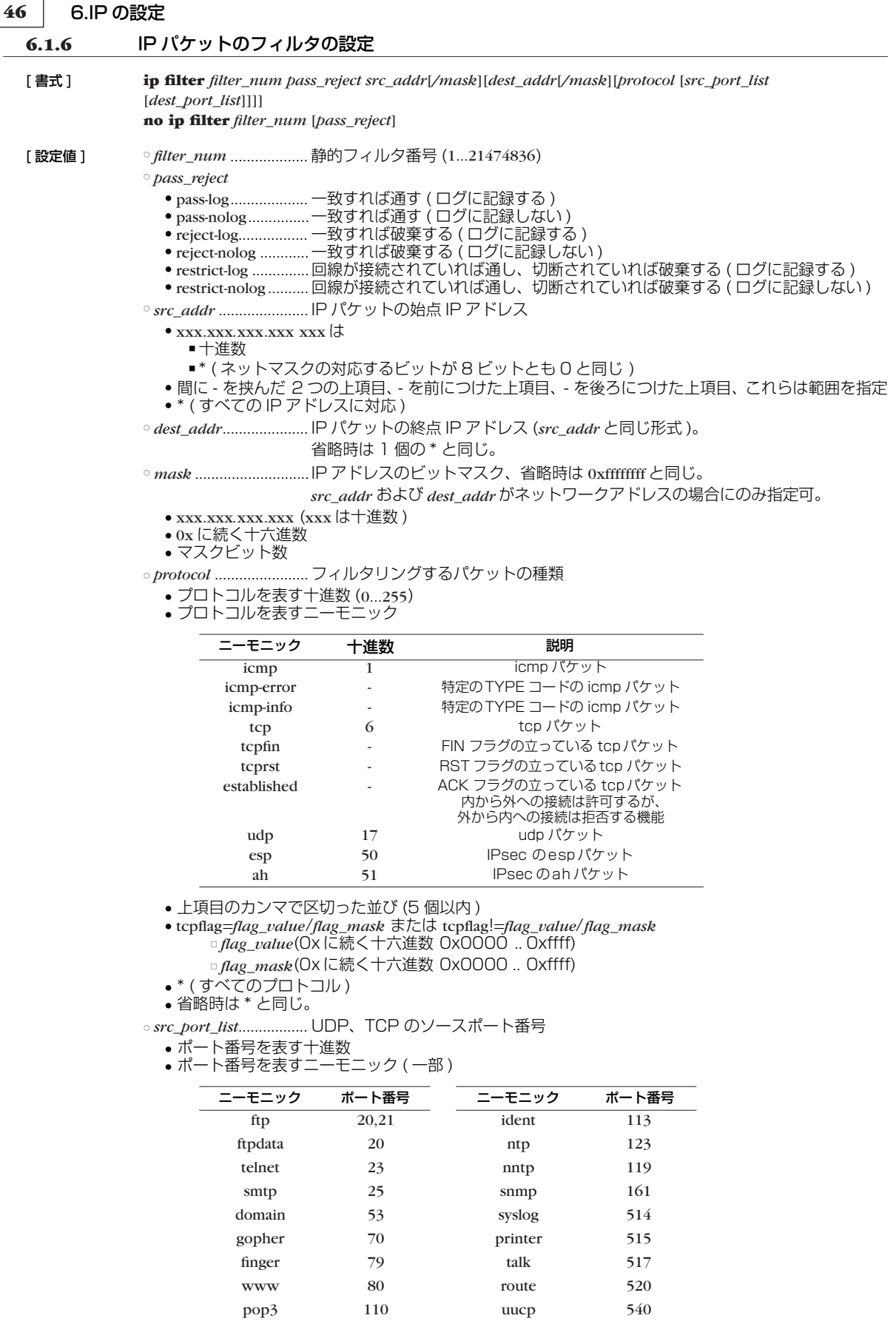

sunrpc 111

- 間に を挟んだ 2 つの上項目、- を前につけた上項目、- を後ろにつけた上項目、これらは範囲を指定 する。
- 上項目のカンマで区切った並び (10個以内)
- \* ( すべてのポート ) ● 省略時は \* と同じ。

○ *dest\_port\_list*...............UDP、TCP のデスティネーションポート番号

[ 説明 ] IP パケットのフィルタを設定する。本コマンドで設定されたフィルタは **ip** *interface* **secure filter**、**ip filter set**、**ip filter dynamic**、および **ip** *interface* **rip filter** コマンドで用いられる。

[ ノート ] restrict-log および restrict-nolog を使ったフィルタは、回線が接続されている場合だけ通せば十分で、その ために回線に発信するまでもないようなパケットに対して有効。例えば、時計をあわせる NTP パケッ ト。

"ip filter pass \* \* icmp,tcp telnet" などのように、TCP/UDP以外のプロトコルとポート番号の両方が指定 されている場合、TCP/UDP 以外のパケットに関しては、ポート番号の指定をチェックしない。 "ip filter pass \* \* \* telnet" などのように、TCP/UDPと明記せずにポート番号を指定していた場合、TCP/ UDP 以外もフィルタに該当する。

[設定例] # ip filter 3 pass-nolog 172.20.10.\* 172.21.192.0/18 tcp ftp

[適用 Revision] RTV01 全リビジョン

#### **6.1.7** フィルタセットの定義

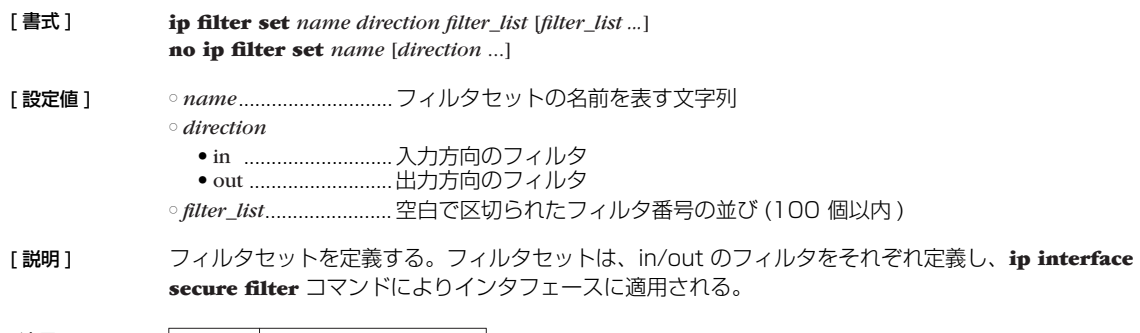

|適用 Revision] | RTV01 | 全リビジョン

#### **6.1.8** Source-route オプション付き IP パケットをフィルタアウトするか否かの設定

[ 書式 ] **ip filter source-route** *filter\_out* **no ip filter source-route** [*filter\_out*] [ 設定値 ] ○ *filter\_out* ● on..............................フィルタアウトする ● off ...........................フィルタアウトしない 「説明 ] Source-route オプション付き IP パケットをフィルタアウトするか否かを設定する。 [初期値 ] on |適用 Revision] | RTV01 | 全リビジョン

# **6.1.9** ディレクテッドブロードキャストパケットをフィルタアウトするか否かの設定

[ 書式 ] **ip filter directed-broadcast** *filter\_out* **ip filter directed-broadcast** filter [*filter\_num*] **no ip filter directed-broadcast**

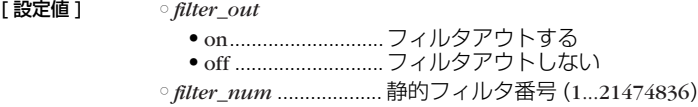

#### **48** 6.IP の設定

[説明] 終点アドレスがディレクティッドブロードキャストアドレスである IPv4 パケットの扱いを設定する。

on を指定した場合には、ディレクティッドブロードキャストパケットはすべて破棄する。 off を指定した場合には、ディレクティッドブロードキャストパケットはすべて通過させる。 filter を指定した場合には、**ip filter** コマンドで設定したフィルタでパケットを検査し、PASS フィルタに マッチした場合のみパケットを通過させる。

[ノート] いわゆる smurf 攻撃を防止するためには on にしておく。

[初期値] on

[適用 Revision] RTV01 全リビジョン

#### **6.1.10** 動的フィルタの定義

[ 書式 ] **ip filter dynamic** *dyn\_filter\_num srcaddr dstaddr protocol* [*option ...*] **ip filter dynamic** dyn filter num srcaddr dstaddr filter filter list [in filter\_list] [out filter\_list] [option ...] **no ip filter dynamic** *dyn\_filter\_num* [*dyn\_filter\_num*...]

[ 設定値 ] ○ *dyn\_filter\_num* ...........動的フィルタ番号 (1...21474836)

○ *srcaddr* ........................始点 IP アドレス ○ *dstaddr* ........................終点 IP アドレス ○ *protocol* ....................... プロトコル ● tcp ● udp ● ftp ● tftp ● domain ● www ● smtp ● pop3 ● telnet ● netmeeting ○ *filter\_list*....................... **ip filter** コマンドで登録されたフィルタ番号のリスト ○ *option* ● syslog=*switch* ■ on ................................コネクションの通信履歴を SYSLOG に残す ■ off................................コネクションの通信履歴を SYSLOG に残さない ● timeout=*time* ■ *time*.........................データが流れなくなったときにコネクション情報を解放するまでの時間 ( 秒 ) **[説明]** 動的フィルタを定義する。第 1 書式では、あらかじめ本装置に登録されているアプリケーション名を指 定する。第 2 書式では、ユーザがアクセス制御のルールを記述する。キーワードの filter、in、out の後に は、**ip filter** コマンドで定義されたフィルタ番号を設定する。 filter キーワードの後に記述されたフィルタに該当するコネクション(トリガ)を検出したら、それ以降 in キーワードと out キーワードの後に記述されたフィルタに該当するコネクションを通過させる。in キー ワードはトリガの方向に対して逆方向のアクセスを制御し、out キーワードは動的フィルタと同じ方向の アクセスを制御する。なお、**ip filter** コマンドの IP アドレスは無視される。pass/reject の引数も同様に 無視される。 プロトコルとして tcp や udp を指定した場合には、アプリケーションに固有な処理は実施されない。特 定のアプリケーションを扱う必要がある場合には、アプリケーション名を指定する。  $[\frac{1}{2}, \frac{1}{2}]$  syslog = on  $timeout = 60$ [設定例]  $\#$  ip filter  $10**$  udp  $*$  snmp # ip filter dynamic 1 \* \* filter 10

[適用 Revision] | RTV01 | 全リビジョン

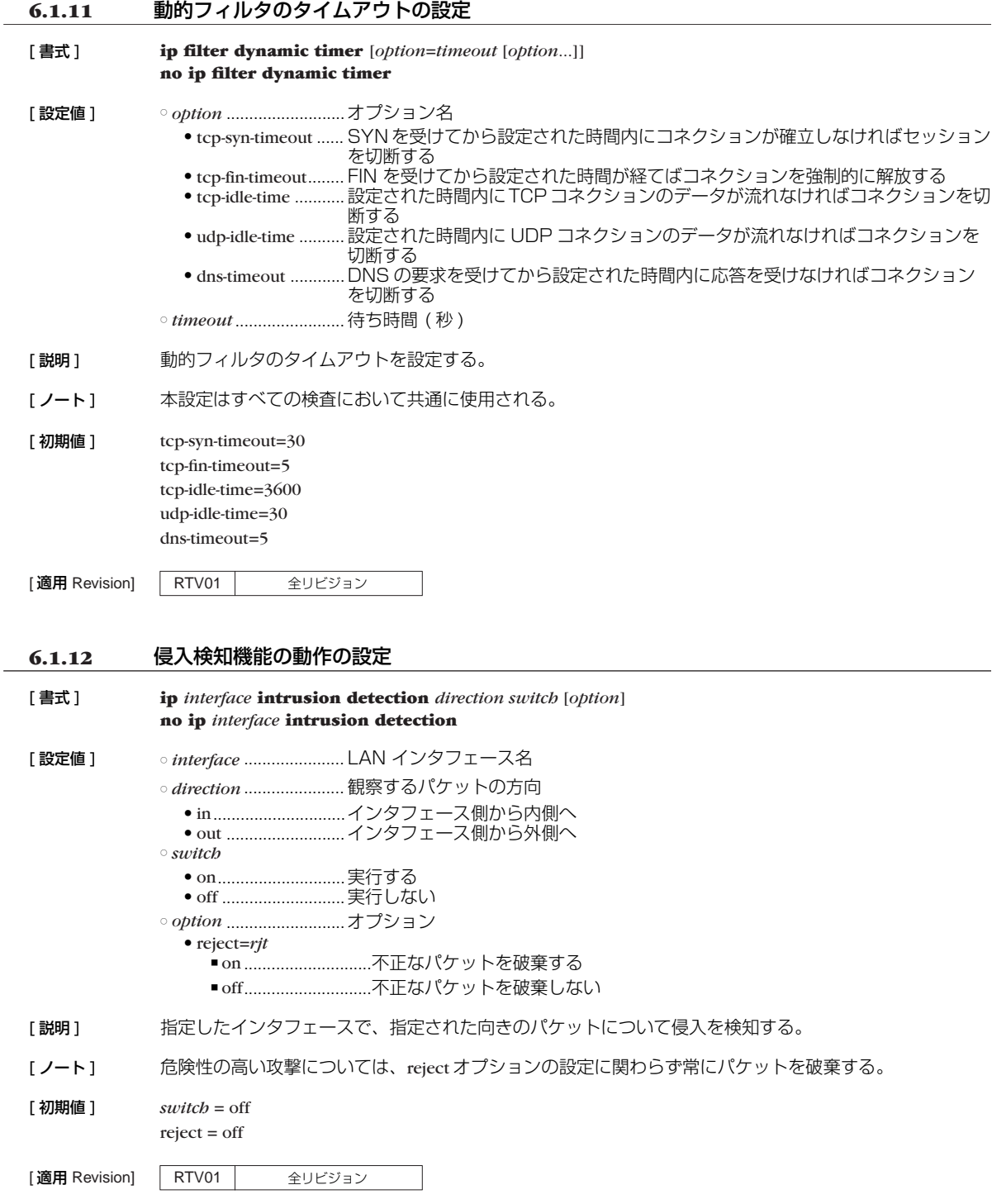

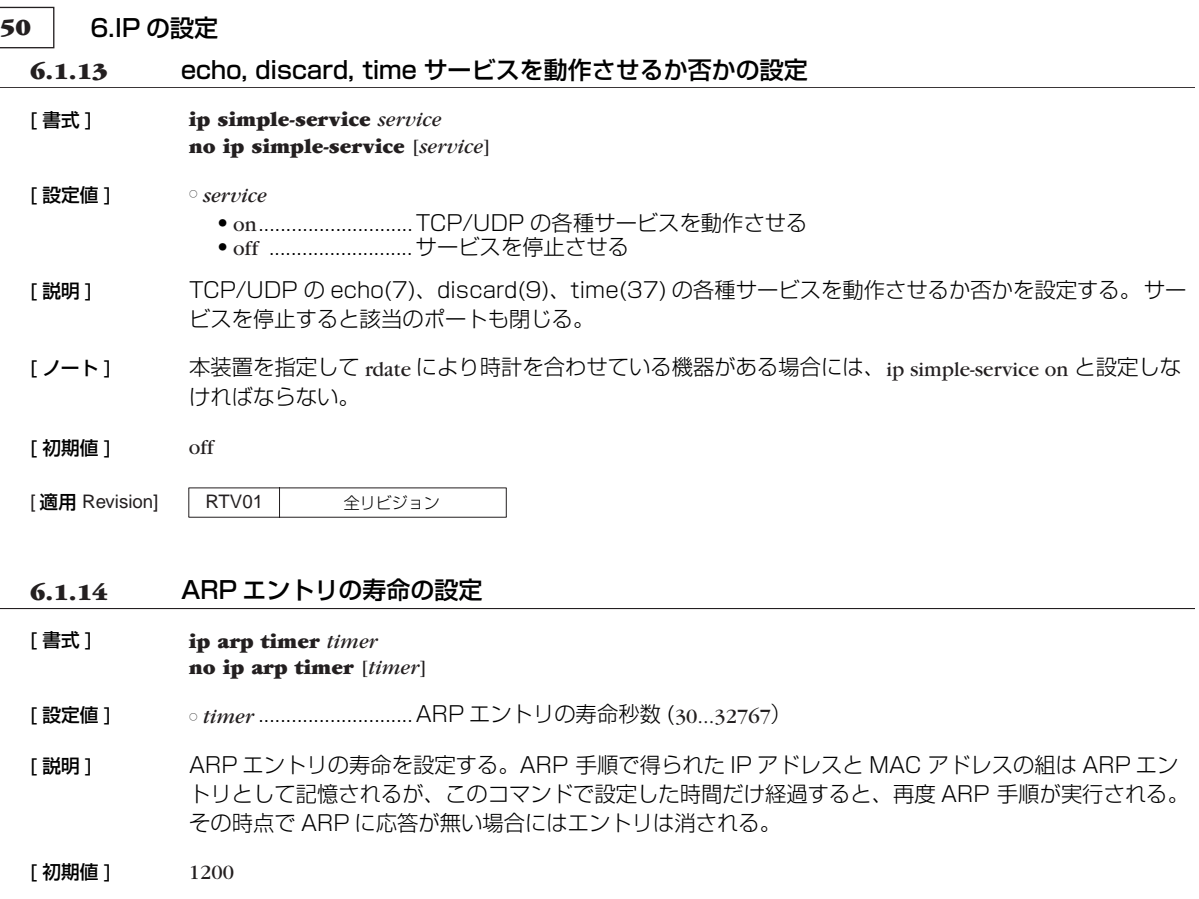

[適用 Revision] RTV01 全リビジョン

# **6.1.15** 静的 ARP エントリの設定

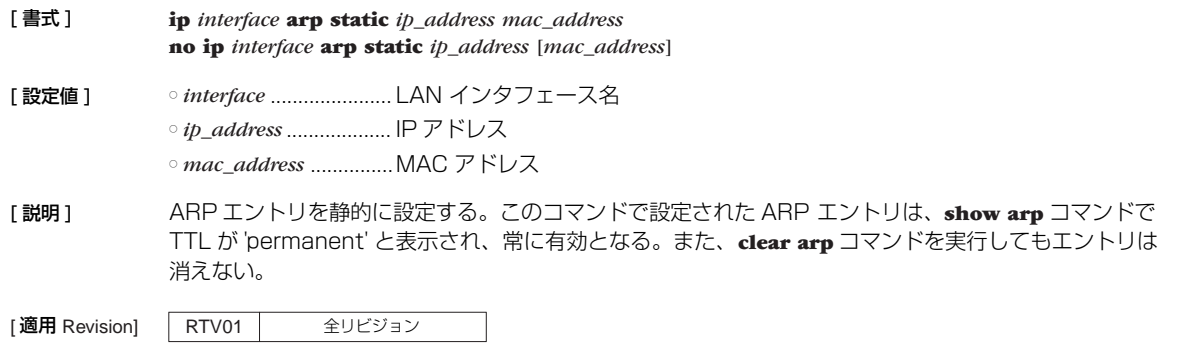

## **6.1.16** フィルタリングによるセキュリティの設定

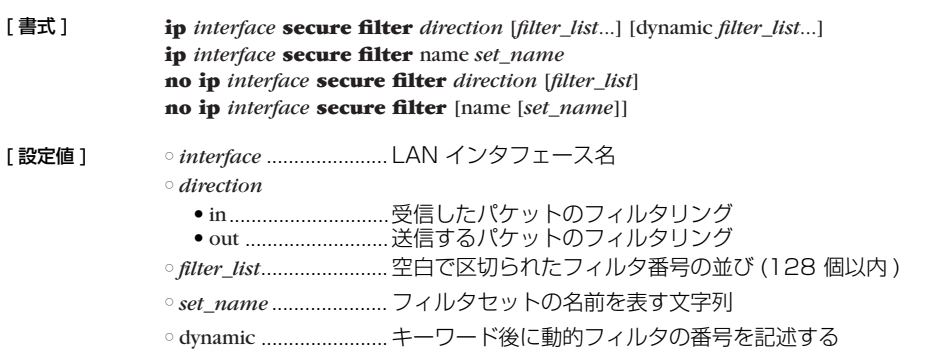

[ 説明 ] **ip filter** コマンドによるパケットのフィルタを組み合わせて、インタフェースで送受信するパケットの 種類を制限する。 方向を指定する書式では、それぞれの方向に対して適用するフィルタ列をフィルタ番号で指定する。指定された 番号のフィルタが順番に適用され、パケットにマッチするフィルタが見つかればそのフィルタにより通過 / 廃棄 が決定する。それ以降のフィルタは調べられない。すべてのフィルタにマッチしないパケットは廃棄される。 フィルタセットの名前を指定する書式では、指定されたフィルタセットが適用される。フィルタを調べる 順序などは方向を指定する書式の方法に準ずる。定義されていないフィルタセットの名前が指定された場 合には、フィルタは設定されていないものとして動作する。 [ノート] フィルタリストを走査して、一致すると通過、破棄が決定する。 # ip filter 1 pass 192.168.0.0/24 \* # ip filter 2 reject 192.168.0.1 # ip lan1 secure filter in 1 2 この設定では、始点 IP アドレスが 192.168.0.1 であるパケットは、最初のフィルタ 1 で通過が決定 してしまうため、フィルタ 2 での検査は行われない。そのため、フィルタ 2 は何も意味を持たない。 フィルタリストを操作した結果、どのフィルタにも一致しないパケットは破棄される。 [初期値 ] フィルタは設定されていない

[適用 Revision] RTV01 全リビジョン

#### **6.1.17** ARP が解決されるまで送信を保留するパケットの数の設定

- [ 書式 ] **ip** *interface* **arp queue length** *len* **no ip** *interface* **arp queue length** [*len*]
- [設定値] ointerface .....................LAN インタフェース名
	- *len*................................ キュー長 (0...10000)
- [説明] ARP が解決していないホストに対してパケットを送信しようとした時に、ARP が解決するか、タイムア ウトにより ARP が解決できないことが確定するまで、インタフェース毎に送信を保留しておくことので きるパケットの最大数を設定する。 0 を設定するとパケットを保留しなくなるため、例えば ARP が解決していない相手に ping を実行する と必ず最初の 1 パケットは失敗するようになる。
- [ 初期値 ] 40
- [適用 Revision] RTV01 全リビジョン

#### **6.2** RIP の設定

#### **6.2.1** RIP を使用するか否かの設定

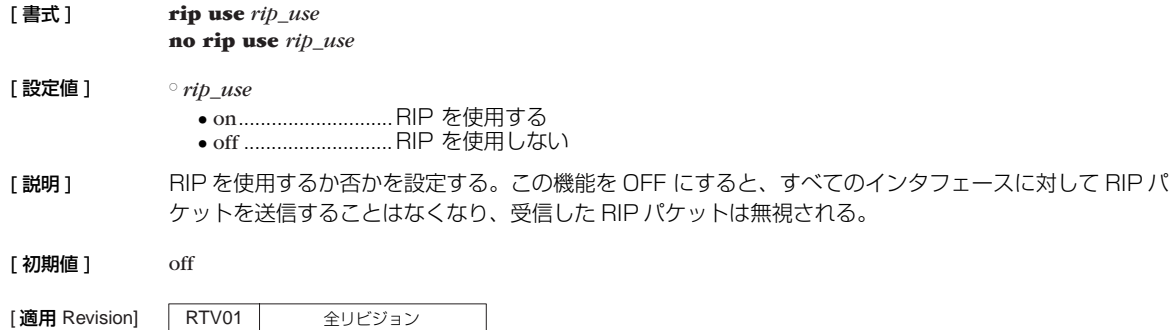

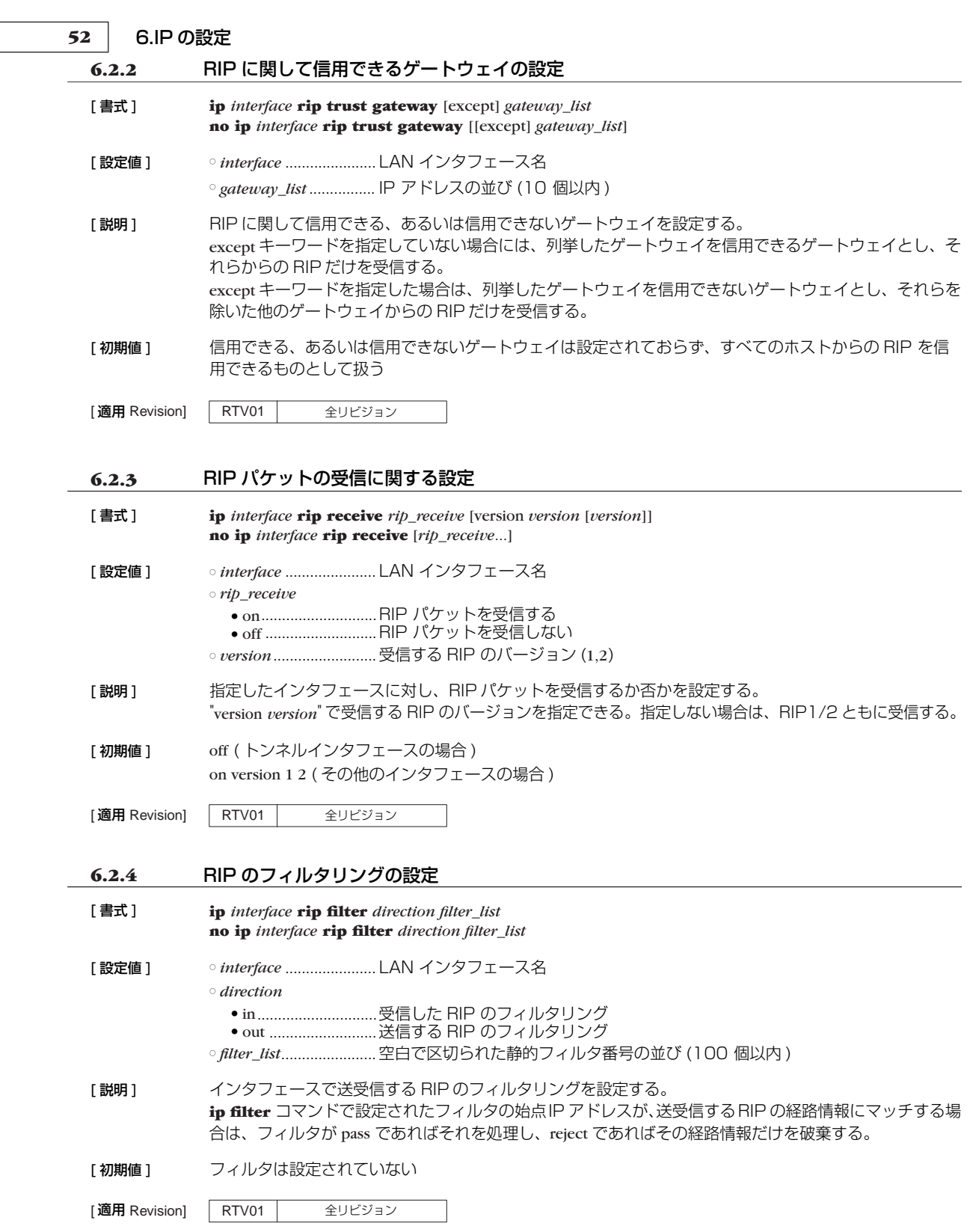

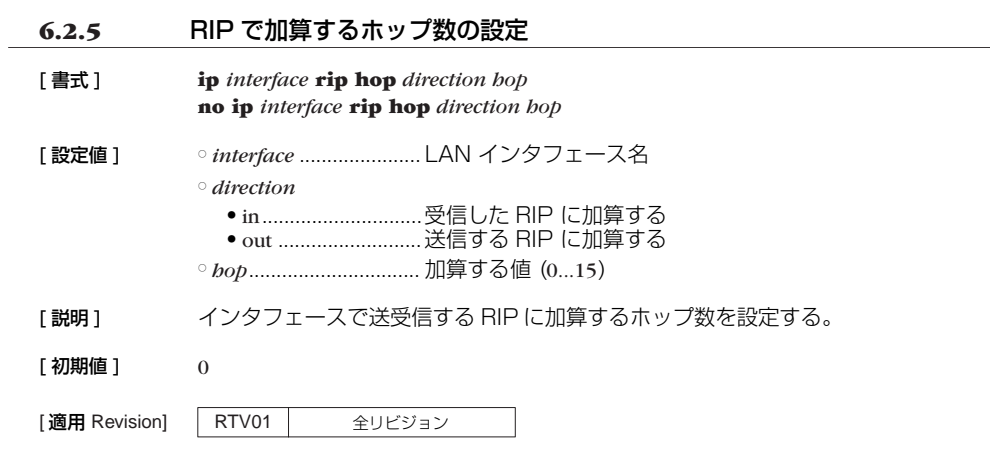

## **6.2.6** RIP2 での認証の設定

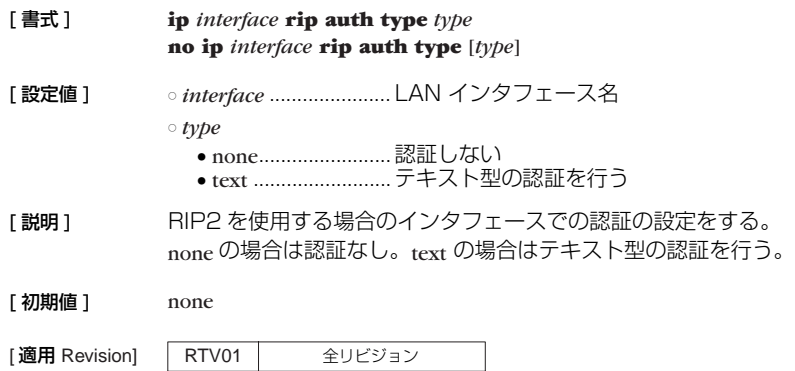

## **6.2.7** RIP2 での認証キーの設定

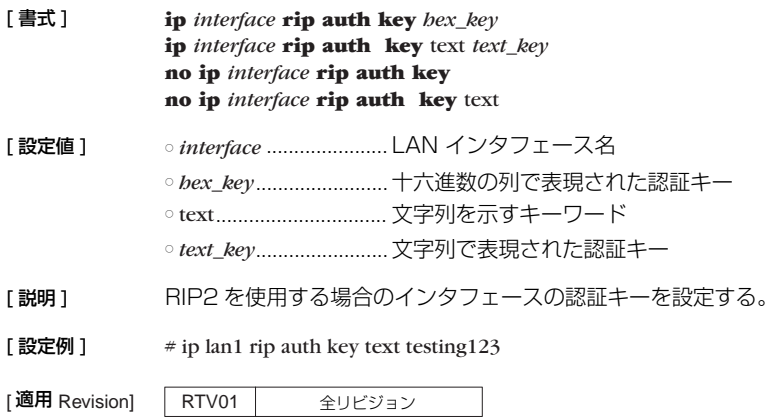

**54** 6.IP の設定

### **6.3** ネットワーク監視機能の設定

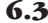

[ 書式 ] **ip keepalive** *num kind interval count gateway* [*gateway* ...][option=*value* ...] **no ip keepalive** *num* [*...*]

- [設定値] <sup>onum ..............................このコマンドの識別番号 (1...100)</sup>
	- *kind* .............................監視方式
	- icmp-echo...............ICMP Echo を使用する
	- *interval*........................キープアライブの送信間隔秒数 (1...65535)
	- *count*............................到達性がないと判断するまでに送信する回数 (3...100)

○ *gateway*

•IP アドレス ........... xxx.xxx xxx.xxx (xxx は十進数)

• dhcp INTERFACE

■ interface ..................DHCP にて与えられるデフォルトゲートウェイを使う場合の、DHCP クライ アントとして動作する LAN インタフェース名

○ option *= value* 列

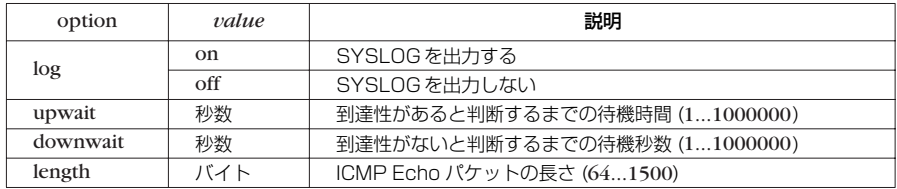

[説明] 指定したゲートウェイに対して ICMP Echo を送信し、その返事を受信できるかどうかを判定する。

```
[ ノート ] length パラメータで指定するのは ICMP データ部分の長さであり、IP パケット全体の長さではない。
```
- $[\overline{m}$  **初期値** ]  $\log = \text{off}$ upwait  $= 5$ downwait = 5 length  $= 64$
- [適用 Revision] RTV01 全リビジョン

# **7. DNS の設定**

本装置は、DNS(Domain Name Service) 機能として名前解決の機能、DNS サーバーの選択機能、静的 DNS レコード の登録機能を持ちます。

名前解決の機能としては、**ping** や **traceroute**、**rdate**、**ntpdate**、**telnet** コマンドなどの IP アドレスパラメータの代わ りに名前を指定したり、SYSLOG などの表示機能において IP アドレスを名前解決したりします。

DNS の機能を使用するためには、**dns server** コマンドを設定しておく必要があります。

#### **7.1** DNS を利用するか否かの設定

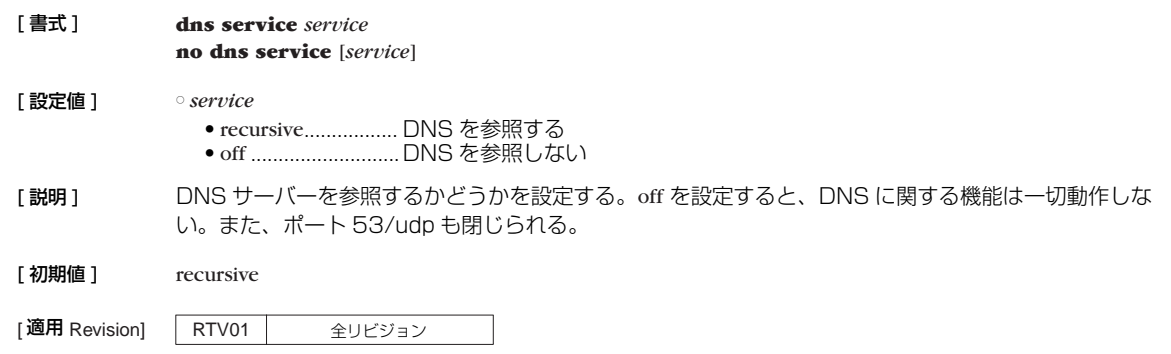

## **7.2** DNS ドメイン名の設定

#### [ 書式 ] **dns domain** *domain\_name* **no dns domain** [*domain\_name*]

[ 設定値 ] ○ *domain\_name* ............ DNS ドメインを表す文字列

[説明] 電話帳サーバーが所属する DNS ドメインを設定する。 電話帳サーバーのホストとしての機能(**ping**, **traceroute**) を使うときに名前解決に失敗した場合、この ドメイン名を補完して再度解決を試みる。

|適用 Revision] | RTV01 | 全リビジョン

#### **7.3** DNS サーバーの IP アドレスの設定

[ 書式 ] **dns server** *ip\_address* [*ip\_address* ...] **no dns server** [*ip\_address* ...]

[設定値] <sup>。 ip\_address .................... DNS サーバーの IP アドレス (空白で区切って最大 4ヶ所まで設定可能)</sup>

- [説明] DNS サーバーの IP アドレスを指定する。
- [初期値] DNS サーバーは設定されていない

[適用 Revision] | RTV01 | 全リビジョン

**56** 7.DNS の設定

# **7.4** SYSLOG 表示で DNS により名前解決するか否かの設定

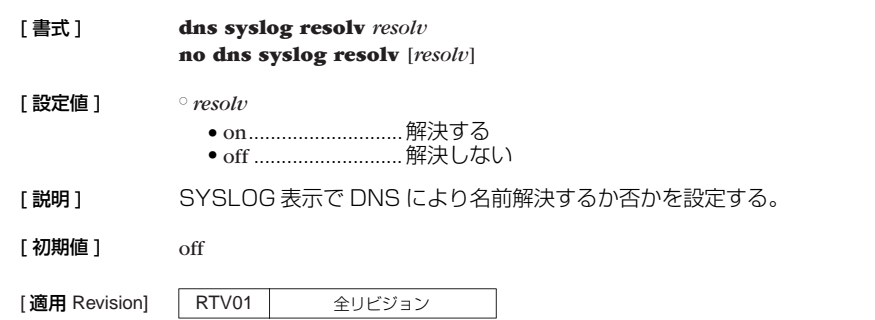

# **7.5** DNS 問い合わせの内容に応じた DNS サーバーの選択

[ 書式 ] **dns server select** *id server* [*server2*] [*type*] *query* **dns server select** *id* reject [*type*] *query* **no dns server select** *id*

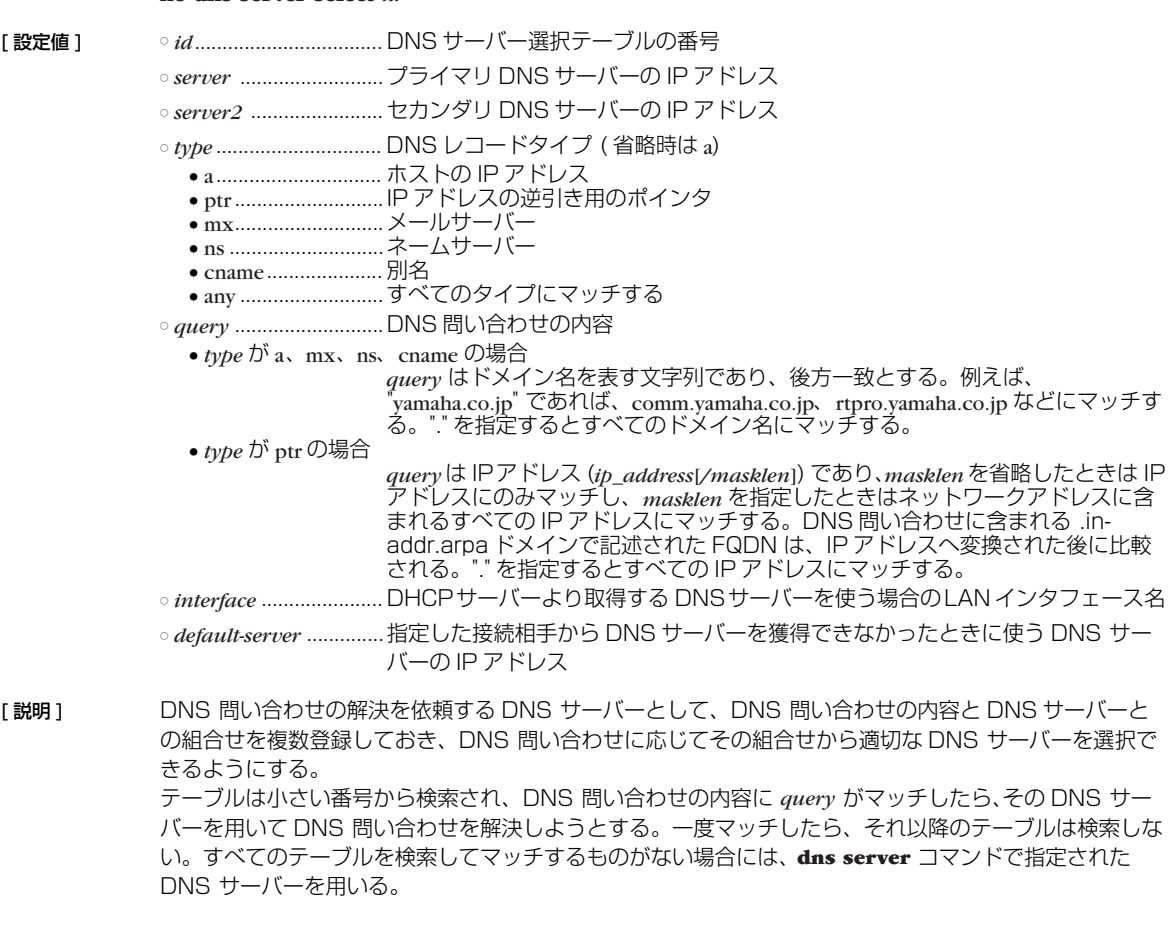

reject キーワードを使用した書式の場合、*query* がマッチしたら、その DNS 問い合わせパケットを破棄 し、DNS 問い合わせを解決しない。

[適用 Revision] RTV01 全リビジョン

#### **7.6** 静的 DNS レコードの登録

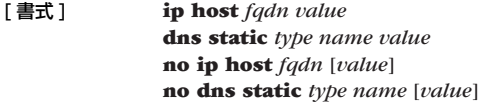

[ 設定値 ] ○ *type* .............................. 名前のタイプ

- a.............................. ホストの IPv4 アドレス
- aaaa ............................ホストの IPv6 アドレス
- ptr........................... IP アドレスの逆引き用のポインタ
- mx...........................メールサーバー
- ns ............................ネームサーバー
- cname..................... 別名

○ *name, value................... type* パラメータによって以下のように意味が異なる

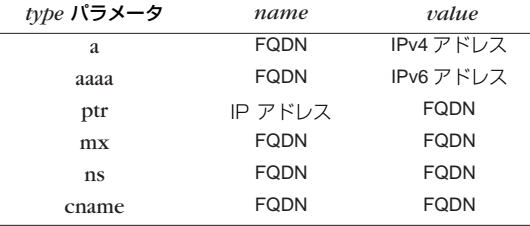

○ *fqdn* .............................ドメイン名を含んだホスト名

### [説明] 静的な DNS レコードを定義する。

**ip host** コマンドは、**dns static** コマンドで a と ptr を両方設定することを簡略化したものである。

- [ノート] 問い合わせに対して返される DNS レコードは以下のような特徴を持つ。
	- TTL フィールドには 1 がセットされる
	- Answer セクションに回答となる DNS レコードが1 つセットされるだけで、Authority/Additional セ クションには DNS レコードがセットされない
	- MX レコードの preference フィールドは 0 にセットされる
- [設定例]  $\#$  ip host pc1.rtpro.yamaha.co.jp 133.176.200.1 # dns static ptr 133.176.200.2 pc2.yamaha.co.jp # dns static cname mail.yamaha.co.jp mail2.yamaha.co.jp

[適用 Revision] | RTV01 | 全リビジョン

#### **7.7** DNS 問い合わせパケットの始点ポート番号の設定

- [ 書式 ] **dns srcport** *srcport* **no dns srcport** [*srcport*]
- **[設定値 ]** *srcport ........................*..始点ポート番号 (1...65535)
- [説明] 送信する DNS 問い合わせパケットの始点ポート番号を設定する。
- $[3]$  初期値 ] 53

[適用 Revision] RTV01 全リビジョン

### 58 3. 設定·管理ページの設定

# **8. 設定・管理ページの設定**

## **8.1** HTTP サーバー機能の有無の設定

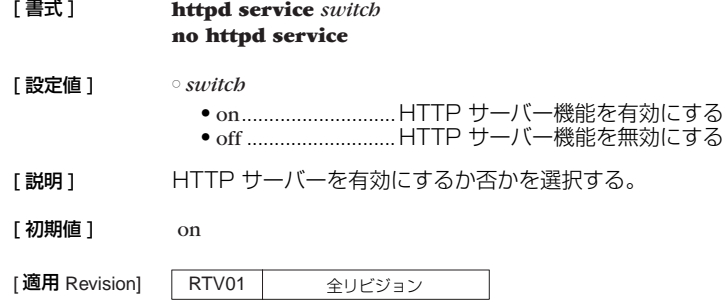

## **8.2** HTTP サーバーへアクセスできるホストの IP アドレス設定

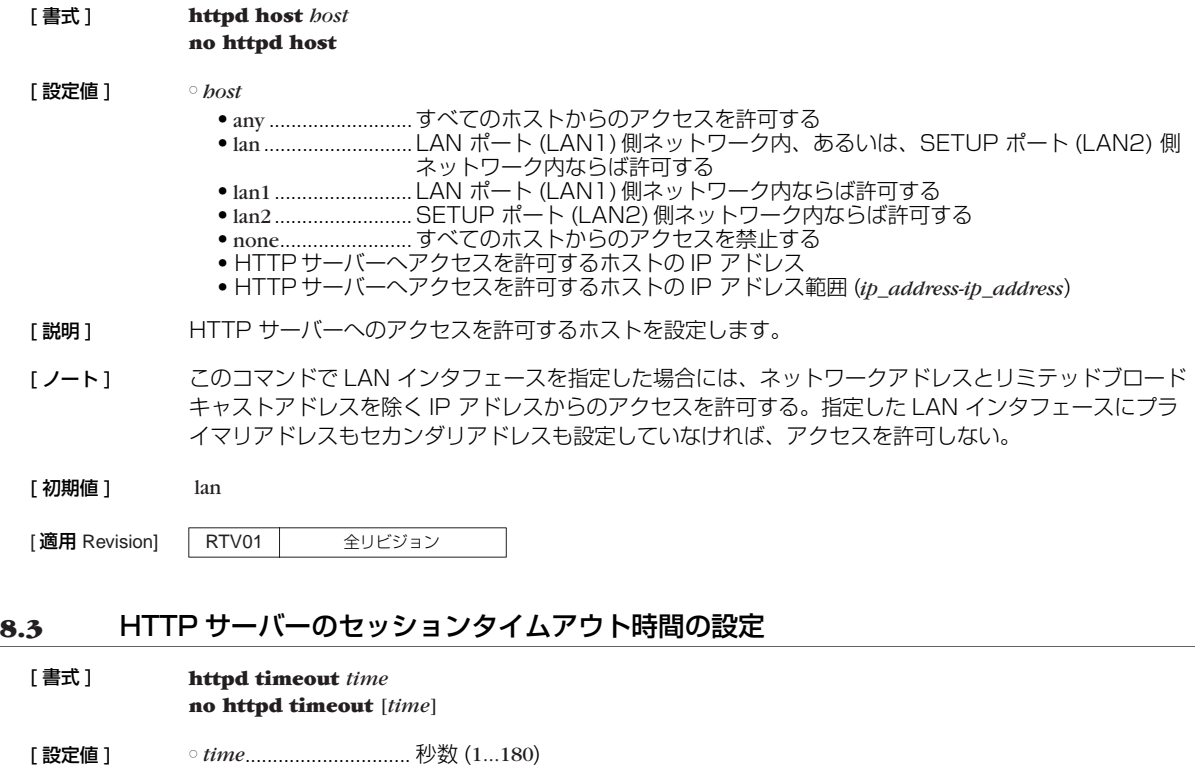

- [説明] HTTP サーバーのタイムアウト時間を設定する。
- 「ノート1 インターネット経由で本装置の設定・管理ページへアクセスする等の状況で、通信タイムアウトが発生して 本装置の設定・管理ページへ正常にアクセスできない場合には、タイムアウト時間に大きな値を設定する。

[ 初期値 ] 5

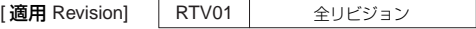

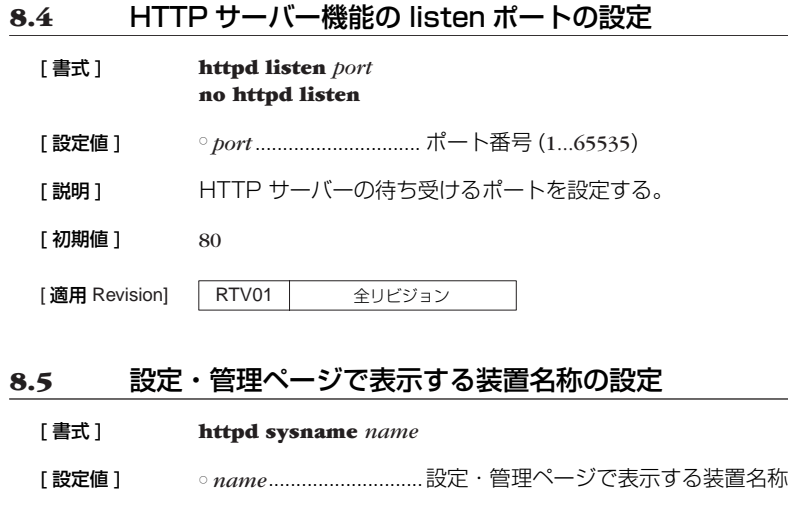

[説明] 設定・管理ページで表示する装置名称を設定します。

[初期値] なし

[適用 Revision] RTV01 全リビジョン

**60** 9. 障害メール通知機能の設定

# **9. 障害メール通知機能の設定**

# **9.1** メール設定識別名を設定する

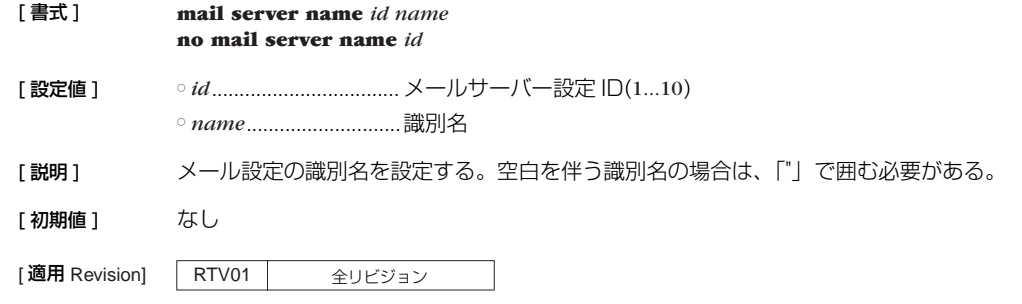

# **9.2** SMTP メールサーバーを設定する

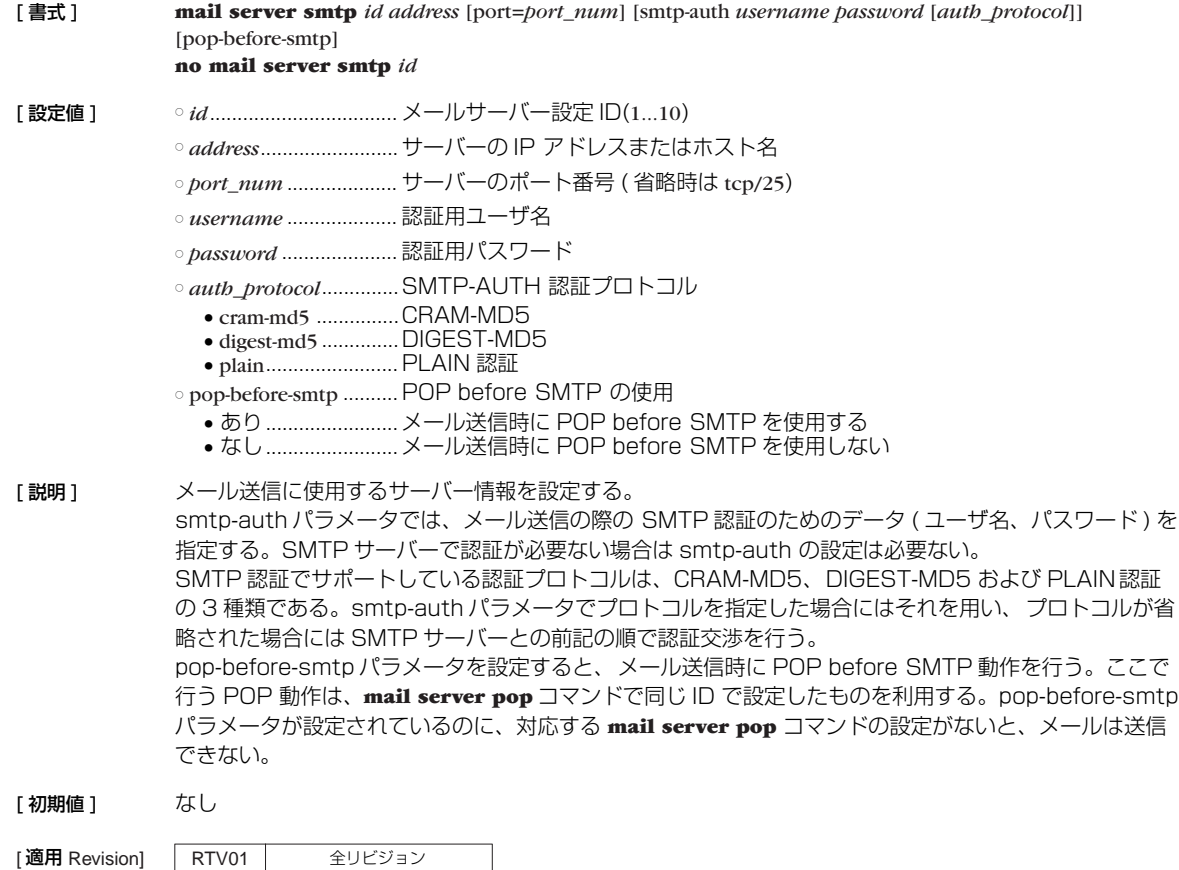

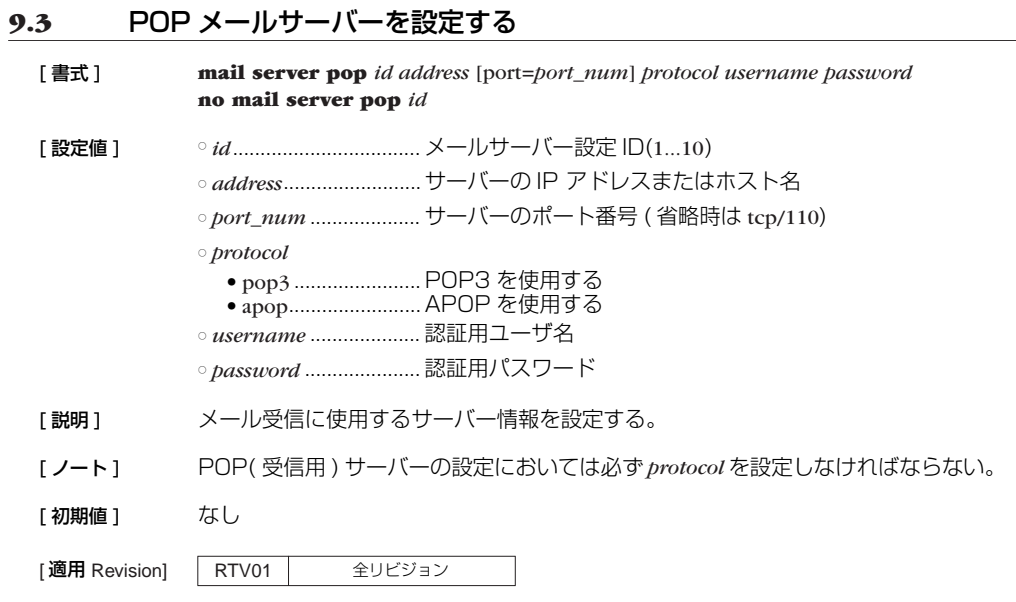

# **9.4** メール処理のタイムアウト値を設定する

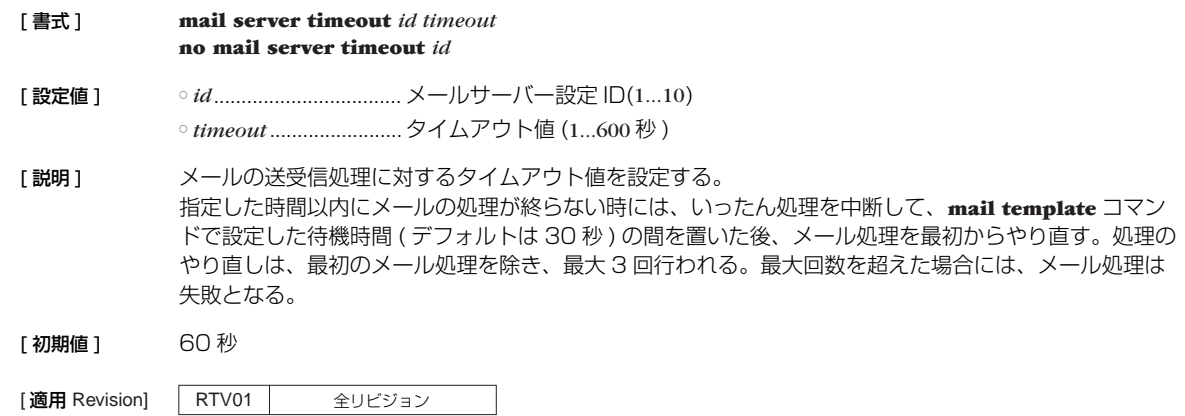

# **9.5** メールの送信時に使用するテンプレートを設定する

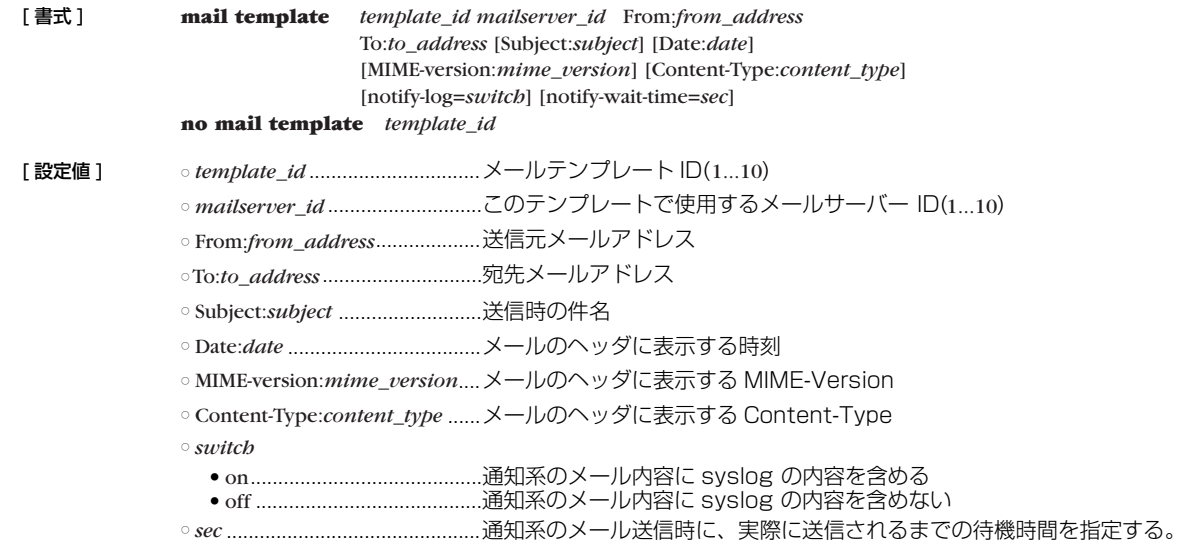

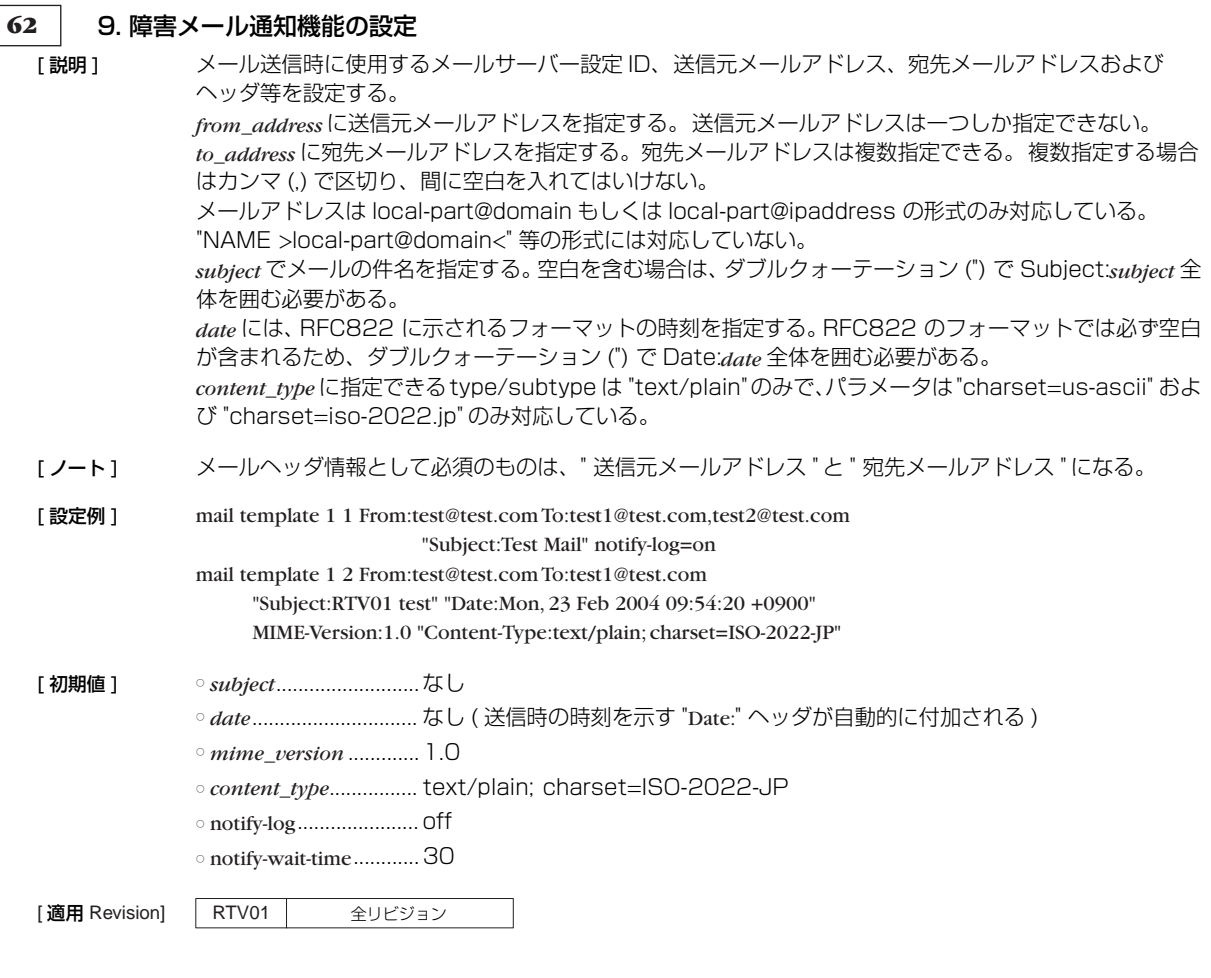

# **9.6** 障害発生時のメール通知を設定する

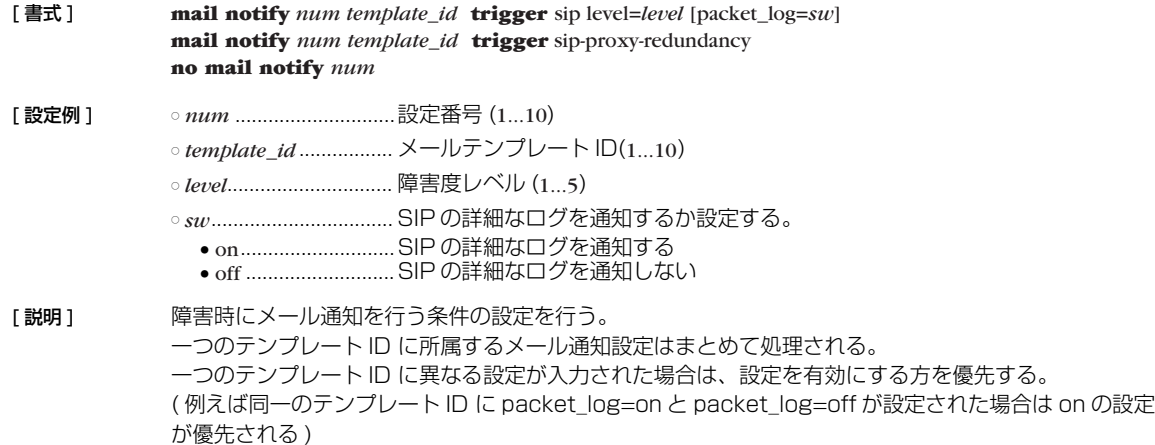

障害度レベルを設定すると、設定した障害度レベル以上の障害に関する情報を通知する。障害度レベルは 以下の 5 段階。

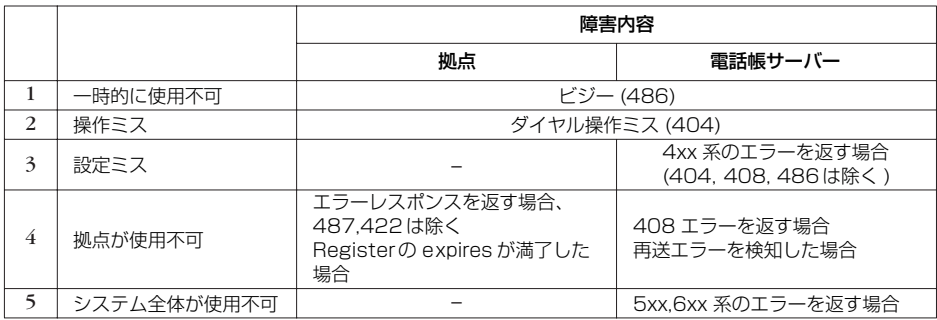

packet-log=on を指定した場合は、SIP の詳細なパケットログ情報をファイルで添付する。電話帳サー バーにおいて保存されるパケットログの保存方法は、**sip packet-log** コマンドで設定された方法になる。

sip-proxy-redundancy を指定した場合は、冗長構成のセカンダリーサーバーにおいて、動作状態の変 化に応じたメール通知が行われる。

- [設定例] mail notify 1 1 trigger sip level=3 packet\_log=on mail notify 2 3 trigger sip-proxy-redundancy
- [初期値] packet\_log=off

[適用 Revision] RTV01 全リビジョン

#### **9.7** パケットログ情報の保存方法を設定する

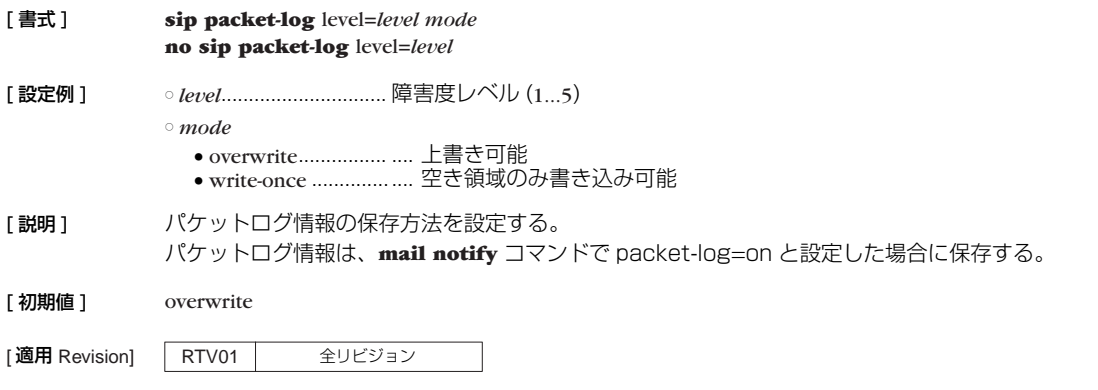

# **64** 10.IPv6 の設定

# **10. IPv6 の設定**

### **10.1** 共通の設定

## **10.1.1** IPv6 インタフェースのリンク MTU の設定

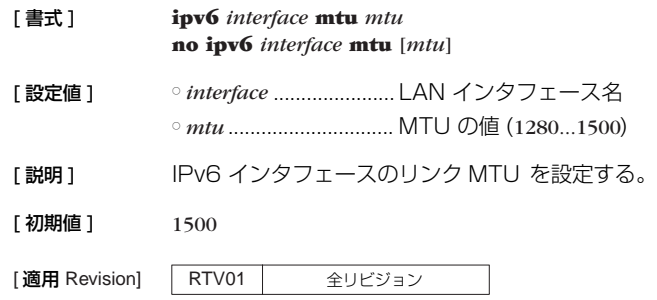

## **10.2** IPv6 アドレスの管理

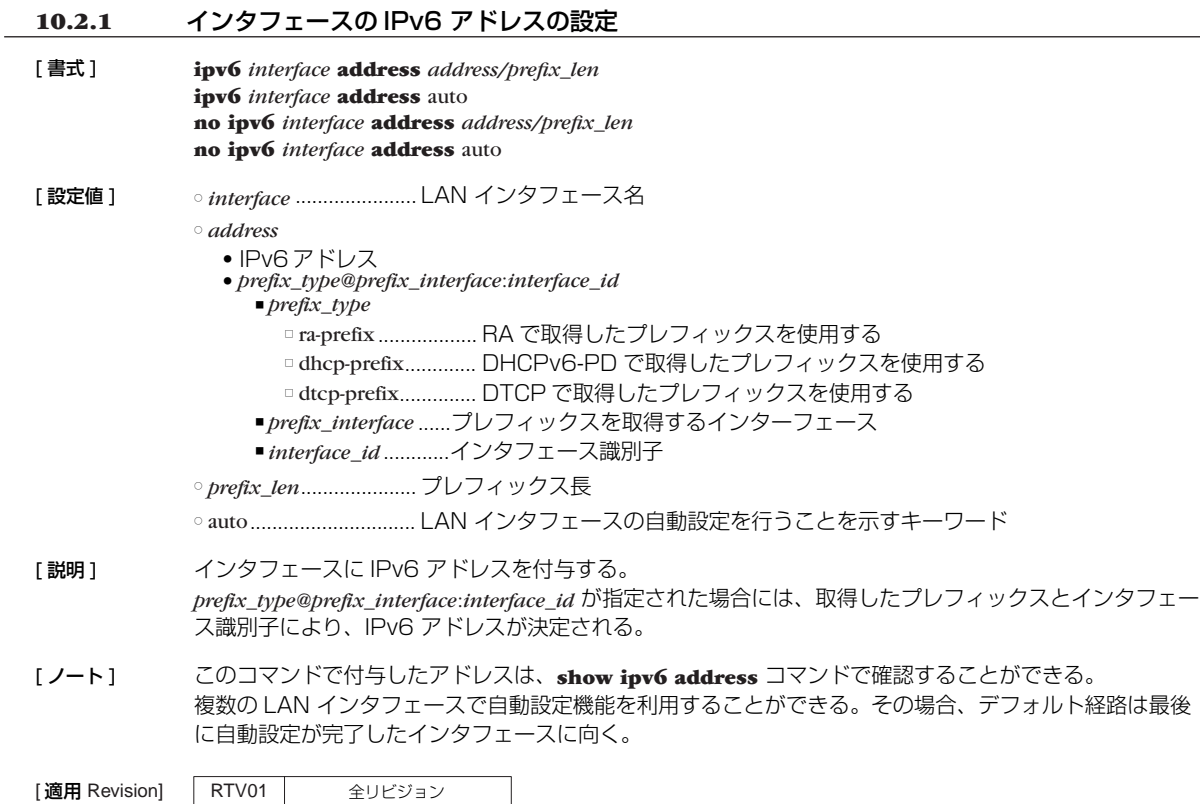

**10.2.2** インタフェースのプレフィックスに基づく IPv6 アドレスの設定

[ 書式 ] **ipv6** *interface* **prefix** *prefix/prefix\_len* **no ipv6** *interface* **prefix** *prefix/prefix\_len* [ 設定値 ] ○ *interface* ...................... LAN インタフェース名 ○ *prefix* ● IPv6 プレフィックス ● *prefix\_type@prefix\_interface*:: ■ *prefix\_type* □ ra-prefix .................. RA で取得したプレフィックスを使用する □ dhcp-prefix.............. DHCPv6-PD で取得したプレフィックスを使用する □ dtcp-prefix............... DTCP で取得したプレフィックスを使用する ■ *prefix\_interface* ......プレフィックスを取得するインタフェース ○ *prefix\_len*..................... プレフィックス長

[ 説明 ] インタフェースに IPv6 アドレスを付与する。類似のコマンドに **ipv6** *interface* **address** コマンドがある が、このコマンドではアドレスではなくプレフィックスのみを指定する。プレフィックス以降の部分 MAC アドレスに基づいて自動的に補完する。このときに使用する MAC アドレスは、設定しようとする インタフェースに割り当てられているものが使われる。

> なお、類似の名前を持つ **ipv6 prefix** コマンドはルーター広告で通知するプレフィックスを定義するもの であり、IPv6 アドレスを付与するものではない。しかしながら、通常の運用では、インタフェースに付 与する IPv6 アドレスのプレフィックスとルーター広告で通知するプレフィックスは同じであるから、双 方のコマンドに同じプレフィックスを設定することが多い。

*prefix\_type@prefix\_interface*:: が指定された場合には、取得したプレフィックスがインタフェースのプレ フィックスとして使用される。

[ノート] このコマンドで設定された IPv6 アドレスは show ipv6 address コマンドで確認できる。

[適用 Revision] RTV01 全リビジョン

#### **10.2.3** DAD(Duplicate Address Detection) の送信回数の設定

[ 書式 ] **ipv6** *interface* **dad retry count** *count* **no ipv6** *interface* **dad retry count**

[ 設定値 ] ○ *count*............................選択したインタフェースでの DAD の再送回数 (0...10)

[ 説明 ] 静的にあるいは動的に IPv6 アドレスが設定されたときに、アドレスの重複を検出するために送信する DAD の送信回数を設定する。 0 を設定した場合には、DAD を送信せずに設定された IPv6 アドレスは有効なアドレスとして扱う。

[初期値] 1

|適用 Revision] | RTV01 | 全リビジョン

## **66** 10.IPv6 の設定

## **10.3** 経路制御

### **10.3.1** IPv6 の経路情報の追加

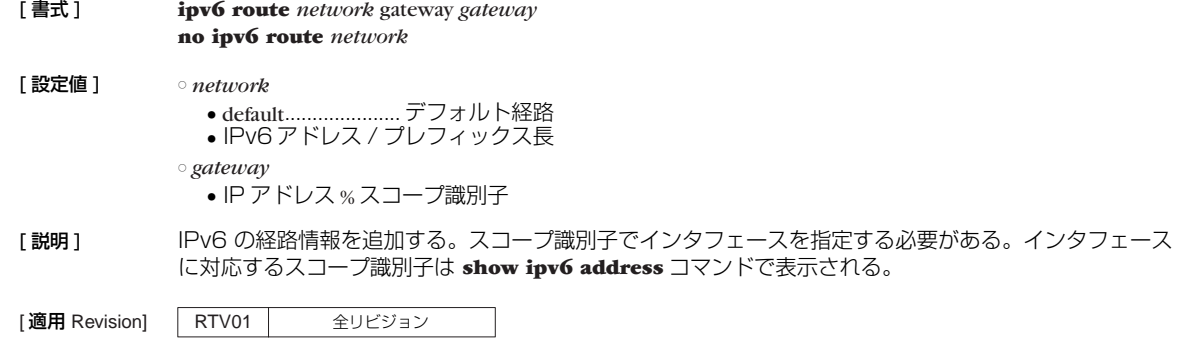

## **10.4** RIPng

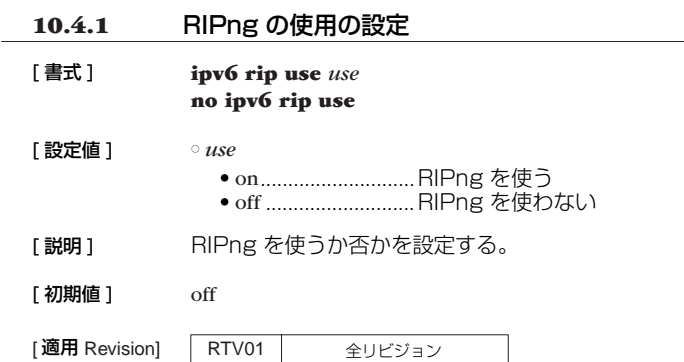

## **10.4.2** インタフェースにおける RIPng の受信ポリシーの設定

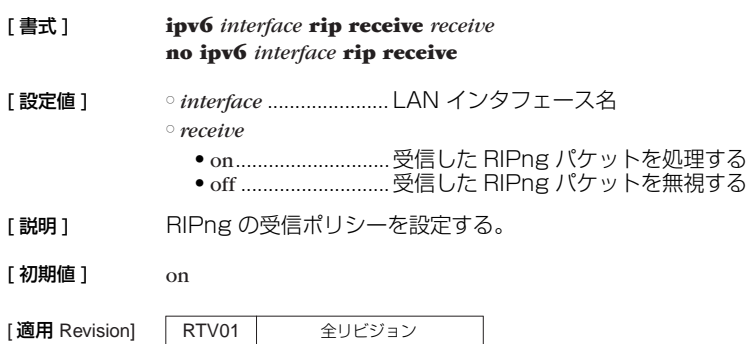

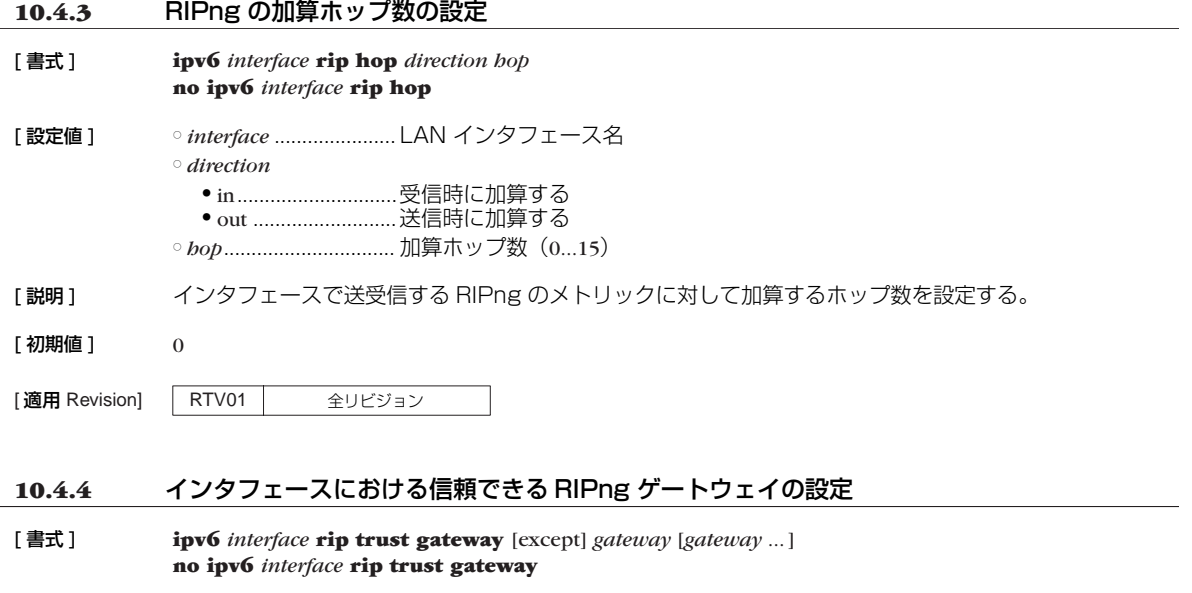

[設定値] → ointerface ......................LAN インタフェース名 ○ *gateway* ....................... IPv6 アドレス

[説明] 信頼できる RIPng ゲートウェイを設定する。 except キーワードを指定していない場合には、列挙したゲートウェイを信用できるゲートウェイとし、そ れらからの RIP だけを受信する。 except キーワードを指定した場合は、列挙したゲートウェイを信用できないゲートウェイとし、それらを 除いた他のゲートウェイからの RIP だけを受信する。

[適用 Revision] RTV01 全リビジョン

#### **10.4.5** RIPng で送受信する経路に対するフィルタリングの設定

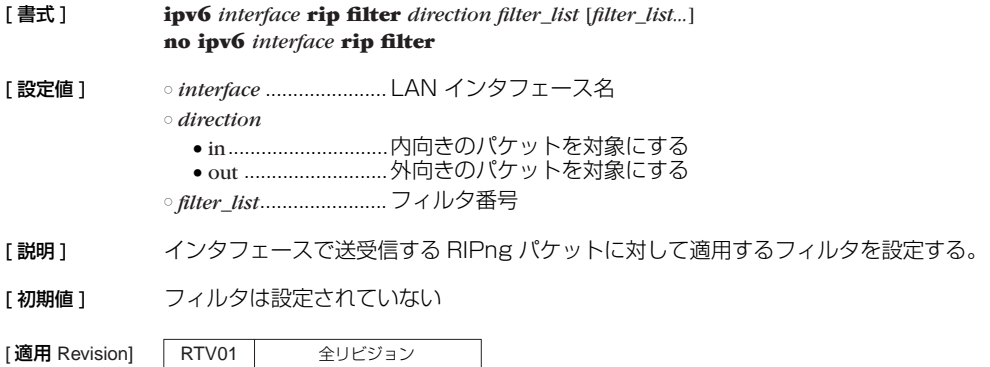

## **68** 10.IPv6 の設定

**10.5** フィルタの設定

## **10.5.1** IPv6 フィルタの定義

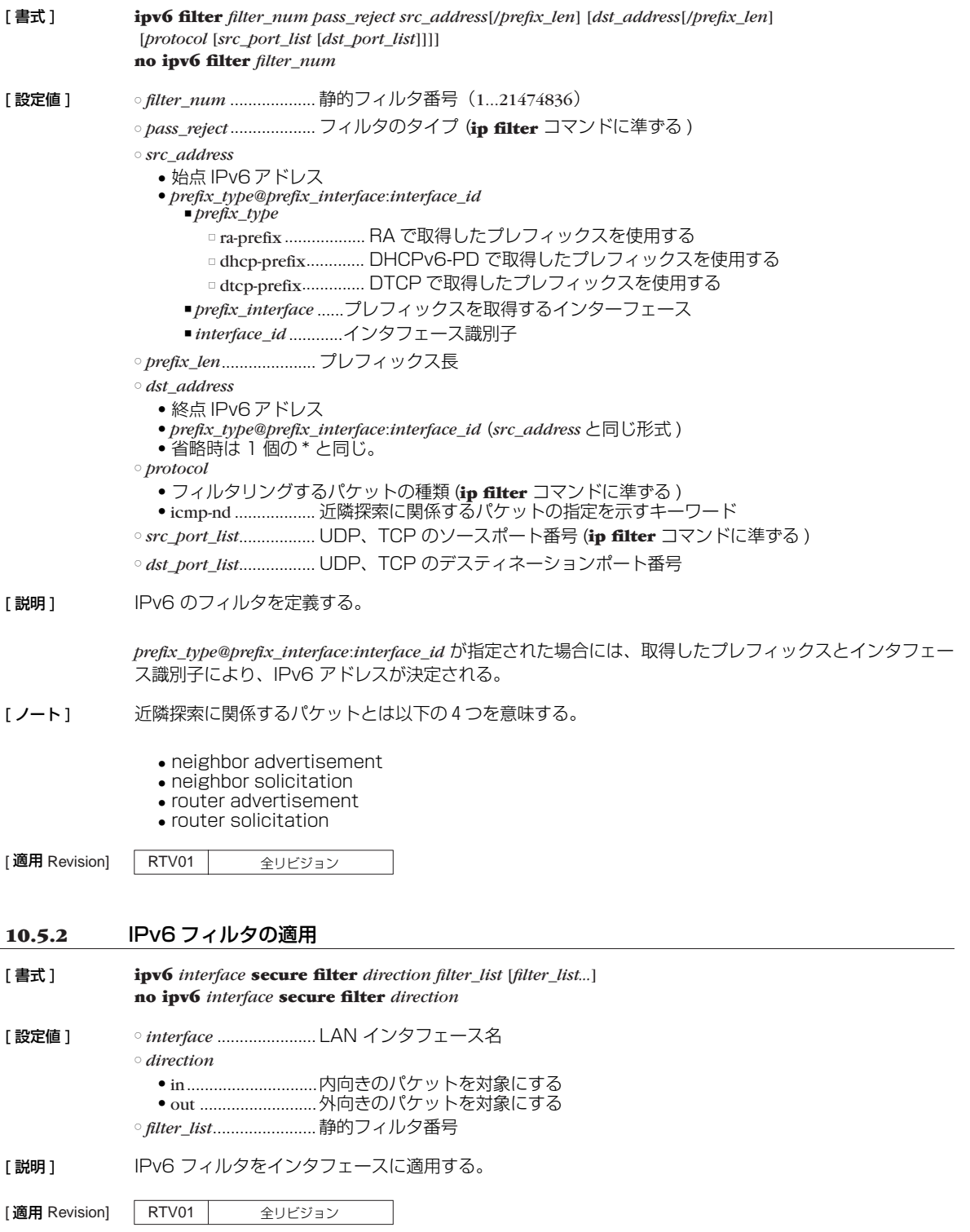

**10.5.3** IPv6 動的フィルタの定義 [ 書式 ] **ipv6 filter dynamic** *dyn\_filter\_num srcaddr dstaddr protocol* [*option ...*] **ipv6 filter dynamic** *dyn\_filter\_num srcaddr dstaddr* filter *filter\_list* [in *filter\_list*] [out *filter\_list*] [*option* ...] **no ipv6 filter dynamic** *dyn\_filter\_num* [*dyn\_filter\_num...*] [ 設定値 ] ○ *dyn\_filter\_num* ...........動的フィルタ番号 (1...21474836) ○ *src\_address* ● 始点 IPv6 アドレス ● *prefix\_type@prefix\_interface*:*interface\_id* ■ *prefix\_type* □ ra-prefix ................... RA で取得したプレフィックスを使用する □ dhcp-prefix.............. DHCPv6-PD で取得したプレフィックスを使用する □ dtcp-prefix............... DTCP で取得したプレフィックスを使用する ■ *prefix\_interface ......プ*レフィックスを取得するインターフェース ■ *interface\_id .............*インタフェース識別子 ○ *prefix\_len*..................... プレフィックス長 ○ *dst\_address* **● 終点 IPv6 アドレス** ● *prefix\_type@prefix\_interface*:*interface\_id* (*src\_address* と同じ形式 ) •省略時は 1 個の \* と同じ ○ *protocol* ....................... プロトコル ● tcp ● udp  $•$  ftp $\overline{ }$ ● tftp ● domain ● www ● smtp ● pop3 ● telnet ○ *filter\_list*....................... **ipv6 filter** コマンドで登録されたフィルタ番号のリスト ○ *option* ● syslog=*switch* ■ on ...............................コネクションの通信履歴を syslog に残す ■ off................................コネクションの通信履歴を syslog に残さない ● timeout=*time* ■ *time*.........................データが流れなくなったときにコネクション情報を解放するまでの秒数 [説明] IPv6 の動的フィルタを定義する。第1書式では、あらかじめ本装置に登録されているアプリケーション 名を指定する。第 2 書式では、ユーザがアクセス制御のルールを記述する。キーワードの filter、in、out の後には、**ipv6 filter** コマンドで定義されたフィルタ番号を設定する。 filter キーワードの後に記述されたフィルタに該当するコネクション(トリガ)を検出したら、それ以降 in キーワードと out キーワードの後に記述されたフィルタに該当するコネクションを通過させる。in キー ワードはトリガの方向に対して逆方向のアクセスを制御し、out キーワードは動的フィルタと同じ方向の アクセスを制御する。なお、**ipv6 filter** コマンドの IP アドレスは無視される。pass/reject の引数も同様 に無視される。 ここに記載されていないアプリケーションについては、filter キーワードを使って定義することで扱える 可能性がある。特に snmp のように動的にポート番号が変化しないプロトコルに扱いは容易である。 tcp か udp を設定することで扱える可能性がある。特に、telnet のように動的にポート番号が変化しないプ ロトコルは tcp を指定することで扱うことができる。 *prefix\_type@prefix\_interface*:*interface\_id* が指定された場合には、取得したプレフィックスとインタフェー ス識別子により、IPv6 アドレスが決定される。  $\lceil \text{lim} \, \pmb{\mathsf{m}} \rceil$  syslog = on  $timeout = 60$ [適用 Revision] RTV01 全リビジョン

### **70** 11.DHCP の設定

## **11. DHCP の設定**

本装置は DHCP1 機能として、DHCP サーバー機能を実装しています。DHCP 機能の利用により、基本的なネットワーク 環境の自動設定を実現します。

DHCP クライアント機能は Windows 等で実装されており、これらと本装置の DHCP サーバー機能を組み合わせること により DHCP クライアントの基本的なネットワーク環境の自動設定を実現します。

電話帳サーバーが DHCP サーバーとして機能するどうかは **dhcp service** コマンドにより設定します。

DHCP サーバー機能は、DHCP クライアントからのコンフィギュレーション要求を受けて IP アドレスの割り当て ( リー ス ) やネットマスクの情報等を提供します。

割り当てる IP アドレスの範囲とリース期間は **dhcp scope** コマンドにより設定されたものが使用されます。 IP アドレスの範囲は複数の設定が可能であり、それぞれの範囲を DHCP スコープ番号で管理します。DHCP クライアン トからの設定要求があると DHCP サーバーは DHCP スコープの中で未割り当ての IP アドレスを自動的に通知します。な お、特定の DHCP クライアントに特定の IP アドレスを固定的にリースする場合には、**dhcp scope** コマンドで定義したス コープ番号を用いて **dhcp scope bind** コマンドで予約します。予約の解除は **no dhcp scope bind** コマンドで行います。 IP アドレスのリース期間には時間指定と無期限の両方が可能であり、これは **dhcp scope** コマンドの expire および maxexpire キーワードのパラメータで指定します。リース状況は **show status dhcp** コマンドにより知ることができます。

## **11.1** DHCP サーバー機能

#### **11.1.1** DHCP の動作の設定

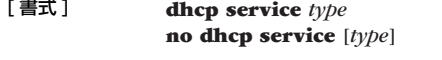

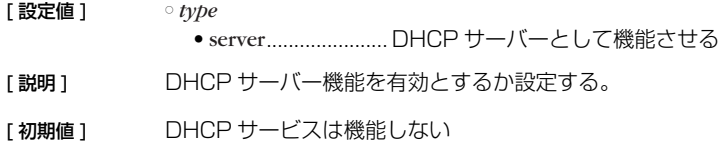

[適用 Revision] RTV01 | 全リビジョン

#### **11.1.2** RFC2131 対応動作の設定

#### [ 書式 ] **dhcp server rfc2131 compliant** *comp* **dhcp server rfc2131 compliant** [except] *function* [*function*..] **no dhcp server rfc2131 compliant**

#### ○ *comp*

- on............................RFC2131 準拠
- off .......................... RFC1541 準拠

○ except ..............................指定した機能以外が RFC2131 対応となることを示すキーワード

#### ○ *function*

- broadcast-nak ......... DHCPNAK をブロードキャストで送る
- none-domain-null ... ドメイン名の最後に NULL 文字を付加しない
- remain-silent...........リース情報を持たないクライアントからの DHCPREQUEST を無視する
- reply-ack................. DHCPNAK の代わりに許容値を格納した DHCPACK を返す
- use-clientid .............クライアントの識別に Client-Identifier オプションを優先する

<sup>1.</sup> Dynamic Host Configuration Protocol; RFC1541, RFC2131

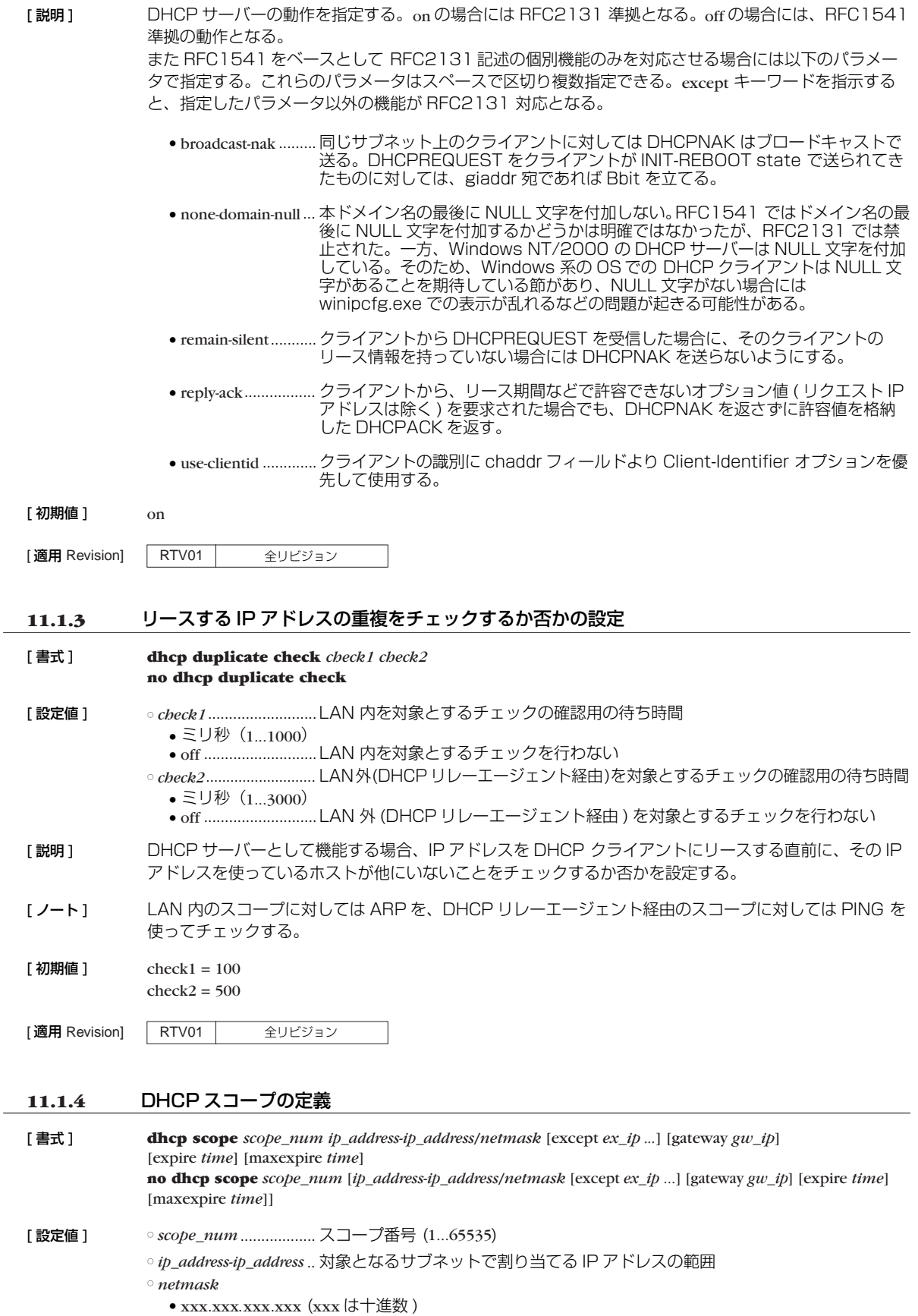

● 0x に続く十六進数

● マスクビット数

○ *ex\_ip* ............................IP アドレス指定範囲の中で除外する IP アドレス

○ *gw\_ip* ........................... IP アドレス対象ネットワークのゲートウェイの IP アドレス

○ *time*

- 分 (1...21474836)
- 時間 : 分 ● infinity .................... 無期限リース

[説明] DHCP サーバーとして割り当てる IP アドレスのスコープを設定する。 複数の除外 IP アドレスを空白で区切って複数指定できる。 また、"IP アドレス -IP アドレス " と指定することで除外 IP アドレス範囲を指定できる。 リース期間としては無期限を指定できるほか、DHCP クライアントから要求があった場合の許容最大 リース期間を指定できる。

[ノート] ひとつのネットワークについて複数の DHCP スコープを設定することはできない。複数の DHCP ス コープで同一の IP アドレスを含めることはできない。IP アドレス範囲にネットワークアドレス、ブロー ドキャストアドレスを含む場合、割り当て可能アドレスから除外される。 DHCP リレーエージェントを経由しない DHCP クライアントに対して gateway キーワードによる設定パ ラメータが省略されている場合には本装置の IP アドレスを通知する。 DHCP スコープを上書きした場合、以前のリース情報および予約情報は消去される。

[ 初期値 ] expire *time* = 72:00 maxexpire *time* = 72:00

|適用 Revision] | RTV01 | 全リビジョン

#### **11.1.5** DHCP 予約アドレスの設定

[ 書式 ] **dhcp scope bind** *scope\_num ip\_address* [*type*] *id* **dhcp scope bind** *scope\_num ip\_address mac\_address* **dhcp scope bind** *scope\_num ip\_address* ipcp **no dhcp scope bind** *scope\_num ip\_address*

[ 設定値 ] ○ *scope\_num*.................. スコープ番号 (1...65535)

○ *ip\_address*................... 予約する IP アドレス

○ *type* .............................. Client-Identifier オプションの type フィールドを決定する

- text......................... 0x00 ● ethernet.................. 0x01
- *id*
	- *type* が ethernet の場合 ......MAC アドレス
	- *type* が text の場合 .............文字列
	- *type* が省略された場合.......2 桁十六進数の列で先頭は type フィールド
- *mac\_address* ............. ............ xx:xx:xx:xx:xx:xx (xx は十六進数 ) 予約 DHCP クライアントの MAC アドレス ○ ipcp................................ IPCP でリモート側に与えることを示すキーワード
- [説明] IP アドレスをリースする DHCP クライアントを固定的に設定する。

[ ノート ] IP アドレスは、*scope\_num* パラメータで指定された DHCP スコープ範囲内でなければならない。1 つ の DHCP スコープ内では、1 つの MAC アドレスに複数の IP アドレスを設定することはできない。他 の DHCP クライアントにリース中の IP アドレスを予約設定した場合、リース終了後にその IP アドレス の割り当てが行われる。

> **dhcp scope** コマンド、あるいは **no dhcp scope** コマンドを実行した場合、関連する予約はすべて消去さ れる。

> ipcp キーワードの指定は、同時に接続できる B チャネルの数に限られる。また、IPCP で与えるアドレ スは LAN 側のスコープから選択される。

> コマンドの第 1 書式を使う場合は、あらかじめ **dhcp server rfc2131 compliant** on あるいは useclientid 機能を使用するよう設定されていなければならない。また **dhcp server rfc2131 compliant** offあるいは use-clientid機能が使用されないよう設定された時点で、コマンドの第 2書式によるもの以外 の予約は消去される。
コマンドの第 1 書式でのクライアント識別子は、クライアントがオプションで送ってくる値を設定する。 *type* パラメータを省略した場合には、*type* フィールドの値も含めて入力する。*type* パラメータにキーワー ドを指定する場合には *type* フィールド値は一意に決定されるので Client-Identifier フィールドの値のみ を入力する。

コマンドの第 2 書式による MAC アドレスでの予約は、クライアントの識別に DHCP パケットの chaddr フィールドを用いる。この形の予約機能は、RT の設定が **dhcp server rfc2131 compliant** off あるいは use-cliantid 機能を使用しない設定になっているか、もしくは DHCP クライアントが DHCP パケット中に Client-Identifier オプションを付けてこない場合でないと動作しない。

クライアントが Client-Identifier オプションを使う場合、コマンドの第 2 書式での予約は、**dhcp server rfc2131 compliant** onあるいは use-cliantid パラメータが指定された場合には無効になるため、 新たに Client-Identifier オプションで送られる値で予約し直す必要がある。

[ 設定例 ] A. # dhcp scope bind *scope\_num ip\_address* ethernet 00:a0:de:01:23:45

- B. # dhcp scope bind *scope\_num ip\_address* text client01
- C. # dhcp scope bind *scope\_num ip\_address* 01 00 a0 de 01 23 45 01 01 01

D. # dhcp scope bind *scope\_num ip\_address* 00:a0:de:01:23:45

1. **dhcp server rfc2131 complient** on あるいは use-clientid 機能ありの場合

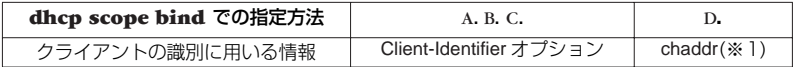

※ 1 Client-Identifier オプションが存在しない場合に限られ、Client-Identifier オプションが存在する場合にはこの設定は無視される

**dhcp server rfc2131 compliant** on あるいは use-cliantid 機能ありでアドレスをリースする場合、 DHCP サーバーは chaddr に優先して Client-Identifier オプションを使用する。そのため、この場合の **show status dhcp** コマンド実行でクライアントの識別子を確認することで、クライアントが Client-Identifier オプションを使っているか否かを判別することも可能である。

すなわち、リースしているクライアントとして MAC アドレスが表示されていれば Client-Identifier オ プションは使用されておらず、十六進文字列あるいは文字列でクライアントが表示されていれば、 Client-Identifier オプションが使われている。この場合、Client-Identifier オプションを使うクライアン トへの予約は、ここで表示される十六進文字列あるいは文字列を使用する。

2. **dhcp server rfc2131 compliant** off あるいは use-clientid 機能なしの場合

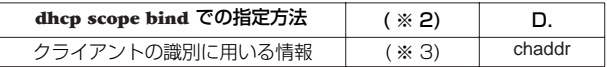

※ 2 他の方法での指定は出来ない

※ 3 Client-Identifier オプションは無視される

なお、クライアントとの相互動作に関して下記の留意点がある。

- 個々の機能を単独で用いるとクライアント側の思わぬ動作を招く可能性があるため、**dhcp server rfc2131 compliant** on あるいは **dhcp server rfc2131 compliant** off で使用することを推奨する。
- 再起動、スコープの再設定などでリース情報が消去されている場合、アドレス延長要求時、あるいは リース期間内のクライアントの再起動時、クライアントの使用する IP アドレスが変わることがあ る。
- これを防ぐために **dhcp server rfc2131 compliant** on (あるいは remain-silent 機能 )が有効である 場合がある。この設定では、電話帳サーバーがリース情報を持たないクライアントからの DHCPREQUEST に DHCPNAK を返さず無視する。
- この結果、リース期限満了時にクライアントが出す DHCPDISCOVER に Requested IP Address オプションが含まれていれば、そのクライアントには引き続き同じ IP アドレスをリースできる。

#### **74** 11.DHCP の設定

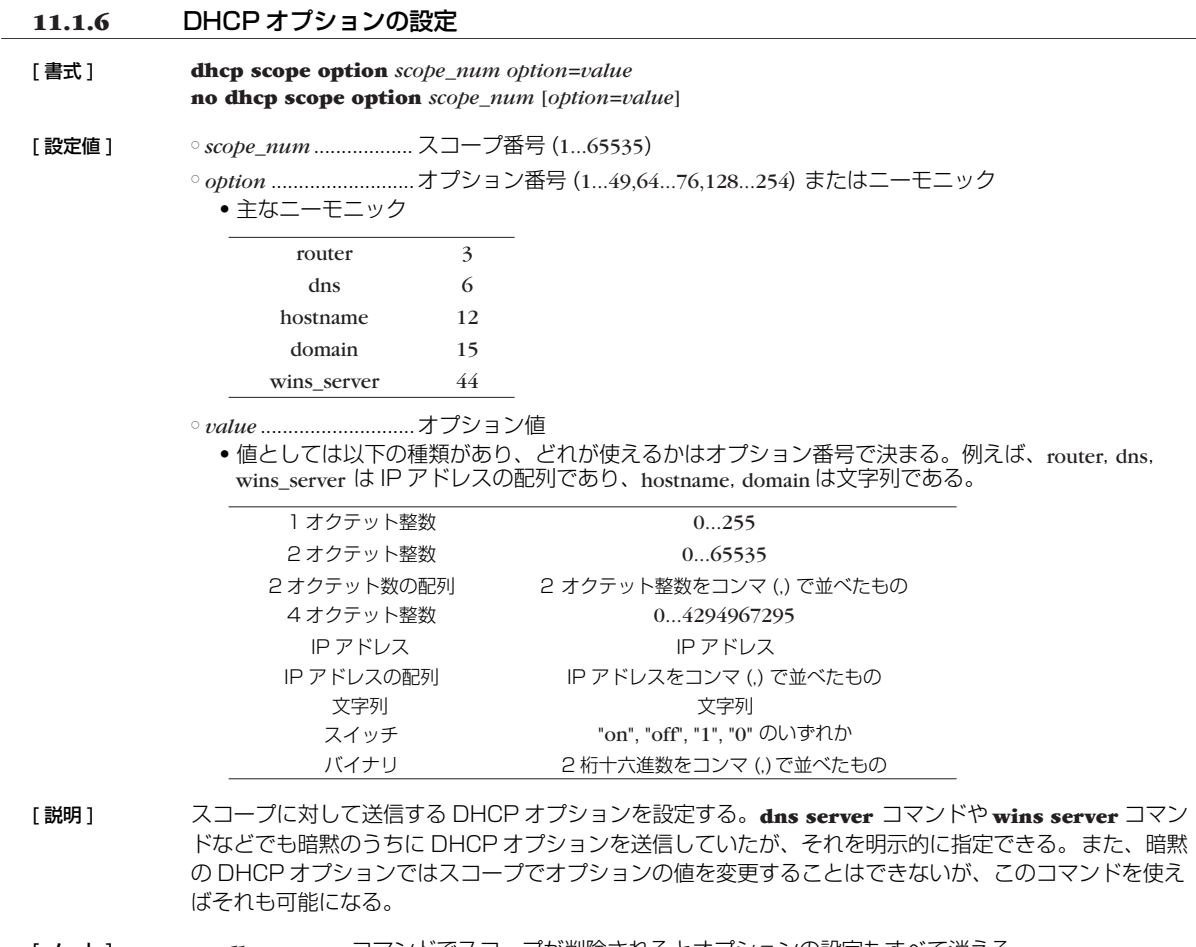

[ ノート ] **no dhcp scope** コマンドでスコープが削除されるとオプションの設定もすべて消える。

[適用 Revision] RTV01 全リビジョン

#### **11.1.7** DHCP アドレス割り当て動作の設定

- [ 書式 ] **dhcp scope lease type** *scope\_n type* **no dhcp scope lease type** *scope\_n* [*type*]
- [ 設定値 ] *scope\_n*........................スコープ番号 (1...65535) ○ *type* .............................. 割り当ての動作 ● bind-priority ...........予約情報を優先して割り当てる ● bind-only................. 予約情報だけに制限して割り当てる
- [説明] bind-priority を指定した場合、予約されたクライアントには予約された IP アドレスのみを割り当て、予 約されていないクライアントには他のクライアントに予約されていない空き IP アドレスがスコープ内に ある限りそれを割り当てる。 bind-only を指定した場合は、予約したクライアントにのみ IP アドレスを割り当て、予約されていない クライアントにはたとえスコープ空きアドレスがあっても IP アドレスを割り当てない。
- [初期値] bind-priority [適用 Revision] RTV01 全リビジョン

#### **11.1.8** DHCP 割り当て情報を元にした予約設定の生成

[ 書式 ] **dhcp convert lease to bind** *scope\_n* [except] [*idx* [...]]

[ 設定値 ] ○ *scope\_n*........................スコープ番号 (1...65535)

○ *idx*

- 番号........................ **show status dhcp summary** コマンドで表示されるインデックス番号、最大 100 個 ● all ............................割り当て中の情報すべてを対象とする
- 省略時は all
- [説明] 現在の割り当て情報を元に予約設定を作成する。except キーワードを指示すると、指定した番号以外の 情報が予約設定に反映される。

#### [ノート] 以下の変換規則で IP アドレス割り当て情報が予約設定に変換される。

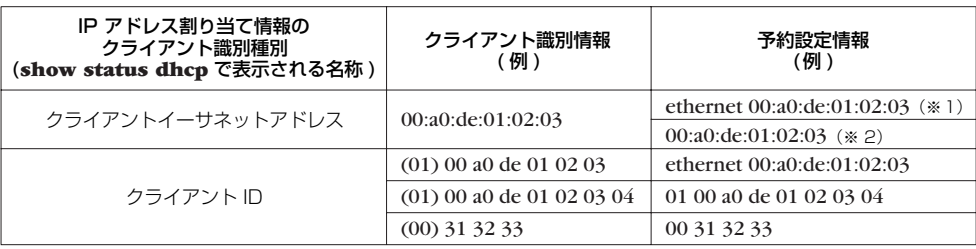

※ 1 rfc2131 compliant on あるいは use-clientid ありの場合、このような IP アドレス割り当て 情報の表示は ARP チェックの結果である可能性が高く、通常の割り当て時にはクライアント ID オプションが使われるため、この形式で予約設定をする。

ただし、MAC アドレスと異なるクライアント ID を使うホストが存在する場合はこの自動変換 による予約は有効に機能しないため、そのようなホストに対する予約設定は別途、手動で行う 必要がある。

※ 2 rfc2131 compliant off あるいは use-clientid なしの場合、chaddr フィールドを使用する。

コマンド実行時点での割り当て情報を元に予約設定を作成する。サマリ表示からこの変換コマンドの実行 までに時間が経過した場合には、本コマンド実行後に意図したペアの予約が作成されていることを show config で確認するべきである。

# **76** 12.ICMP の設定

### **12. ICMP の設定**

### **12.1** IPv4 の設定

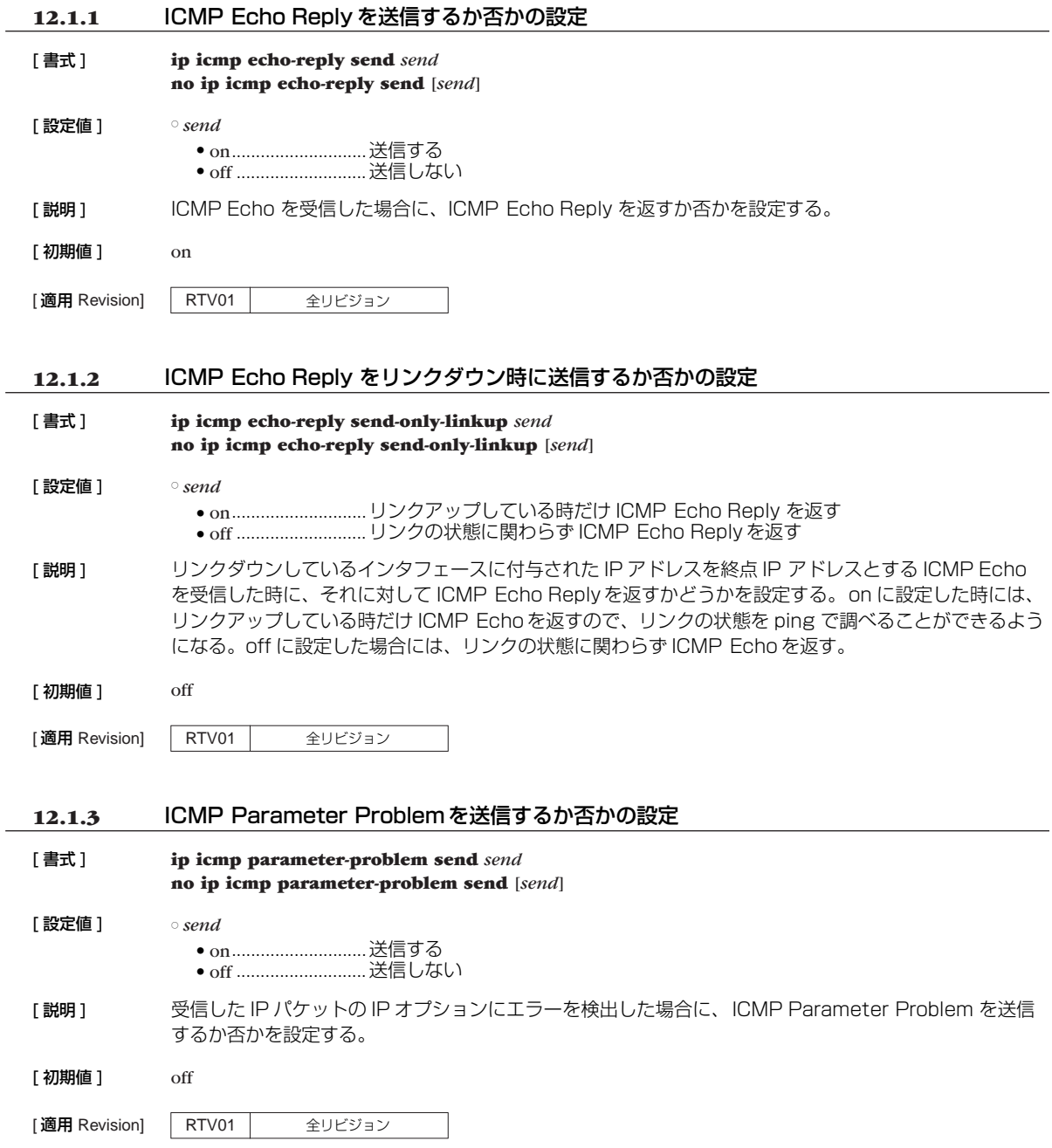

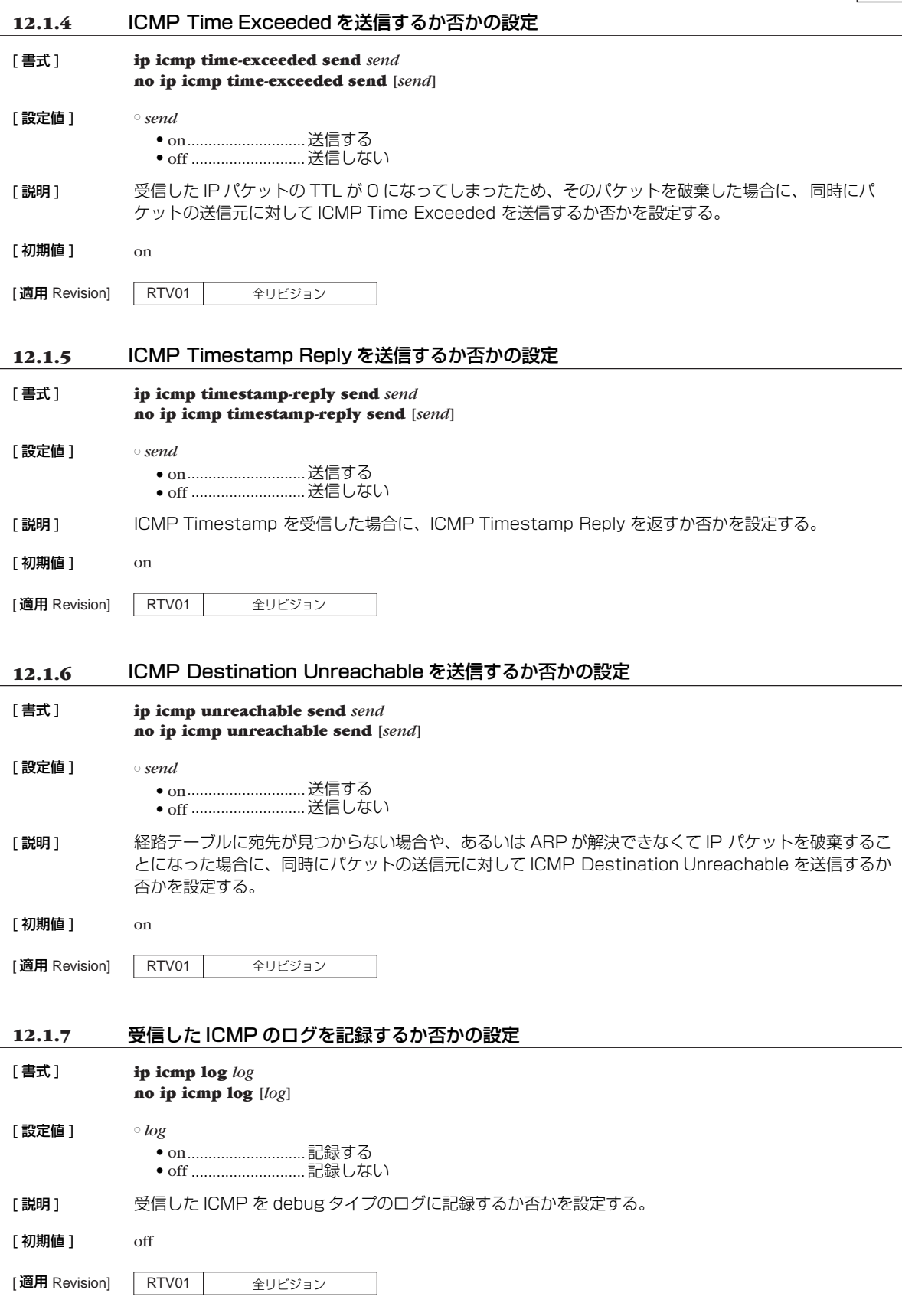

#### **78** 12.ICMP の設定

#### **12.1.8** ステルス機能の設定

#### [書式] **ip stealth** all

**ip stealth** *interface* [*interface*...] **no ip stealth** [...]

[ 設定値 ] ○ all.................................. すべての論理インタフェースからのパケットに対してステルス動作を行う ○ *interface*

● LAN インタフェース名

[説明] このコマンドを設定すると、指定されたインタフェースから自分宛に来たパケットが原因で発生する ICMP および TCP リセットを返さないようになる。

> 自分がサポートしていないプロトコルや IPv6 ヘッダ、あるいはオープンしていない TCP/UDP ポート に対して指定されたインタフェースからパケットを受信した時に、通常であれば ICMP unreachable や TCP リセットを返送する。しかし、このコマンドを設定しておくとそれを禁止することができ、ポート スキャナーなどによる攻撃を受けた時に電話帳サーバーの存在を隠すことができる。

[ノート] 指定されたインタフェースからの PING にも答えなくなるので注意が必要である。

自分宛ではないパケットが原因で発生する ICMP はこのコマンドでは制御できない。それらを送信しな いようにするには、**ip icmp \*** コマンド群を用いる必要がある。

[初期値] ステルス動作を行わない

[適用 Revision] RTV01 全リビジョン

#### **12.2** IPv6 の設定

#### **12.2.1** ICMP Echo Reply を送信するか否かの設定

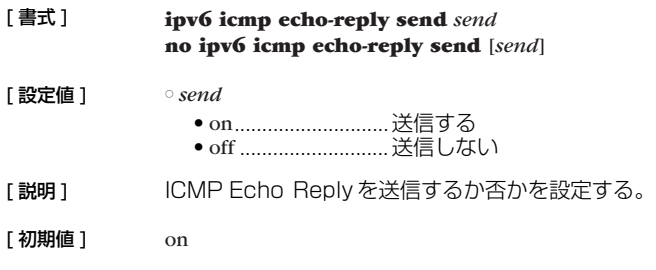

[適用 Revision] RTV01 | 全リビジョン

#### **12.2.2** ICMP Echo Reply をリンクダウン時に送信するか否かの設定

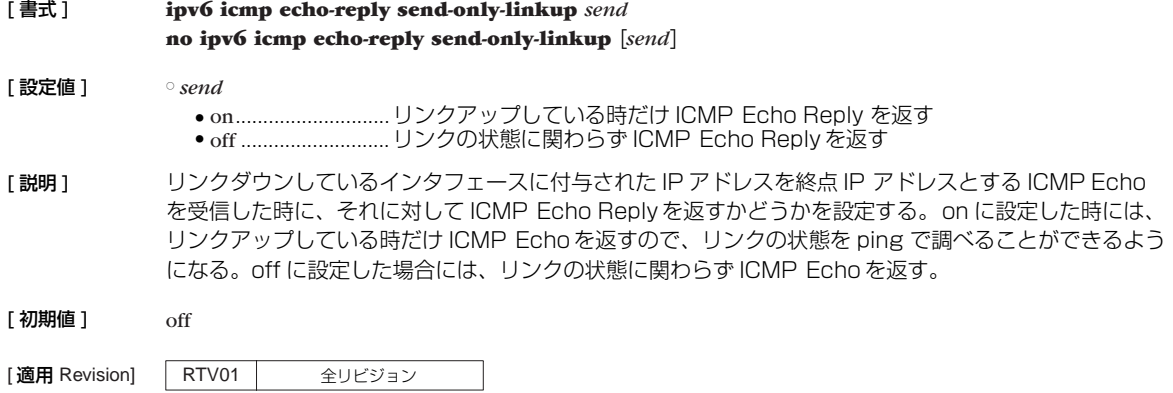

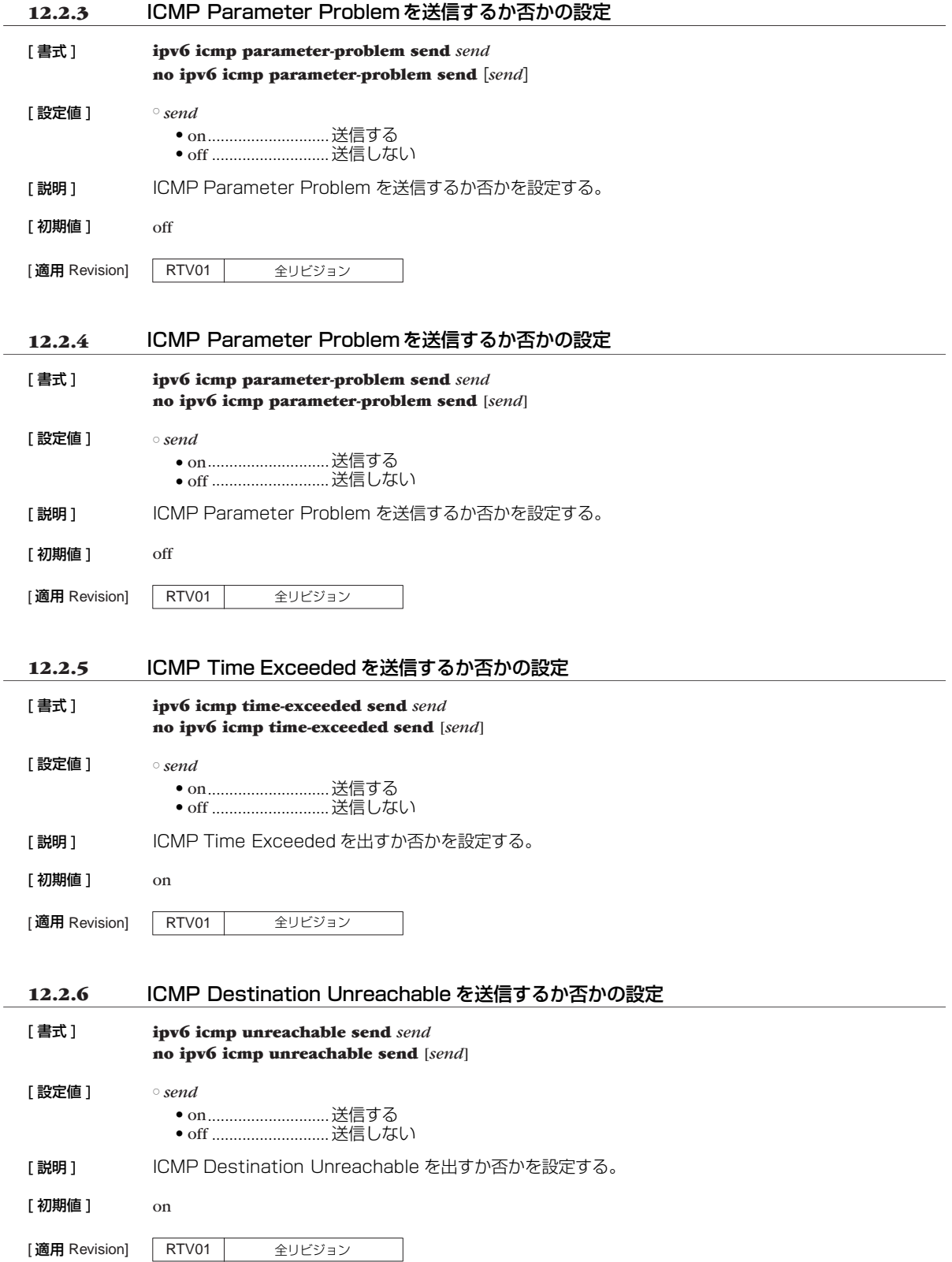

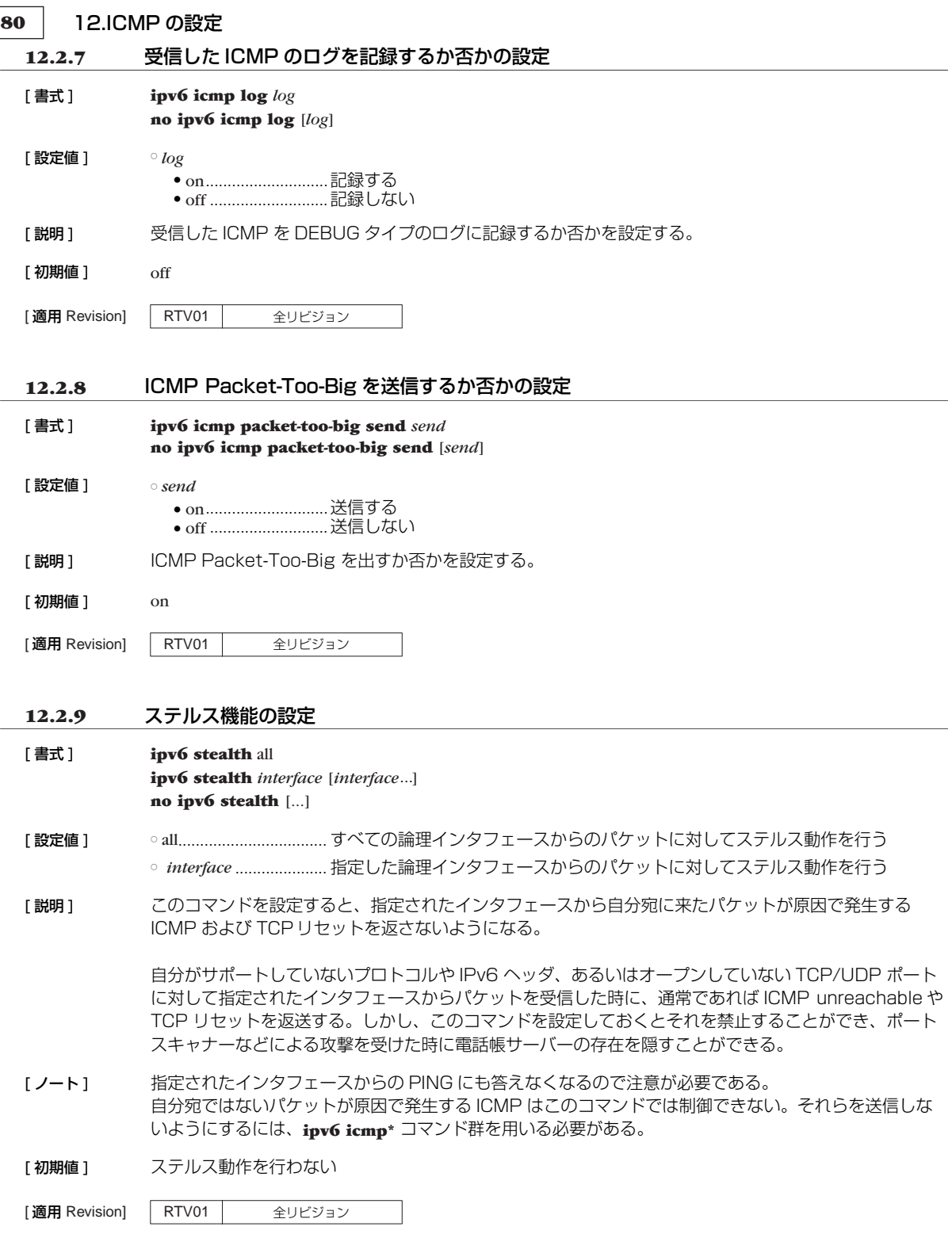

### **13. SNMP の設定**

SNMP(Simple Network Management Protocol; RFC1157) の設定を行うことにより、SNMP 管理ソフトウェアに 対してネットワーク管理情報のモニタと変更を行うことができるようになります。この時 RTV01 は SNMP エージェント となります。

RTV01 では MIB (Management information Base) として RFC1213(MIB-II)とプライベート MIBに対応していま す。プライベート MIB については http://www.rtpro.yamaha.co.jp/ にある情報を参照してください。

SNMP により情報を交換するグループをコミュニティと呼びます。コミュニティ間のアクセスには、読み出し専用 (readonly) と読み書き可能 (read-write) の 2 つのアクセスモードがあります。

RTV01 の状態を通知する SNMP メッセージをトラップと呼びます。どのようなトラップを送信するかは **snmp trap enable snmp** コマンドで設定し、受信するホストは **snmp trap host** コマンドで設定します。

読み出し専用のコミュニティ名と送信トラップのコミュニティ名の初期値は "public"になっています。SNMP 管理ソフ トウェア側のコミュニティ名も"public"の場合が多いので、セキュリティを重要視する場合は適切なコミュニティ名に設定 変更します。コミュニティ名にログインパスワードや管理パスワードを使用しないように注意してください。

工場出荷状態では SNMP によるアクセス許可に関する **snmp host** コマンドの設定が none であるので、RTV01 への SNMP によるアクセスは一切できない状態にあります。また、トラップの受信ホストを設定する **snmp trap host** コマンド の設定が clear であるので、どこにもトラップを送信しません。

#### **13.1** 読み出し専用のコミュニティ名の設定

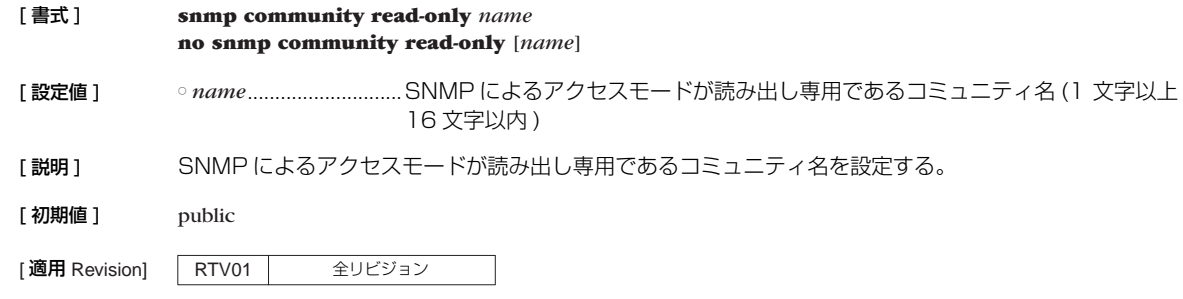

#### **13.2** 読み書き可能なコミュニティ名の設定

[ 書式 ] **snmp community read-write** *name* **no snmp community read-write** [*name*] [ 設定値 ] ○ *name*............................SNMP によるアクセスモードが読み書き可能であるコミュニティ名 (1 文字以上 16 文字以内 ) [説明] SNMP によるアクセスモードが読み書き可能であるコミュニティ名を設定する。 [初期値] 空文字列 [適用 Revision] | RTV01 | 全リビジョン

**82** 13.SNMP の設定

### **13.3** SNMP によるアクセスを許可するホストの設定

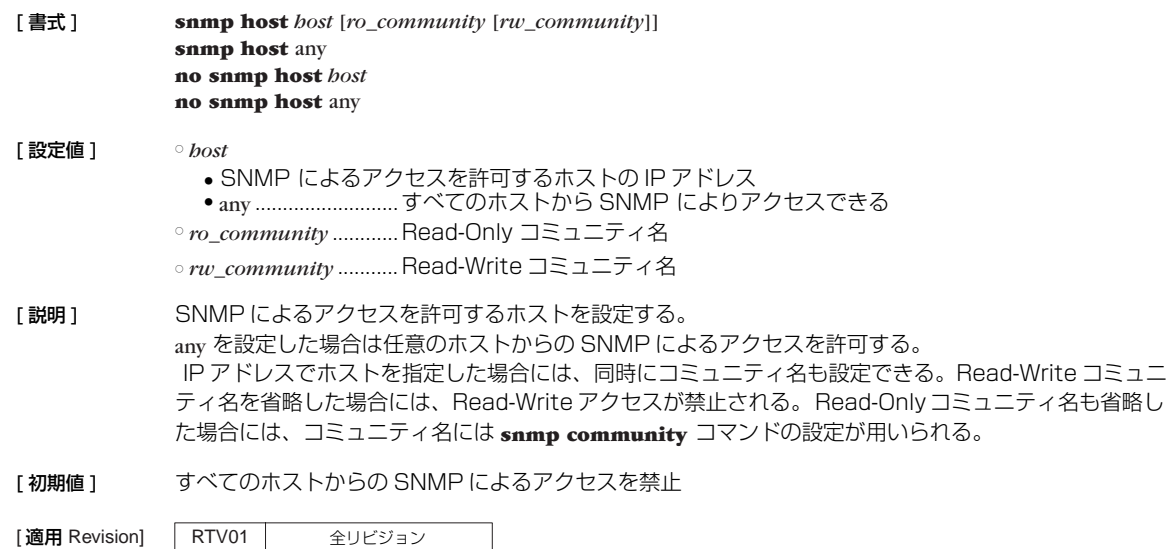

#### **13.4** sysContact の設定

#### [ 書式 ] **snmp syscontact** *name*

**no snmp syscontact** [*name*]

- [設定値] <sup>○ *name...........................*..sysContact として登録する名称 (255 文字以内)</sup>
- [説明] MIB 変数 sysContact を設定する。空白を含ませるためには、パラメータ全体をダブルクォート (")、 もしくはシングルクォート (') で囲む。 sysContact は一般的に、管理者の名前や連絡先を記入しておく変数である。
- [初期値] sysContact は設定されていない
- [設定例] # snmp syscontact "RT administrator"
- [適用 Revision] RTV01 全リビジョン

#### **13.5** sysLocation の設定

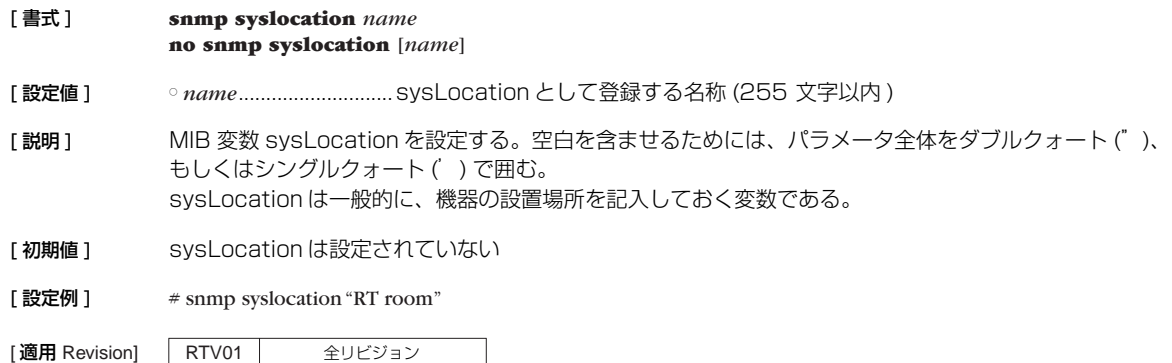

### **13.6** sysName の設定

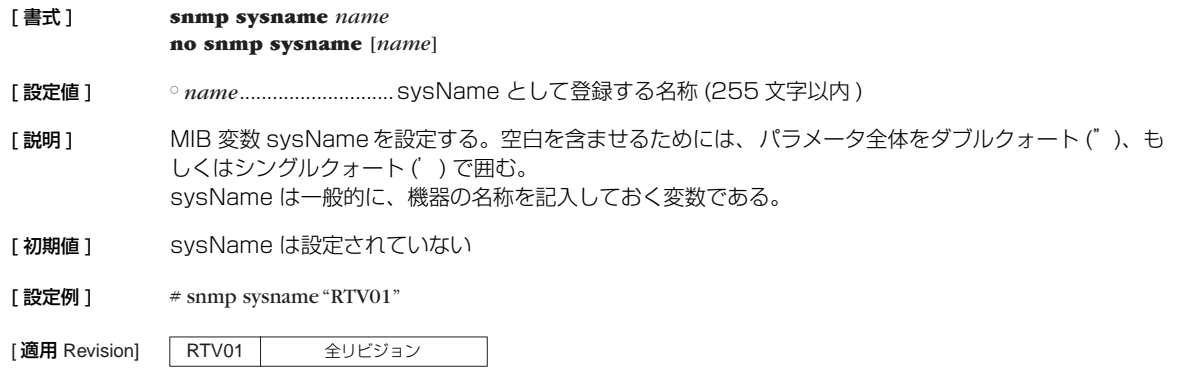

### **13.7** SNMP トラップを送信するか否かの設定

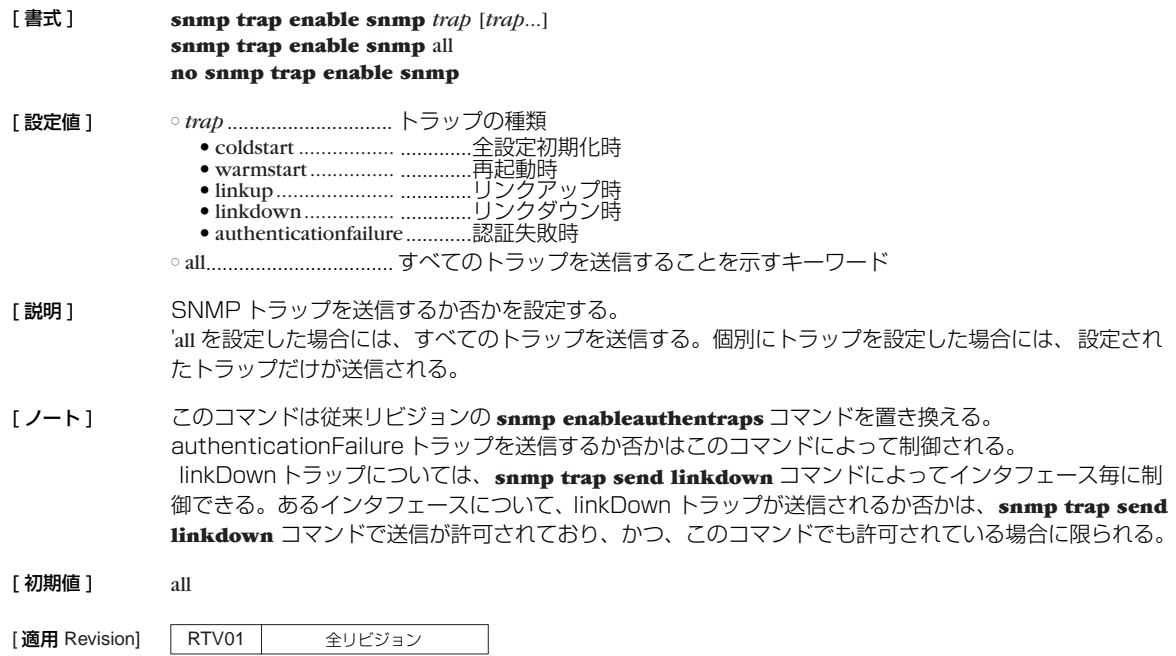

### **13.8** SNMP トラップのコミュニティ名の設定

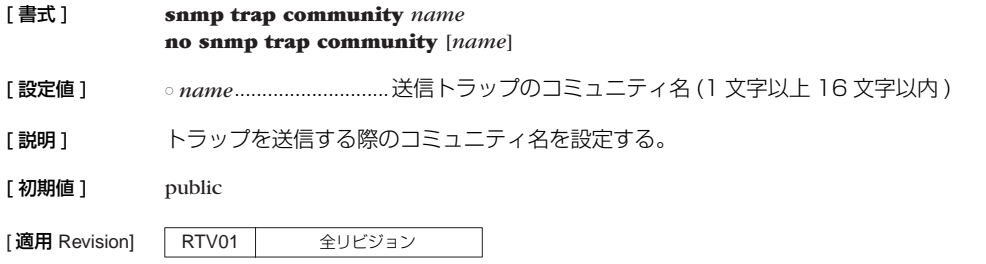

**84** 13.SNMP の設定

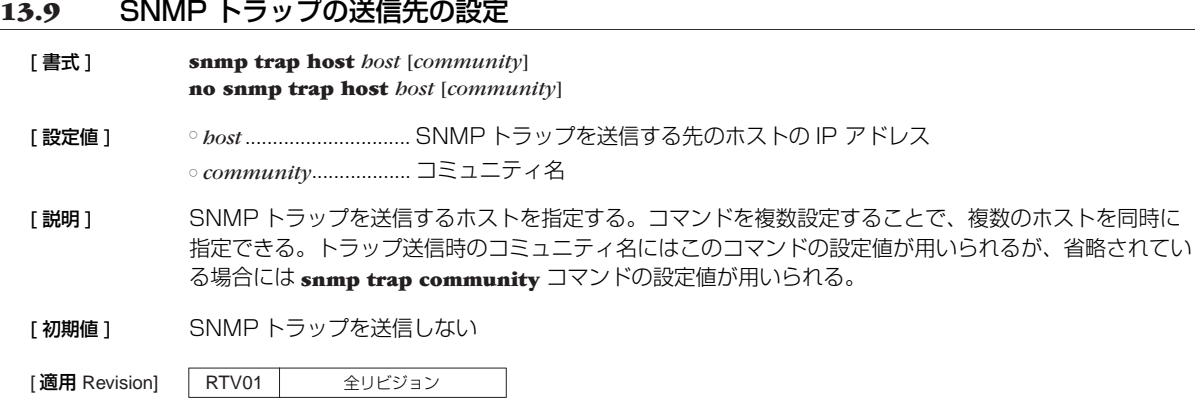

### **13.10** SNMP の LinkDown トラップの送信制御の設定

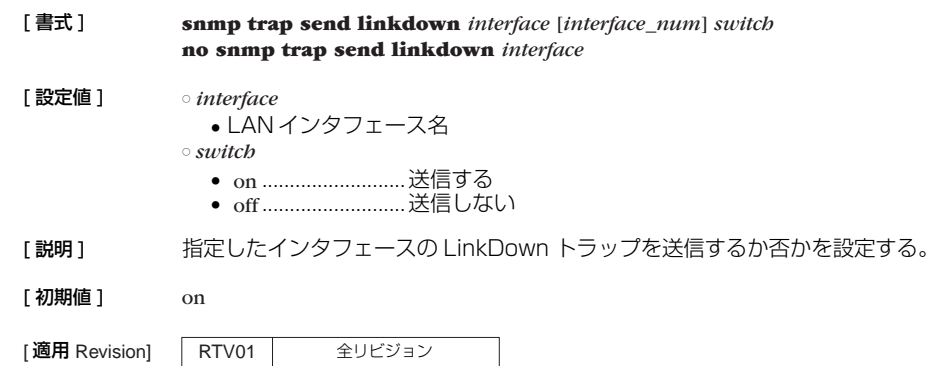

### **13.11** SNMP 送信パケットの始点アドレスの設定

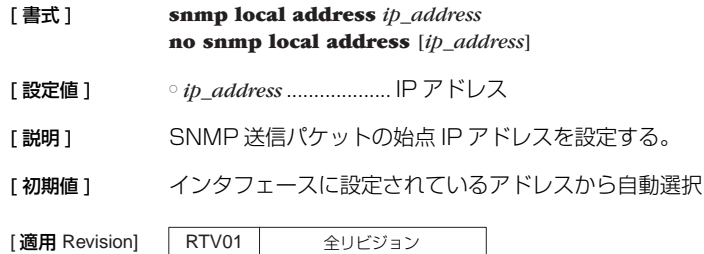

### **13.12** LAN インタフェースの各ポートのリンクが up/down したときにトラップを 送信するか否かの設定

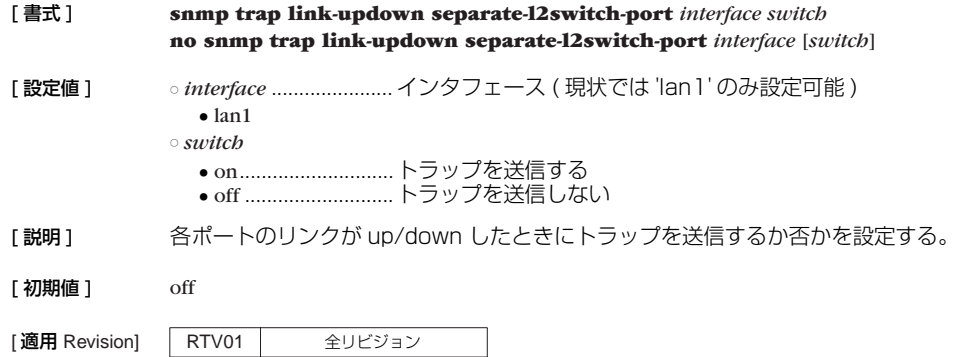

# **14. スケジュール**

### **14.1** スケジュールの設定

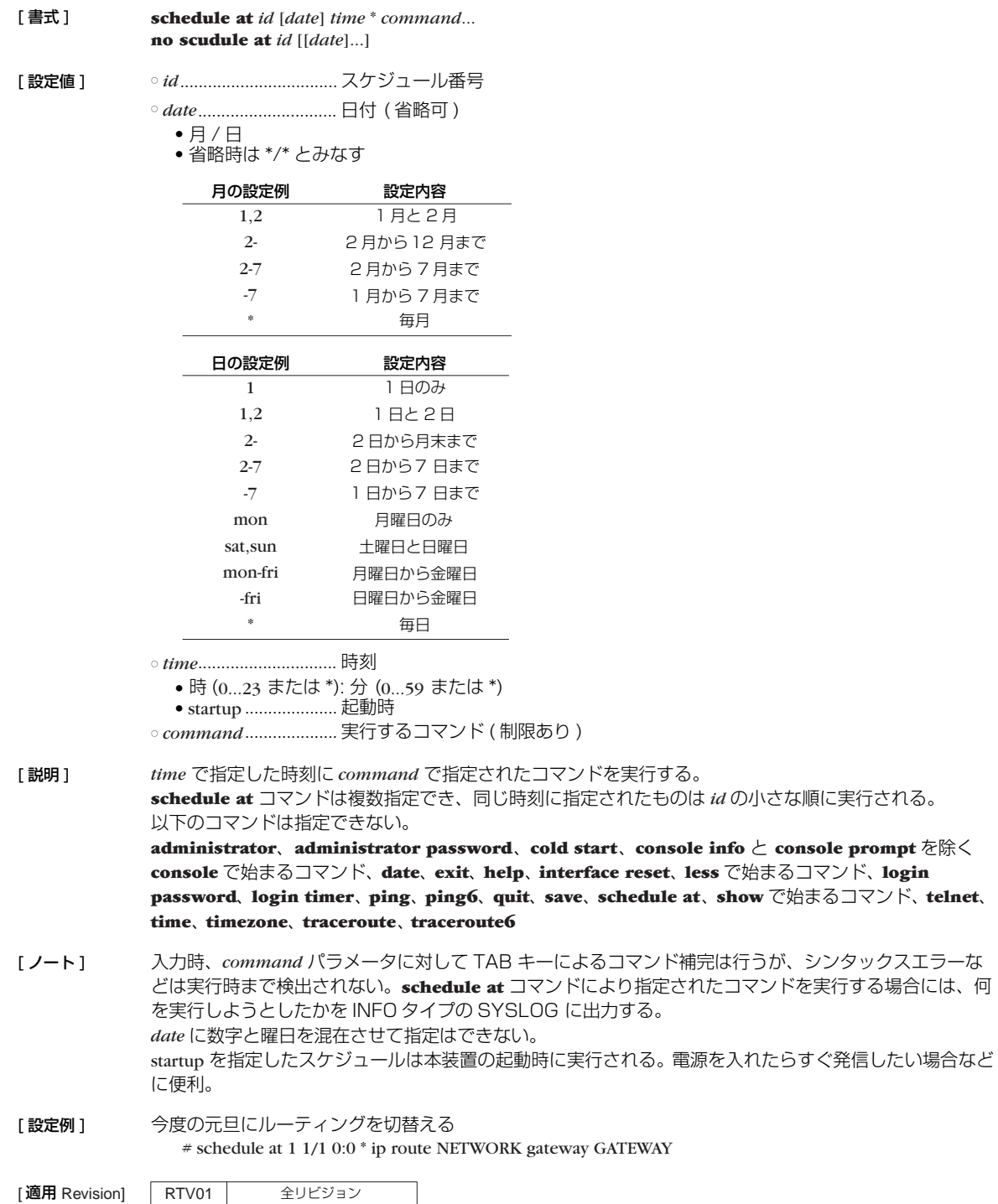

## **15. 操作**

### **15.1** 設定に関する操作

#### **15.1.1** 管理ユーザへの移行

#### [ 書式 ] **administrator**

- [設定値] なし
- [説明] てのコマンドを発行してからでないと、本装置の設定は変更できない。また操作コマンドも実行できな い。 コマンド入力後、管理パスワードを入力しなければならない。

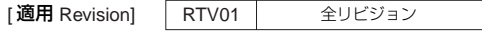

### **15.1.2** 終了 [ 書式 ] **quit quit** save **exit exit** save [ 設定値 ] ○ save ................................管理ユーザから抜ける際に指定すると、設定内容を不揮発性メモリに保存して終了 [説明] 本装置へのログインを終了、または管理ユーザから抜ける。 設定を変更して保存せずに管理ユーザから抜けようとすると、新しい設定内容を保存するか否かを問い合 わせる。 [適用 Revision] RTV01 全リビジョン

#### **15.1.3** 設定内容の保存

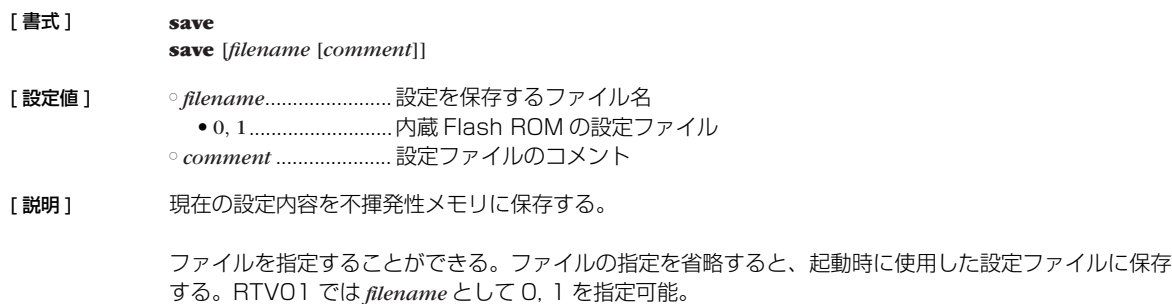

|適用 Revision] RTV01 全リビジョン

#### **15.1.4** 設定ファイルの複製

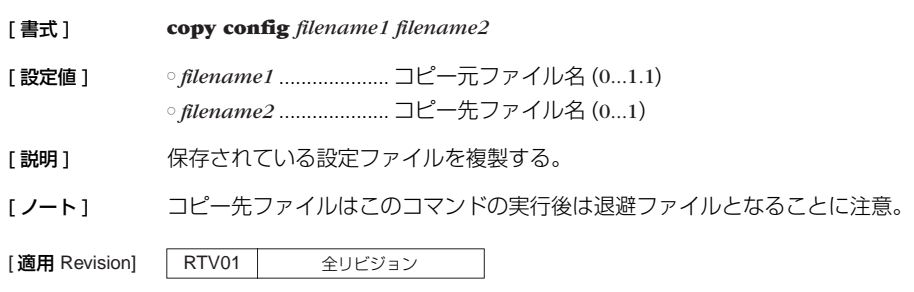

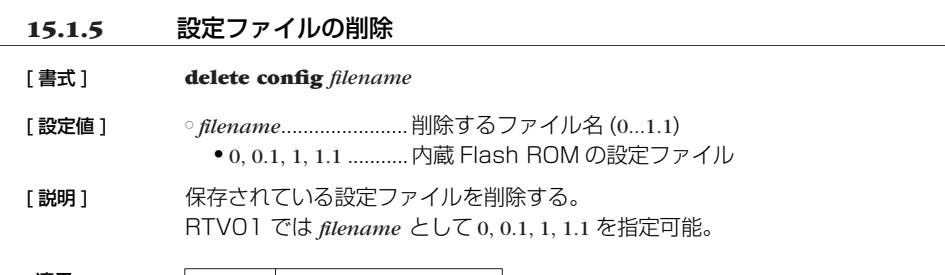

[適用 Revision] | RTV01 | 全リビジョン  $\mathcal{L}_{\mathcal{A}}$ 

#### **15.1.6** デフォルト設定ファイルの設定

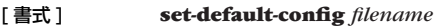

- [ 設定値 ] *filename*....................... 設定ファイル番号 (0...1.1)
- [説明] 起動時に使用する設定ファイルを設定する。
- [適用 Revision] RTV01 全リビジョン

#### **15.1.7** 設定ファイルの一覧

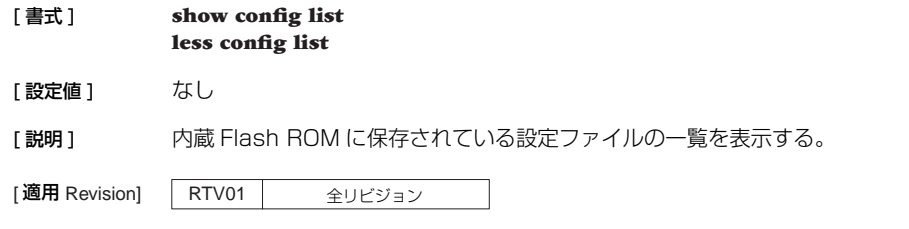

#### **15.1.8** 設定の初期化

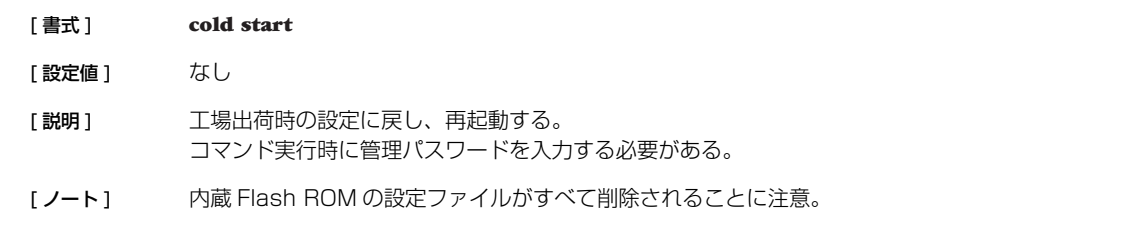

[適用 Revision] RTV01 全リビジョン

### **15.2** 動的情報のクリア操作

### **15.2.1** ARP テーブルのクリア

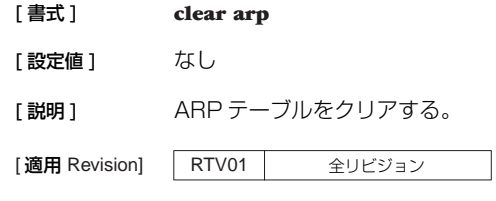

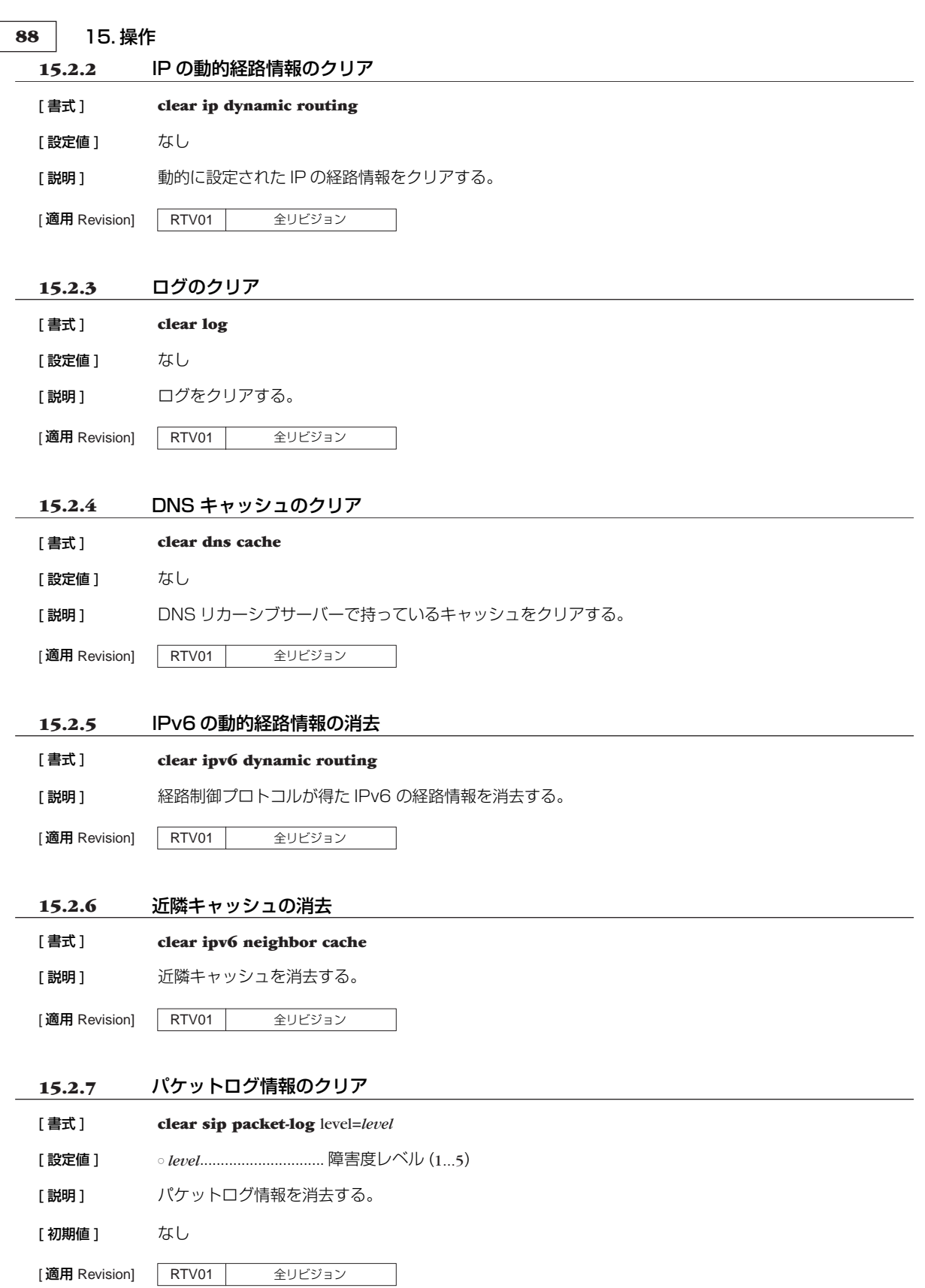

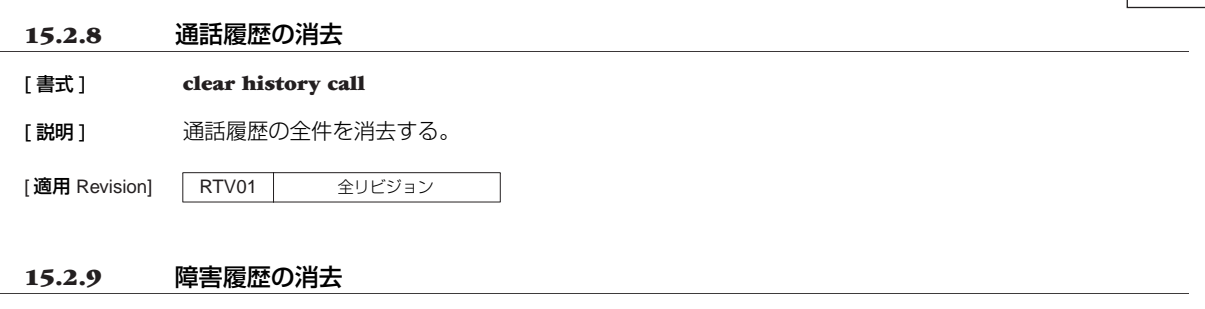

15. 操作 89

[説明] 障害履歴の全件を消去する。

[ 書式 ] **clear history error**

[適用 Revision] RTV01 全リビジョン

#### **15.2.10** 統計情報の消去

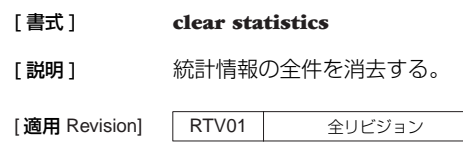

### **15.3** その他の操作

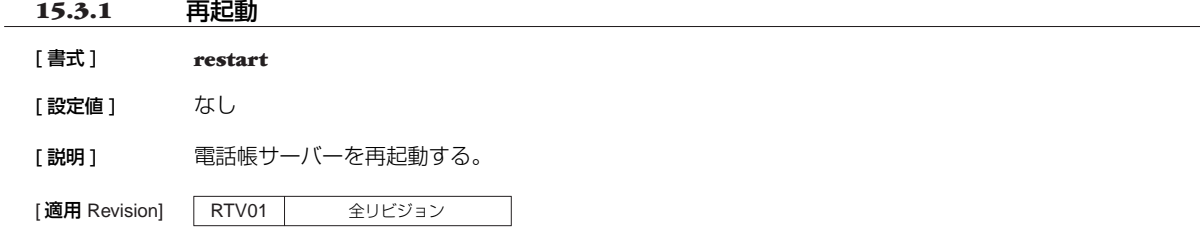

Ξ

#### **15.3.2** インタフェースの再起動

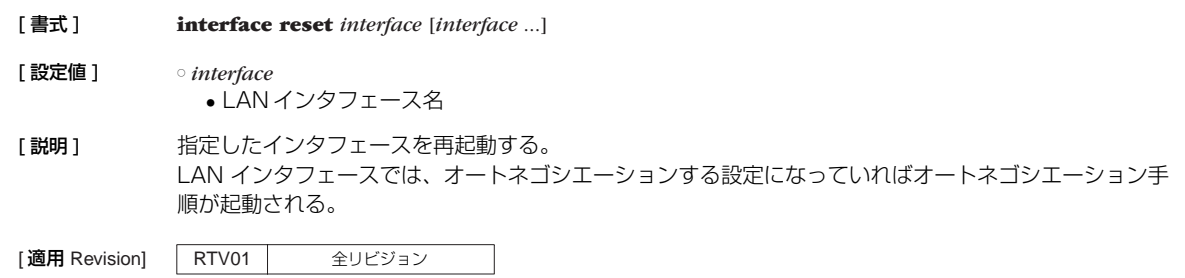

### **15.3.3** SIP 呼の切断

#### [ 書式 ] **disconnect sip proxy**

[説明] 電話帳サーバー機能によるすべての SIP 呼を切断する。

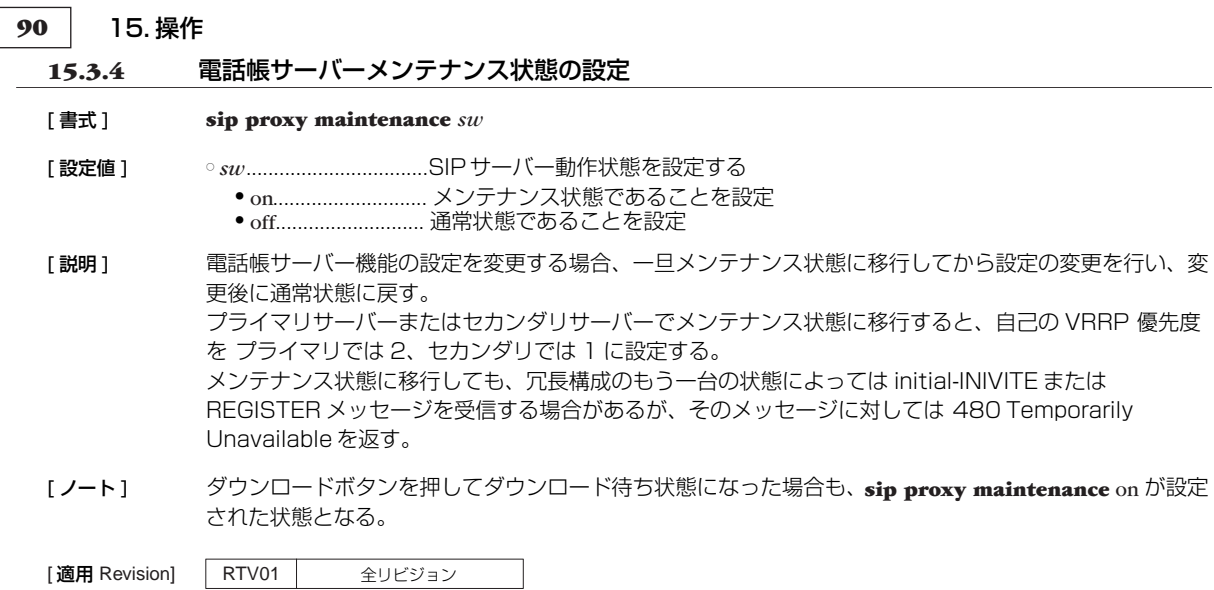

### **15.3.5** ping の実行

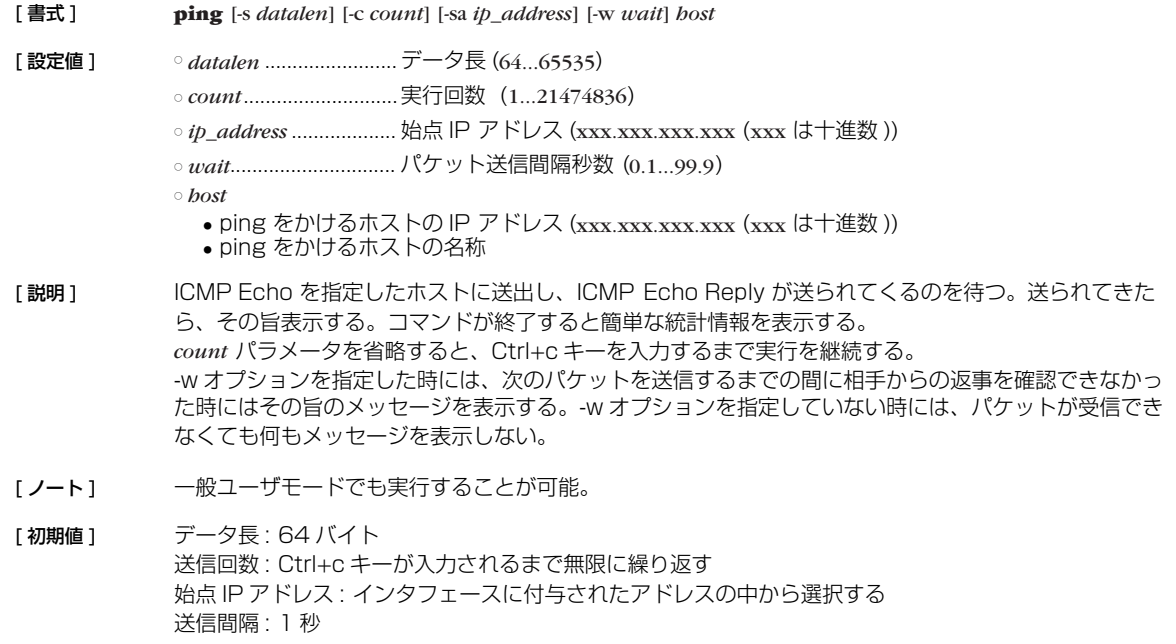

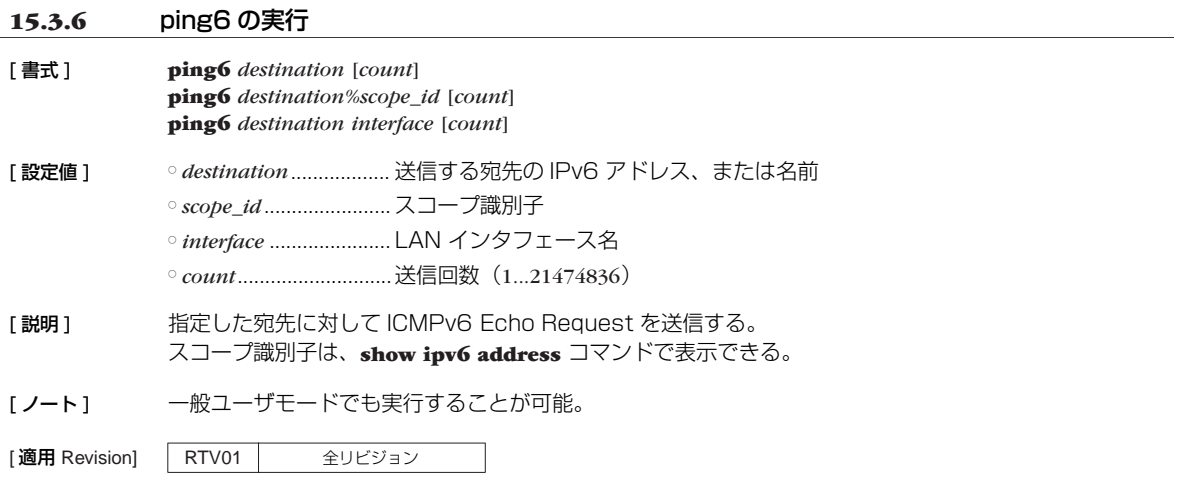

15. 操作 91

### **15.3.7** traceroute の実行

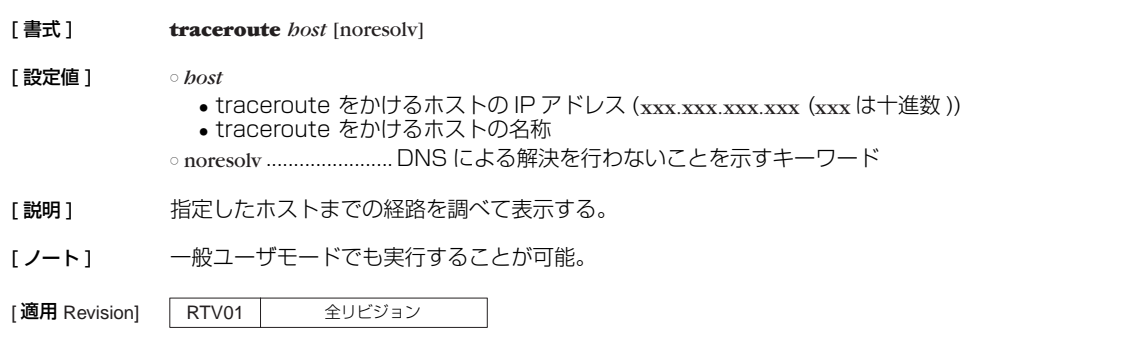

### **15.3.8** traceroute6 の実行

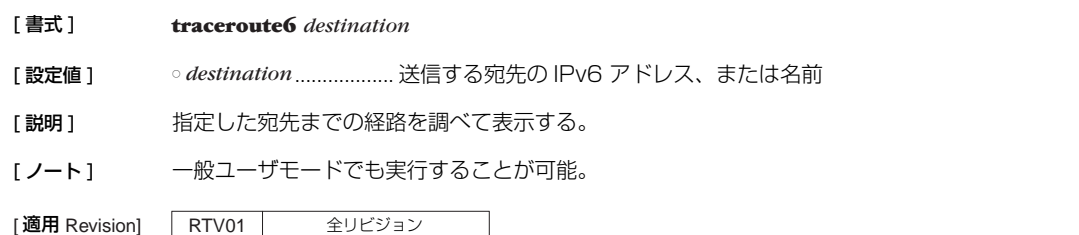

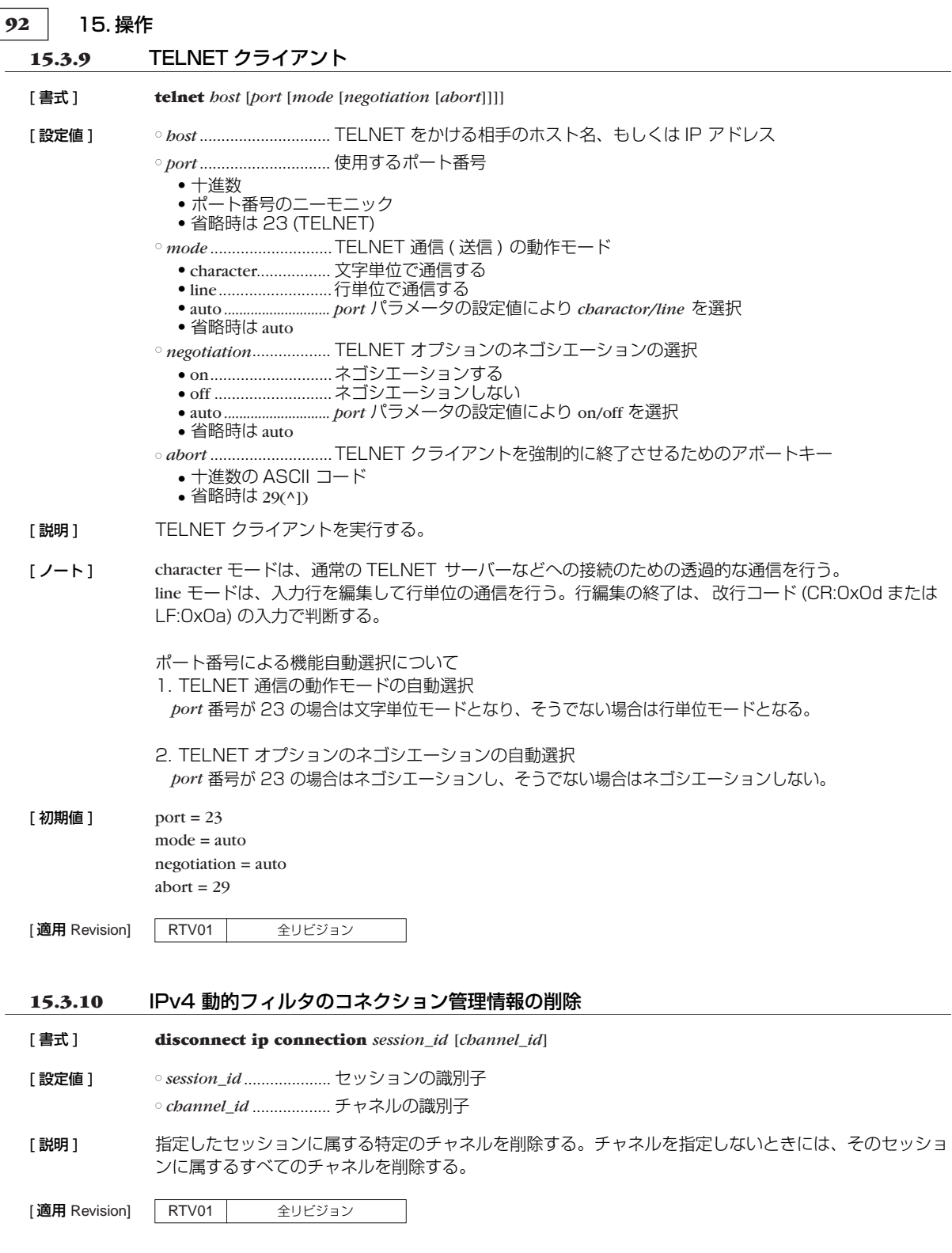

**15.3.11** IPv6 動的フィルタのコネクション管理情報の削除

[ 書式 ] **disconnect ipv6 connection** *session\_id* [*channel\_id*]

[ 設定値 ] ○ *session\_id* .................... セッションの識別子

○ *channel\_id* .................. チャネルの識別子

[説明] 指定したセッションに属する特定のチャネルを削除する。チャネルを指定しないときには、そのセッショ ンに属するすべてのチャネルを削除する。

[適用 Revision] RTV01 全リビジョン

#### **15.3.12** スイッチングハブ MAC アドレステーブルの消去

[ 書式 ] **clear switching-hub macaddress**

[設定値] なし

[説明] スイッチングハブ LSI 内部に保持している動的 MAC アドレステーブルを消去する。

[ ノート ] **lan type** コマンドの *macaddress-aging*パラメータが off の場合にこのコマンドを実行してもテーブルエン トリ情報は消去されず、次に *macaddress-aging* パラメータが on にされた時点で消去される。

|適用 Revision] | RTV01 | 全リビジョン

#### **15.3.13** ファームウェアのチェックおよびリビジョンアップ

#### [書式] **http revision-up go** [no-confirm]

「設定値 ] ○ no-confirm .................... 新しいリビジョンのファームウェアが存在するときにファームウェアの更新を行 う確認をしない

[説明] WEB サーバーに置いているファームウェアと現在のファームウェアのリビジョンをチェックし、ファー ムウェアのリビジョンアップを行う。 新しいリビジョンのファームウェアが存在すると、「更新しますか? (Y/N)」という確認を求められるの で、更新する場合は "Y" を、更新しない場合は "N" を入力する。

また、no-confirm オプションを指定すると、更新の確認をしないでリビジョンをアップを行う。

**schedule at** コマンドで、このコマンドを実行した場合、no-confirm オプションを指定したときはリビ ジョンアップまで行うが、no-confirm オプションを指定しないときはリビジョンのチェックのみしか行わ ない。

|適用 Revision] | RTV01 | 全リビジョン

#### **15.3.14** 監視情報を不揮発性メモリへ保存する

#### [ 書式 ] **save report now**

- **[説明]** 不揮発性メモリに対し、統計情報の保存領域の確保、障害履歴の保存、通話履歴の保存を行う。 不揮発性メモリに保存する前の情報は揮発性メモリに記録されており、電源を切ると消えてしまう。1 日 1 回決まった時刻(save report at コマンドで指定)に不揮発性メモリへの保存処理を行うが、本コマ ンドにより、その処理を即時に行うことができる。
- [ノート] 保存処理中は呼処理など保存処理以外の処理が非常に遅くなるので、運用中に実行すべきではない。冗長 化構成であれば、メンテナンス状態で実行するのが望ましい。 また保存処理が終了するまでの時間は不定であるが、最大で 2 分程度の時間を要する。

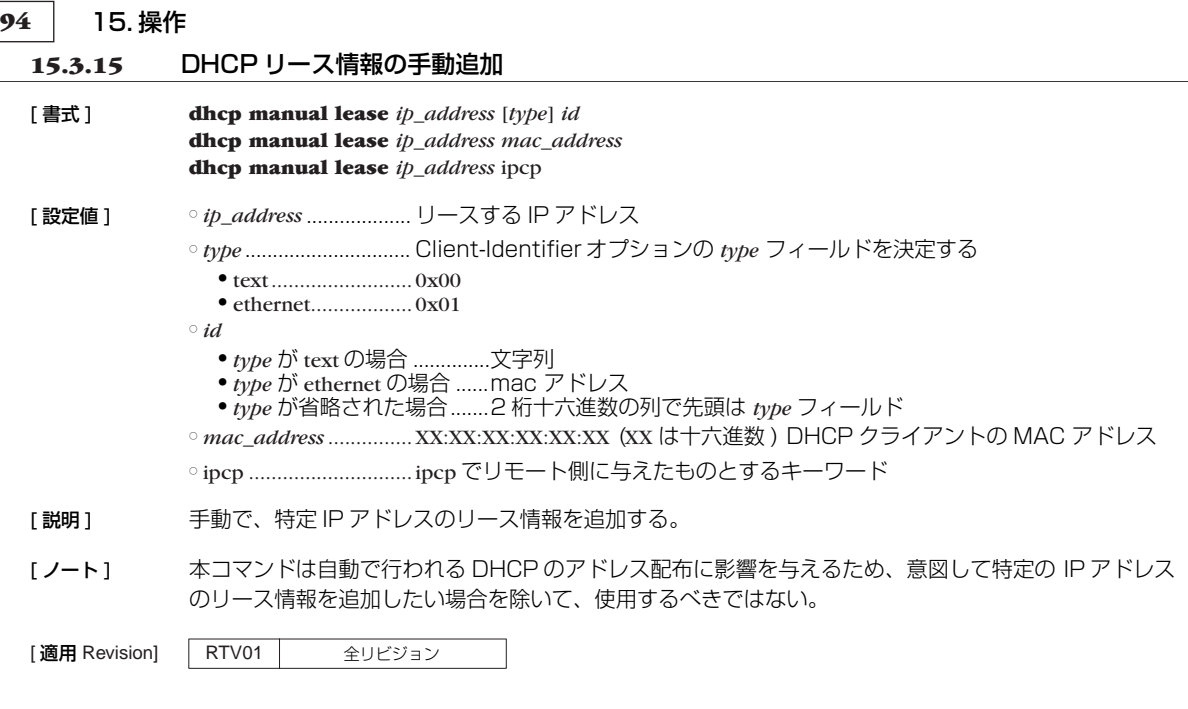

### **15.3.16** DHCP リース情報の手動削除

#### [ 書式 ] **dhcp manual release** *ip\_address*

[ 設定値 ] ○ *ip\_address*................... 解放する IP アドレス

[説明] 手動で、特定 IP アドレスのリース情報を削除する。

[ノート] 本コマンドは自動で行われる DHCP のアドレス配布に影響を与えるため、意図して特定の IP アドレス のリース情報を削除したい場合を除いて、使用するべきではない。

# **16. 設定の表示**

### **16.1** 機器設定の表示

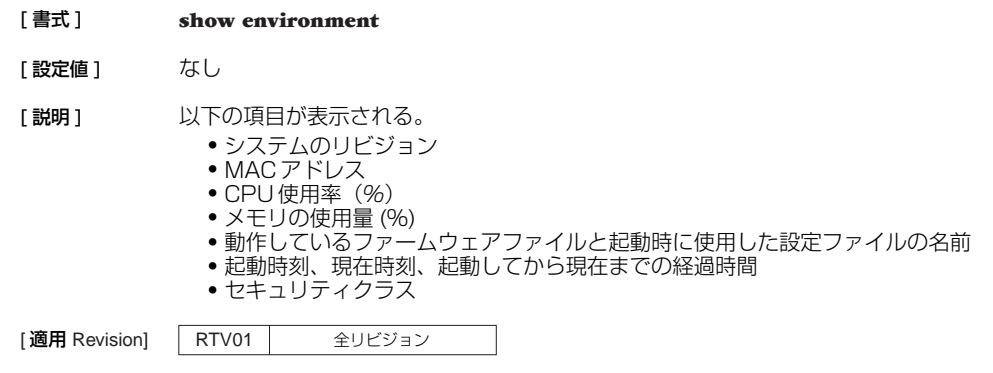

### **16.2** すべての設定内容の表示

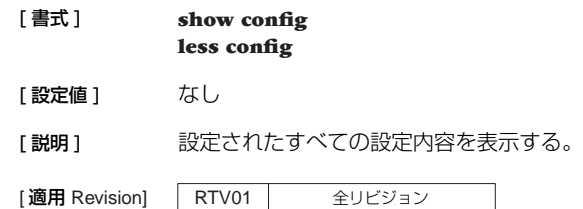

### **16.3** ファイル情報の一覧の表示

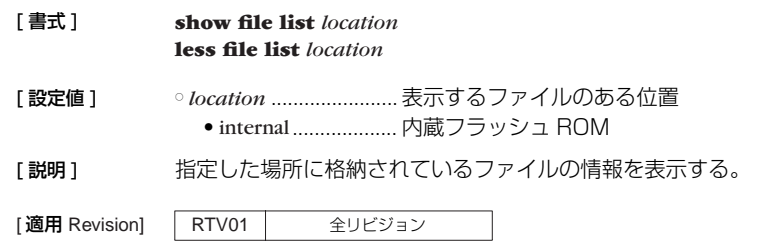

### **16.4** インタフェースに付与されている IPv6 アドレスの表示

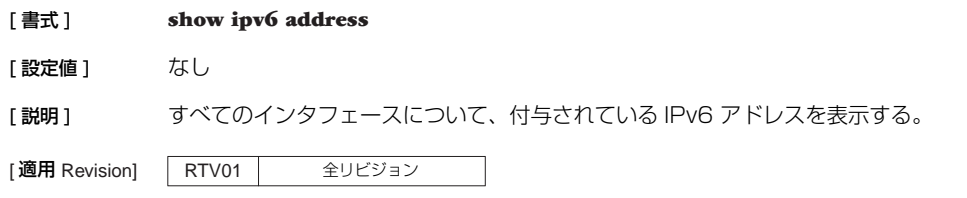

#### **96** 17. 状態の表示

### **17. 状態の表示**

#### **17.1** ARP テーブルの表示

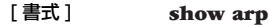

[設定値] なし

**[説明]** ARP テーブルを表示する。

[ノート] ARPテーブルのエントリ数は LAN インタフェース数の 256 倍である。 ARP エントリの保持時間は 1200 秒固定である。

[適用 Revision] RTV01 全リビジョン

#### **17.2** IP の経路情報テーブルの表示

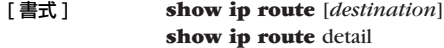

**show ip route** summary

- [ 設定値 ] *destination*
	- 相手先 IP アドレス
	- 省略時、経路情報テーブル全体を表示する。
	- detail ............................現在有効な IPv4 経路に加えて、動的経路制御プロトコルによって得られた経路 により隠されている静的経路も表示する
	- summary ...................... IPv4 の経路数をプロトコル毎に合計して表示する
- [説明] IP の経路情報テーブルまたは相手先 IP アドレスへのゲートウェイを表示する。 ネットマスクは設定時の表現に関わらず連続するビット数で表現される。
- [ノート] 動的経路制御プロトコルで得られた経路については、プロトコルに応じて付加情報を表示する。表示する 付加情報は以下のようになる。 RIP: メトリック値

[適用 Revision] RTV01 全リビジョン

#### **17.3** RIP で得られた経路情報の表示

# [ 書式 ] **show ip rip table** [設定値] なし

[説明] RIP で得られた経路情報を表示する。

[適用 Revision] RTV01 全リビジョン

#### **17.4** VRRP の情報の表示

[ 書式 ] **show status vrrp** [*interface* [*vrid*]] [ 設定値 ] ○ *interface* ...................... LAN インタフェース名 ○ *vrid* .............................. VRRP グループ ID (1...255) **[説明] VRRP の情報を表示する。** [適用 Revision] RTV01 全リビジョン

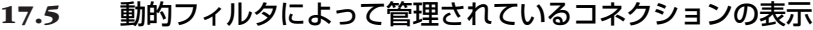

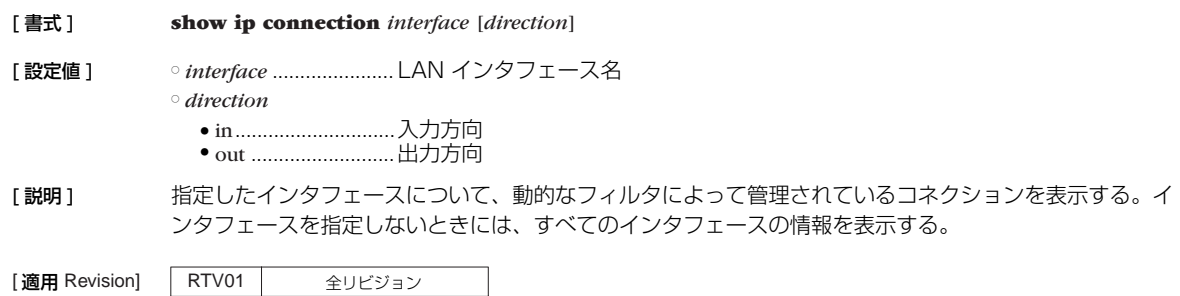

### **17.6** 侵入情報の履歴の表示

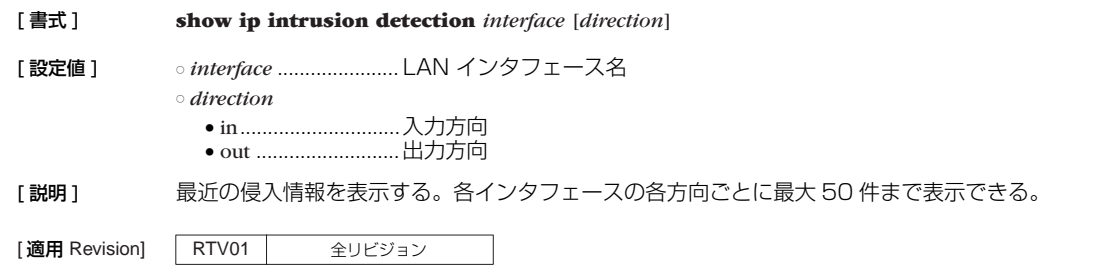

### **17.7** IPv6 の経路情報の表示

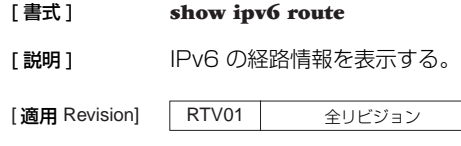

### **17.8** 近隣キャッシュの表示

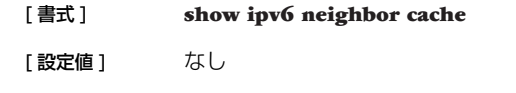

[説明] 近隣キャッシュの状態を表示する。

[適用 Revision] RTV01 全リビジョン

### **17.9** IPv6 の RIP テーブルの表示

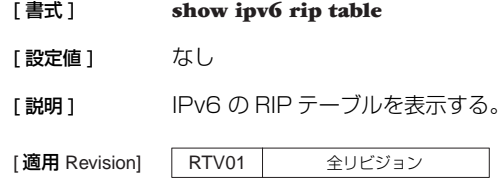

### **98** 17. 状態の表示

### **17.10** IPv6 の動的フィルタによって管理されているコネクションの表示

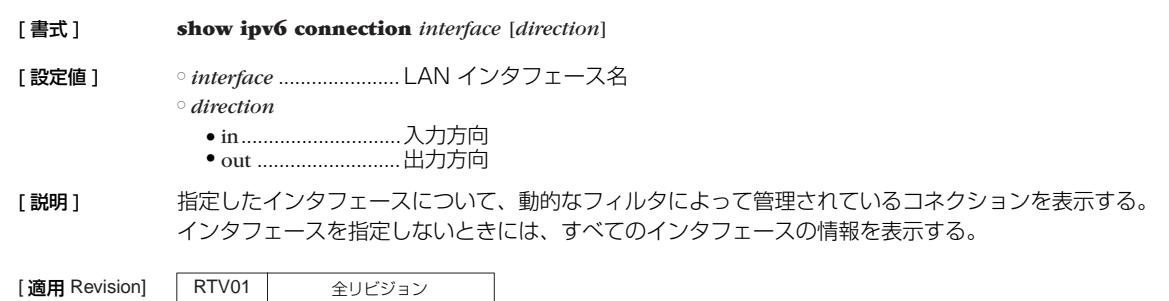

#### **17.11** 起動時の情報の表示

[ 書式 ] **show status boot**

- [設定値] なし
- [説明] 起動の理由等の情報を表示します。

[適用 Revision] RTV01 全リビジョン

### **17.12** インタフェースの状態の表示

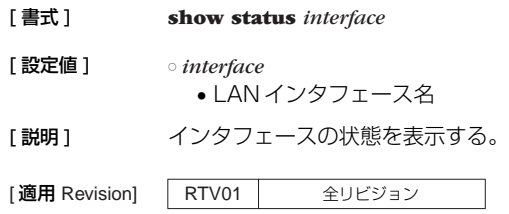

#### **17.13** DHCP サーバーの状態の表示

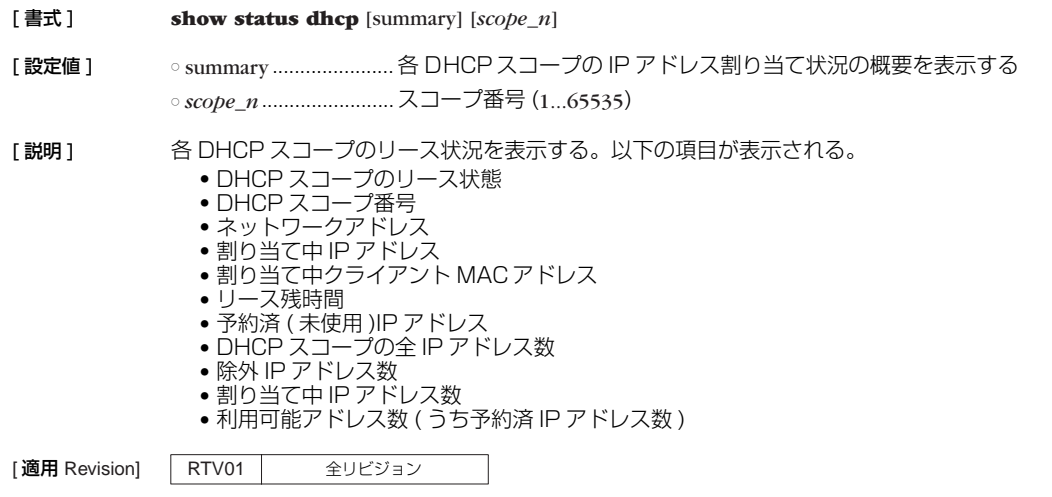

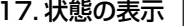

17. 状態の表示 **99**

#### **17.14** ネットワーク監視機能の状態の表示

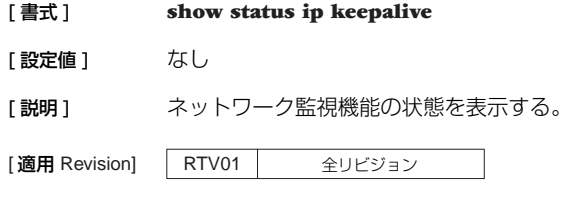

### **17.15** スイッチングハブ MAC アドレステーブルの表示

[ 書式 ] **show status switching-hub macaddress** [*interface* [*port*]] [ 設定値 ] ○ *interface* ...................... LAN インタフェース名 ○ *port* ................................. ポート番号 (1...4)

[説明] スイッチングハブ LSI 内部に保持しているポート毎の動的 MAC アドレステーブルを表示する。ポート 番号を指定するとそのポートに関する情報のみが表示される。LAN インタフェース名にはスイッチング ハブを持つインタフェースだけが指定可能である。

[適用 Revision] | RTV01 | 全リビジョン

#### **17.16** 拠点登録状況の表示

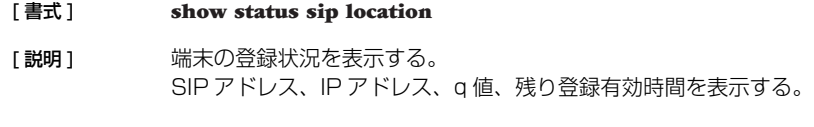

[適用 Revision] RTV01 全リビジョン

#### **17.17** 通信中の呼情報の表示

#### [ 書式 ] **show status sip proxy**

[説明 ] 通信中の呼の情報を表示する。 通話開始時間、発信者番号、着信者番号を表示する。

[適用 Revision] RTV01 全リビジョン

#### **17.18** 障害通知時のメール通知機能の内部情報の表示

[ 書式 ] **show status mail service** [*template\_id*]

**[設定値]** ○ *template\_id .*................. テンプレート ID

[説明] 障害通知時にメール通知する機能の内部情報を表示する。 テンプレート ID を指定しない場合はすべてのテンプレート ID についての情報を表示する。

|適用 Revision] | RTV01 | 全リビジョン

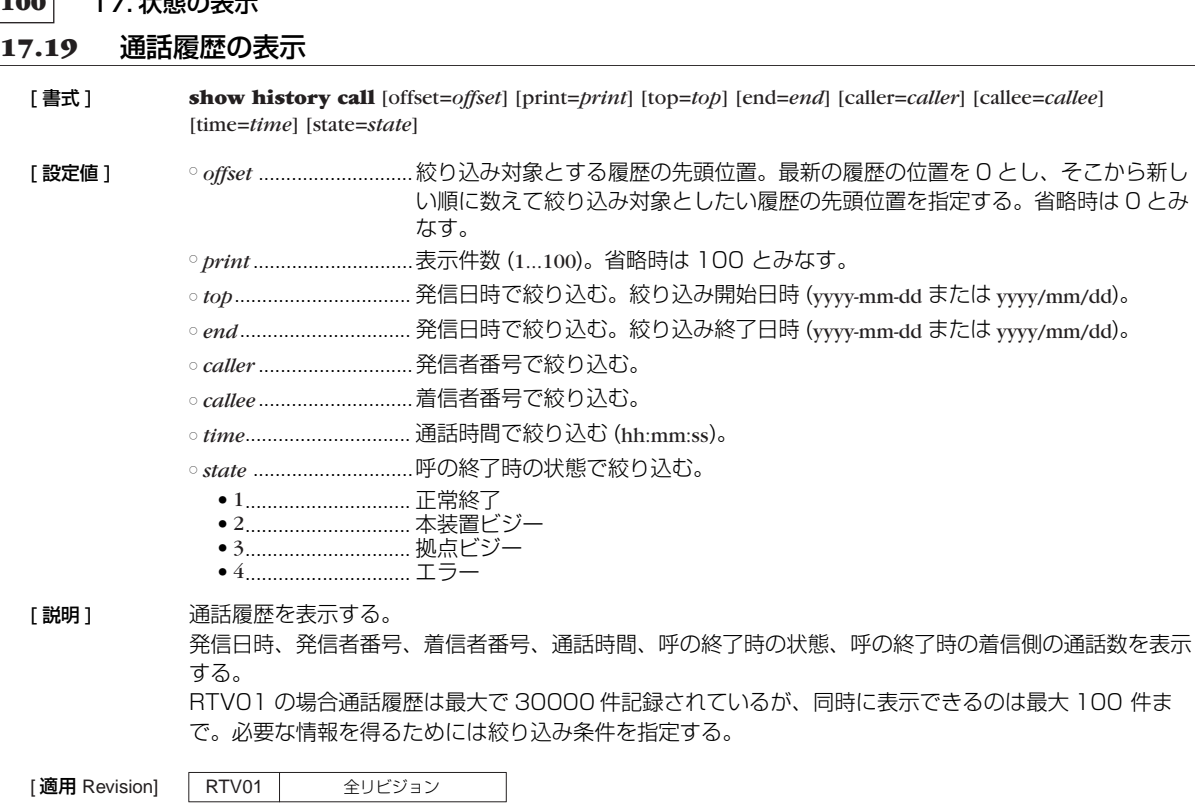

### **17.20** 障害履歴の表示

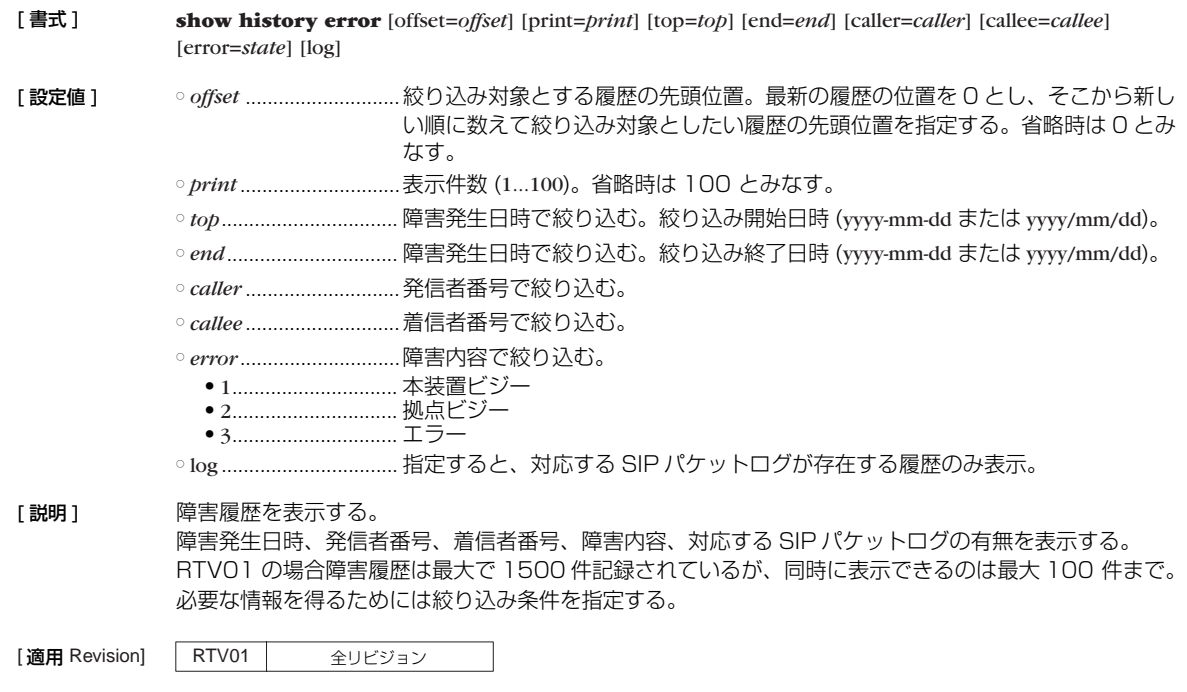

#### **17.21** 統計情報の表示

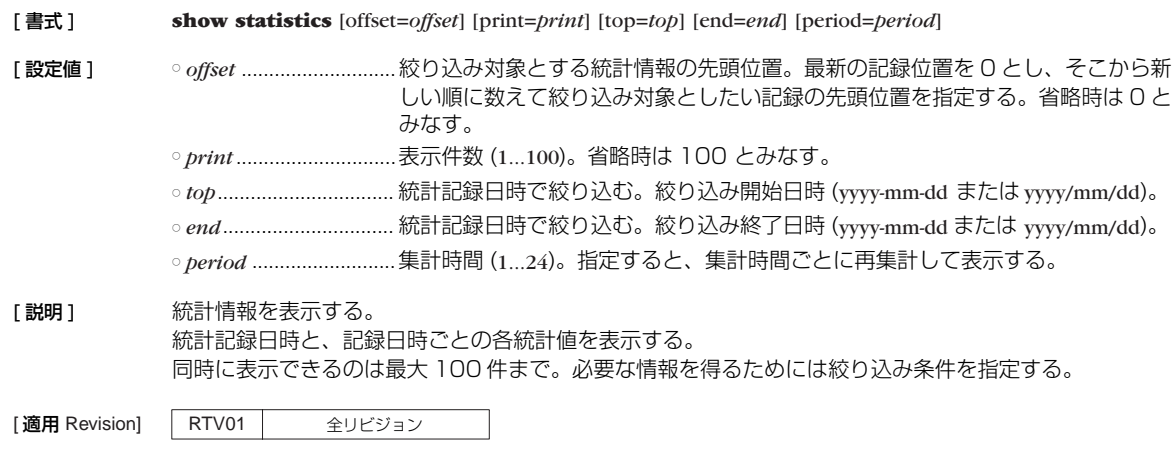

#### **17.22** 拠点情報の表示

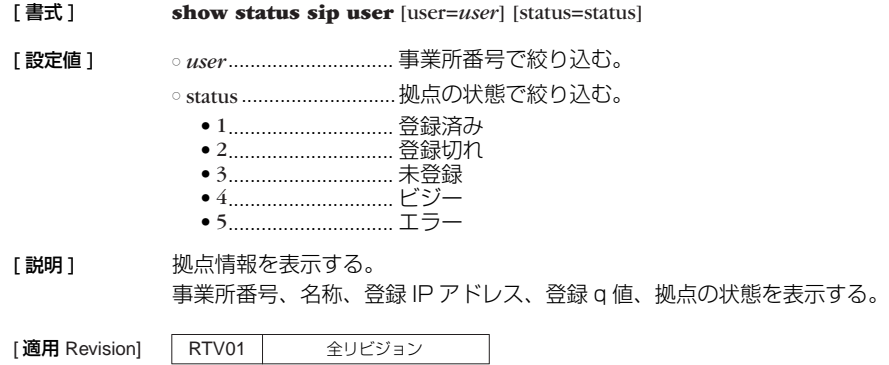

#### **17.23** 拠点情報の概略表示

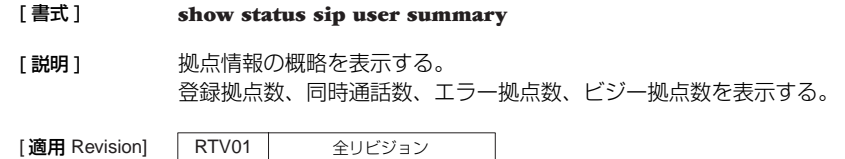

 $\overline{\phantom{a}}$ 

**17.24** 電話帳サーバー VRRP 冗長構成機能の状態表示

#### [ 書式 ] **show status sip proxy redundancy**

[説明] 雷話帳サーバー VRRP 冗長構成機能の状態を表示する。

# **102** 18. ロギング

# **18. ロギング**

## **18.1** ログの表示

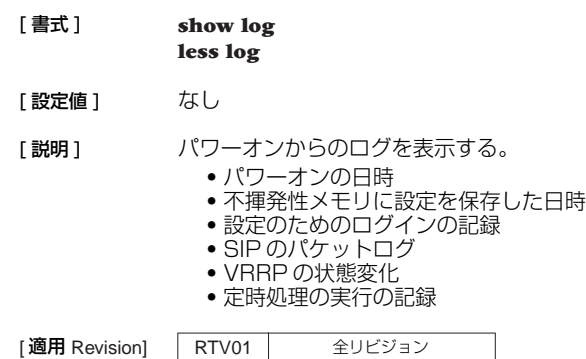

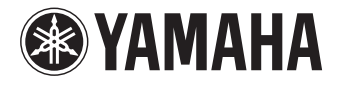

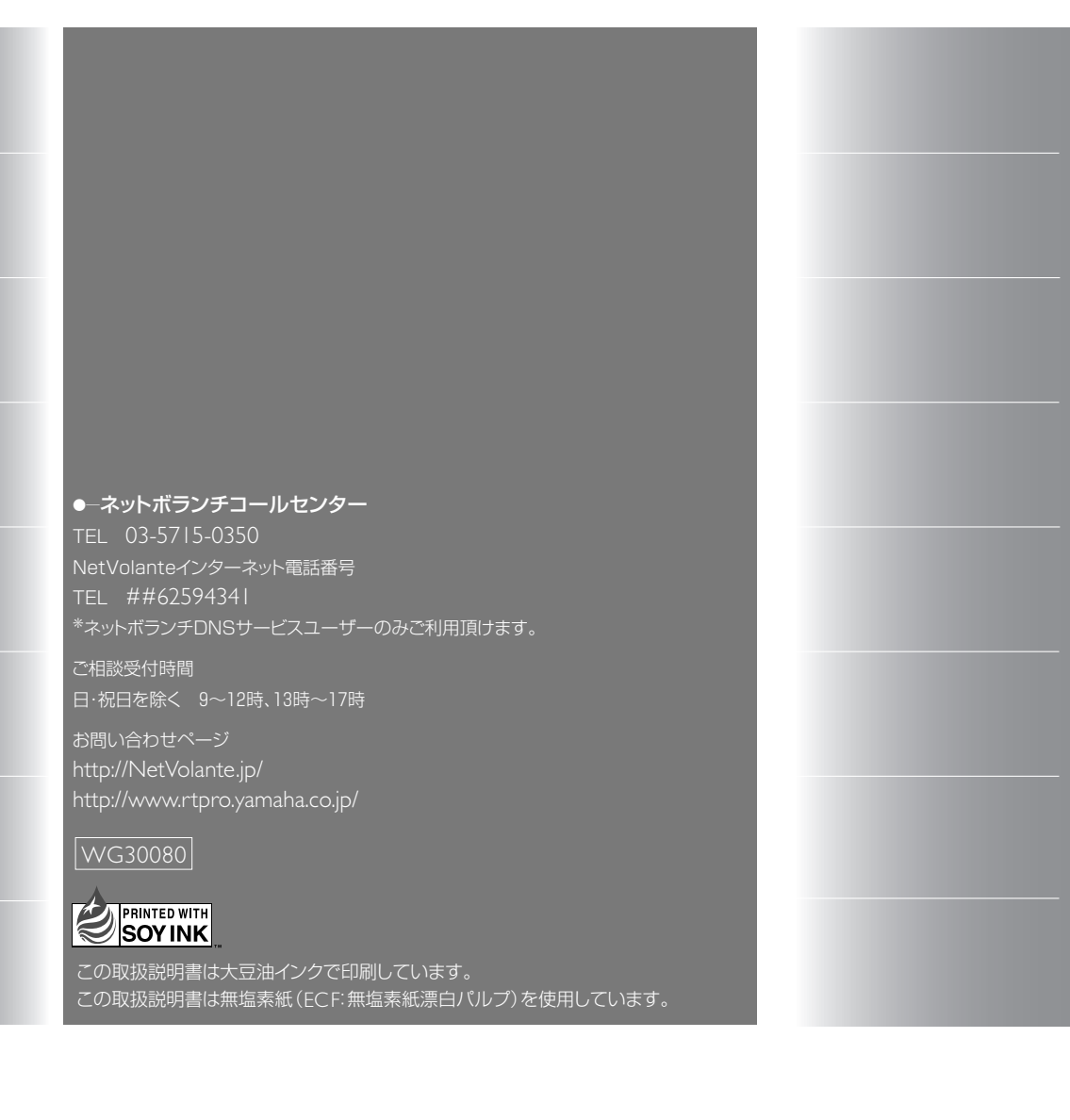